### NOTICE D'INSTRUCTIONS

UE4140 PROFIBUS PROFIsafe UE4740 PROFINET IO PROFIsafe UE1140 PROFIBUS UE1840 Ethernet TCP/IP UE1940 CANopen

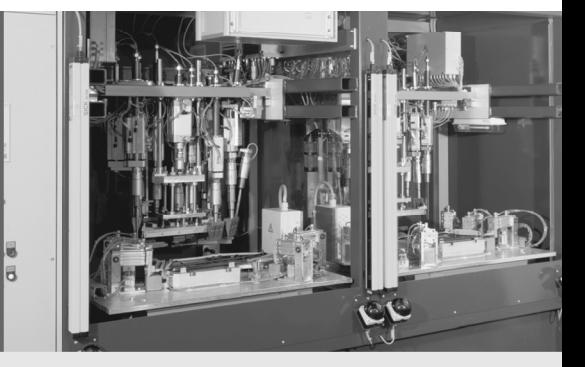

Passerelles EFI

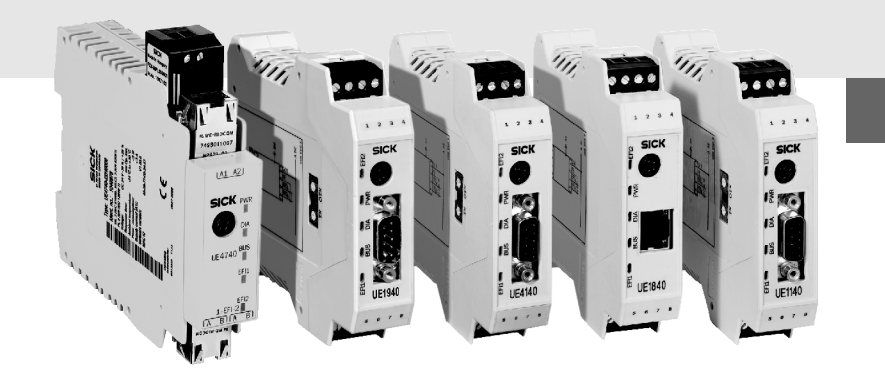

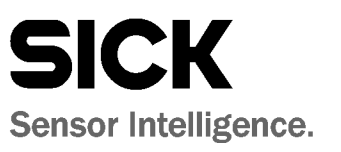

Cet ouvrage est protégé par la propriété intellectuelle, tous les droits relatifs appartenant à la société SICK AG. Toute reproduction de l'ouvrage, même partielle, n'est autorisée que dans la limite légale prévue par la propriété intellectuelle. Toute modification ou abréviation de l'ouvrage doit faire l'objet d'un accord écrit préalable de la société SICK AG.

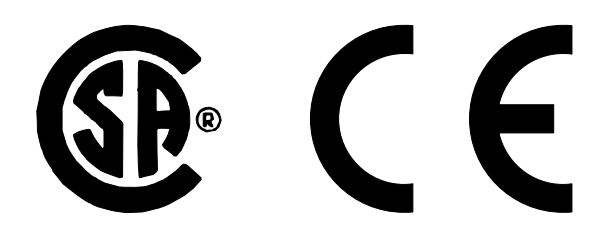

## **Sommaire**

# **Sommaire**

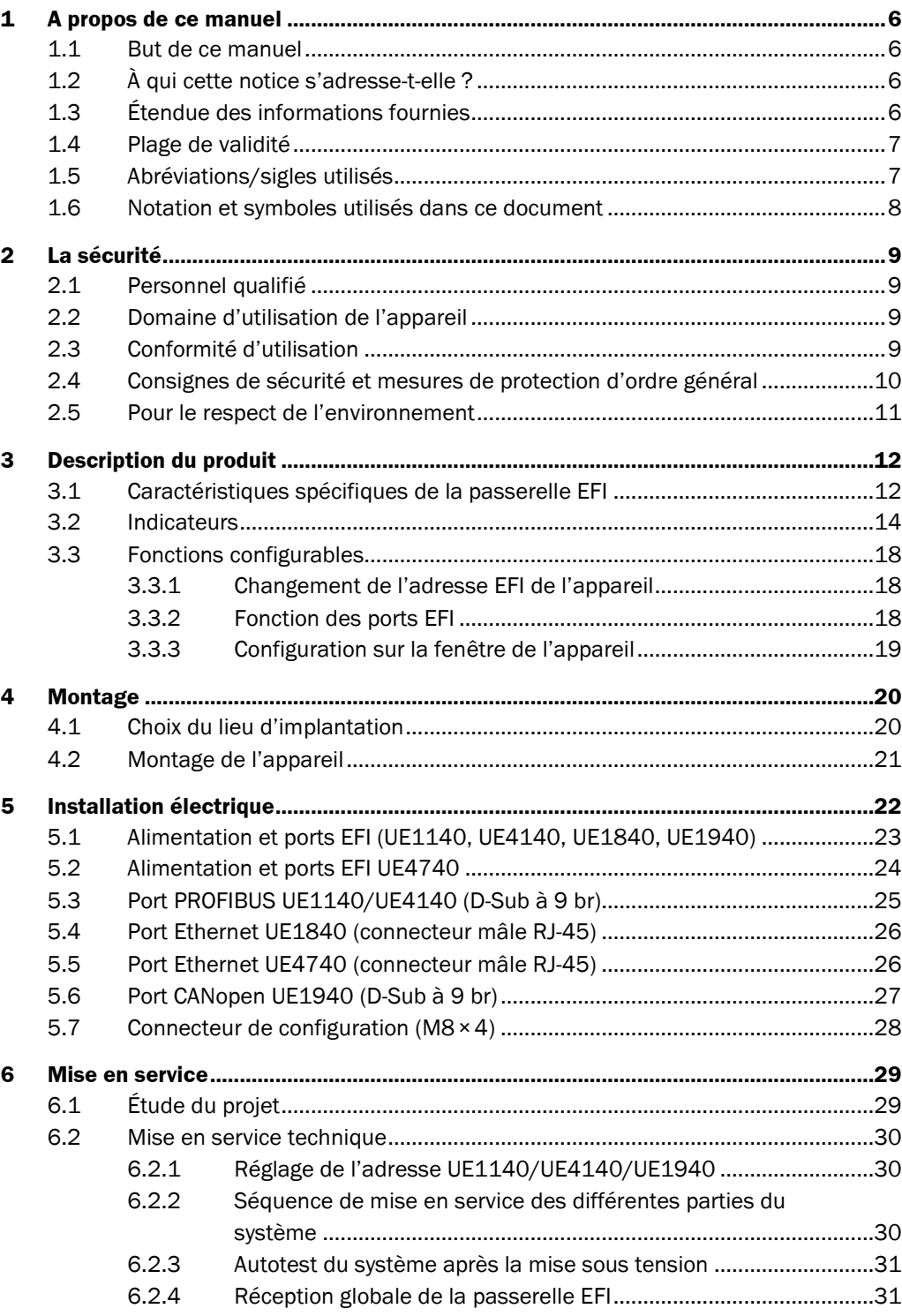

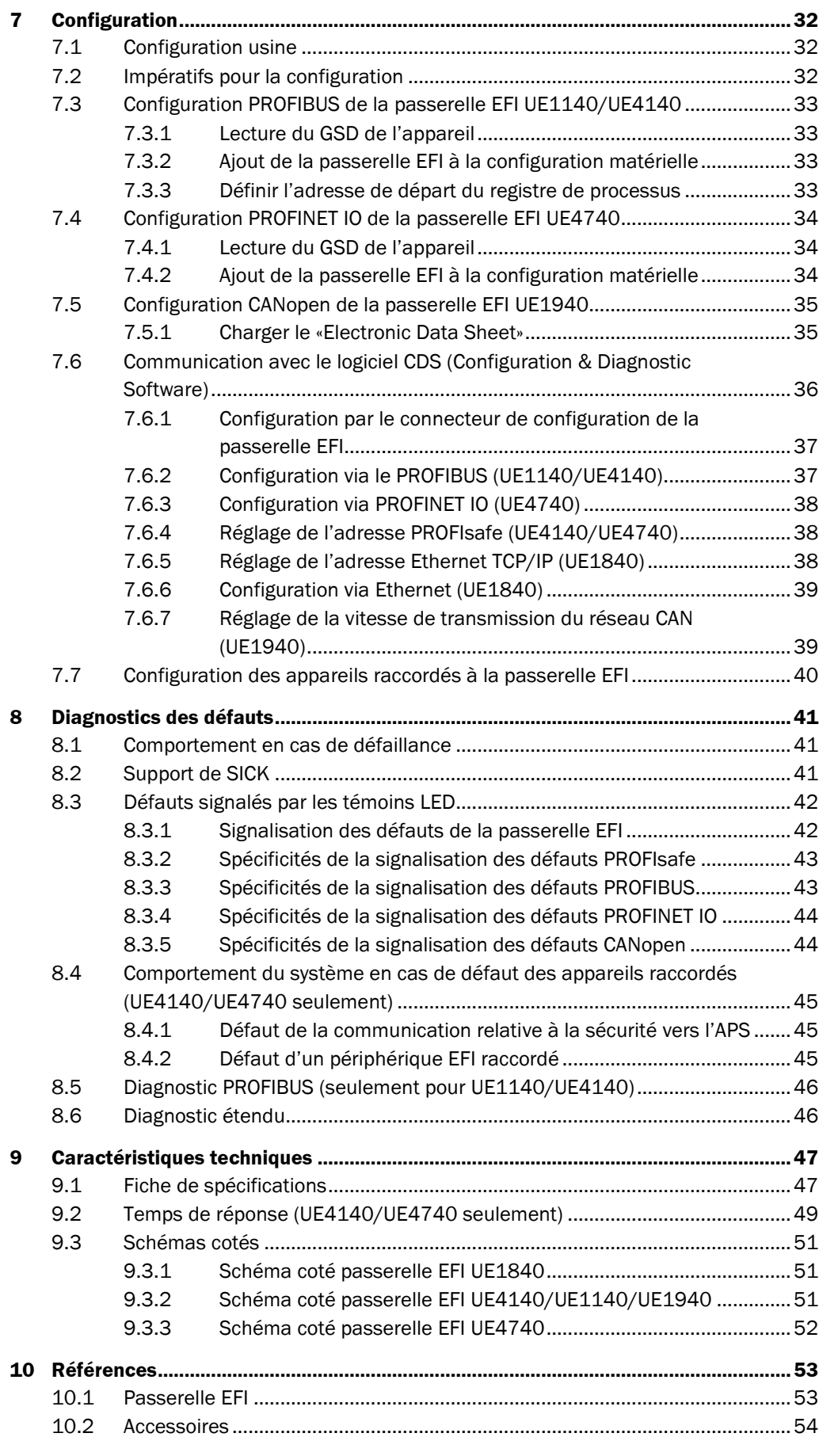

## **Sommaire**

#### **Passerelle EFI**

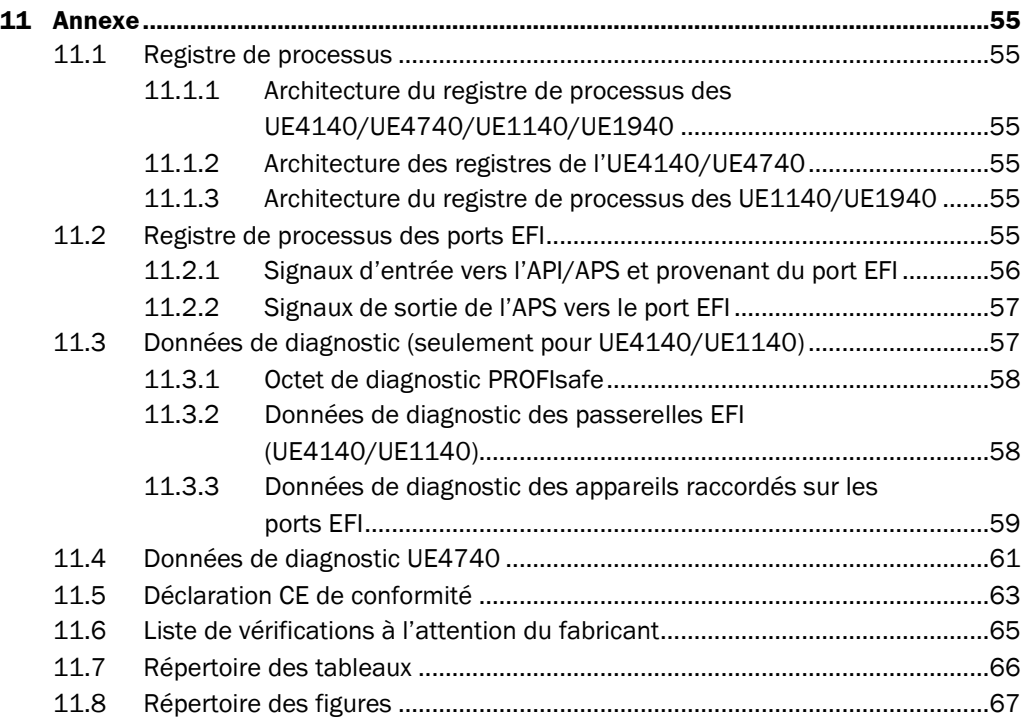

# <span id="page-5-0"></span>**1 A propos de ce manuel**

Lisez ce chapitre avec attention avant de commencer à consulter la documentation et de mettre en œuvre la passerelle EFI.

Sauf mention contraire et dans le cadre de ce document, le terme de «passerelle EFI» désigne les passerelles UE4140 PROFIBUS PROFIsafe, UE4740 PROFINET IO Profisafe, UE1140 PROFIBUS, UE1840 Ethernet TCP/IP et UE1940 CANopen. **Remarque**

## **1.1 But de ce manuel**

Cette notice d'instructions guide en toute sécurité *le technicien du fabricant* ou, le cas échéant de *l'exploitant de la machine* tout au long du montage, de la configuration, de l'installation électrique, de la mise en service ainsi que l'exploitation et la maintenance de la passerelle EFI.

Cette notice d'instructions *n'est pas* un guide d'utilisation de la machine dans laquelle la passerelle EFI est ou doit être intégrée. C'est la notice d'instructions de la machine qui s'y applique.

## **1.2 À qui cette notice s'adresse-t-elle ?**

Cette notice d'instructions est destinée aux *concepteurs*, *développeurs* et *exploitants* de machines et d'installations devant être protégées par un ou plusieurs équipements de protection reliés à une passerelle EFI. Elle s'adresse également aux personnes qui intègrent la passerelle EFI dans une installation, une machine ou un véhicule, ou qui effectuent une première mise en service ou l'utilisent.

## **1.3 Étendue des informations fournies**

Cette notice d'instructions contient des informations concernant les passerelles EFI UE4140, UE4740, UE1140, UE1840 et UE1940 :

• le montage,

- l'entretien,
- l'installation électrique,
	- le diagnostic et la correction des défauts,
- l'intégration dans d'autres équipements de protection (exemples de câblage),

- la mise en service et la configuration,

- les conformités et homologations.

Pour mener à bien le projet d'implantation et l'utilisation d'équipements de protection comme la passerelle EFI il est nécessaire de posséder des connaissances de base spécifiques qui ne sont pas l'objet de ce document.

Pour utiliser la passerelle EFI, l'exploitant doit également se conformer aux prescriptions réglementaires et légales.

Consulter également le site Internet SICK à l'adresse **Remarque**

[www.sick.com](http://www.sick.com/)

Il comporte :

- des exemples d'application,
- cette notice d'instructions en différentes langues pour consultation et impression.

· les références,

## **1.4 Plage de validité**

Cette notice d'instructions est une notice d'instructions origine.

<span id="page-6-0"></span>**Remarque**

- indique le numéro ci-dessous dans le champ *Operating Instructions* :
- UE4140, UE1140, UE1840 and UE1940: 8011499/TD46
- UE4740: 8013333

Ce document fait partie intégrante de la référence SICK 8011499 (notice d'instructions «Passerelles EFI» pour toutes les langues livrables).

Cette notice d'instructions est valable pour les passerelles EFI dont la plaque signalétique

Pour la configuration et le diagnostic des passerelles EFI UE4140, UE1140, UE1840 et UE1940, le logiciel de configuration et de diagnostic CDS (Configuration & Diagnostic Software), version 3.4.0 ou plus récente, est nécessaire.

Pour la configuration et le diagnostic de la passerelle EFI UE4740, le logiciel de configuration et de diagnostic CDS (Configuration & Diagnostic Software), version 3.6.1 ou plus récente, est nécessaire.

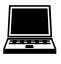

La rubrique **Module Info...** du menu **?** permet de connaître le numéro de version du logiciel.

## **1.5 Abréviations/sigles utilisés**

- Automate programmable industriel **API**
- Automate programmable de sécurité (à tolérance de panne) **APS**

Protocole standard et ouvert de communication sur bus CAN, utilisé en automatique. Le protocole utilise le bus CAN comme support de transmission des données et définit les structures de bases de gestion du réseau. **CANopen**

- SICK Configuration & Diagnostic Software = logiciel de configuration de la passerelle EFI **CDS**
- Enhanced function interface = communication de sécurité SICK (cf. Description technique «EFI», référence SICK 8012621) **EFI**
- Electro-sensitive protective equipment = équipement de protection électrosensible (p.ex. barrage immatériel de sécurité C4000 SICK) **ESPE**
- General Station Description (fichier racine de l'appareil). Nécessaire pour la configuration de tout appareil membre d'un réseau PROFIBUS. Livré en standard avec chaque passerelle EFI. **GSD**
- General Station Description based on XML = fichier racine de l'appareil en XML **GSDML**
	- General Station Description German. Fichier racine de l'appareil en Allemand **GSG**
- Output signal switching device = sorties TOR (tout ou rien) de commande du circuit de sécurité de l'installation à protéger **OSSD**
- Toutes les passerelles de la famille des passerelles EFI. Dans le cadre de cette notice d'instructions, il s'agit des passerelles EFI UE4140, UE4740, UE1140, UE1840 et UE1940. **Passerelle EFI**
	- Process Fieldbus = protocole de communication ouvert selon CEI 61158 pour être mis en œuvre dans l'ensemble du domaine (bus de terrain) **PROFIBUS**
- Process Fieldbus = protocole de communication ouvert selon CEI 61158 et CEI 61784 pour être mis en œuvre dans l'ensemble du domaine (bus de terrain) **PROFINET IO**
	- Profil pour une transmission de sécurité des données via le réseau PROFIBUS ou PROFINET **PROFIsafe**
		- Transmission Control Protocol/Internet Protocol **TCP/IP**

```
Passerelle EFI
```
## **1.6 Notation et symboles utilisés dans ce document**

#### <span id="page-7-0"></span>**Recommandation**

**K** / Rouge, **K** / / Rouge

, **Rouge**, **Rouge**,

Une recommandation oriente la décision concernant l'utilisation d'une fonction ou la mise en œuvre d'une mesure technique.

Une remarque informe sur des particularités de l'appareil. **Remarque**

> La passerelle EFI est équipée de témoins LED multicolores. Les symboles LED de la marge permettent de décrire l'état d'une LED de la passerelle EFI :

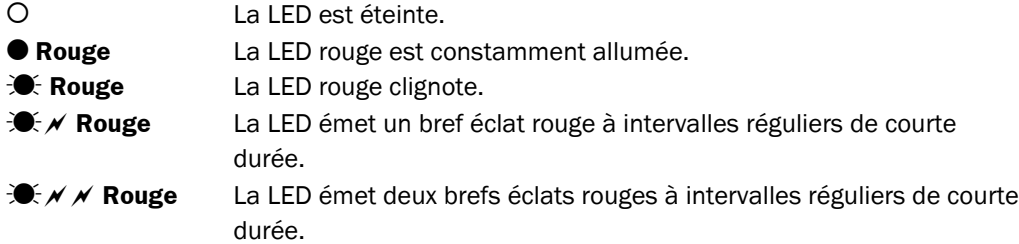

Mode opératoire …

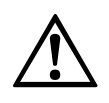

**ATTENTION** 

#### **Avertissement !**

Les avertissements servent à signaler un risque potentiel ou existant. Un avertissement est destiné à la protection contre les accidents.

Les conseils de manipulation sont repérés par une flèche. Les conseils de manipulation

mis en évidence de cette manière doivent être lus et suivis scrupuleusement.

Ils doivent être lus et suivis scrupuleusement !

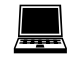

Des suggestions du logiciel indiquent où et comment entreprendre les réglages appropriés, avec le CDS (Configuration & Diagnostic Software).

Sujet à modification sans préavis

# <span id="page-8-0"></span>**2 La sécurité**

Ce chapitre est essentiel pour la sécurité tant des installateurs que des opérateurs de l'installation.

 $\triangleright$  Il convient de lire cette section avec grand soin avant de travailler avec la passerelle EFI ou avec la machine protégée par un équipement de sécurité relié à la passerelle EFI.

## **2.1 Personnel qualifié**

Seul le personnel qualifié est habilité à monter et mettre en service la passerelle EFI et les composants qui lui sont raccordés. Sont qualifiées les personnes qui …

- ont reçu la formation technique appropriée,
- ont une compréhension approfondie de la législation et des prescriptions en matière de sécurité et de prévention des accidents, et des directives concernant les techniques mises en œuvre. Il peut s'agir des normes DIN, des recommandations AFNOR, des règles de l'art, des réglementations en vigueur dans d'autres états membres de la CE (recommandations VDE p.ex.) **et**
- ont accès à la notice d'instructions et l'ont lue.

#### **2.2 Domaine d'utilisation de l'appareil**

La passerelle EFI permet d'accéder aux capteurs SICK via Ethernet, un bus PROFIBUS/PROFINET IO ou PROFIsafe ou encore CANopen. La passerelle EFI est un module destiné à l'intégration de composants de sécurité avec une connectique IP 20. Elle est certifiée comme SIL3 selon CEI 61508 et catégorie 4 selon EN 954-1<sup>1</sup>/catégorie 4 selon EN ISO  $13849-1$  (cf. le section [9.1](#page-46-0) «[Fiche de spécifications»](#page-46-0), page [47\)](#page-46-0).

## **2.3 Conformité d'utilisation**

La passerelle EFI ne doit être utilisée que dans les domaines décrits en section 2.2 «Domaine d'utilisation de l'appareil». Il ne peut en particulier être mis en œuvre que par des personnels qualifiés et seulement sur l'installation sur laquelle il a été installé et mis en service par des personnels qualifiés selon les prescriptions de cette notice d'instructions.

Pour toute autre utilisation, aussi bien que pour les modifications – y compris concernant le montage et l'installation – la responsabilité de la société SICK AG ne saurait être invoquée.

Pour la présomption de conformité, valable uniquement jusqu'au 28.12.2009. À partir de cette date, seule la norme EN ISO 13849-1 sera applicable.

## **2.4 Consignes de sécurité et mesures de protection d'ordre général**

<span id="page-9-0"></span>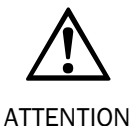

#### **Respecter les consignes de sécurité !**

Pour garantir la conformité et la sécurité d'utilisation de la passerelle EFI il faut observer les points suivants.

- Pour l'implantation et l'exploitation ainsi que pour la mise en service et le contrôle technique périodique des passerelles EFI et des composants qui leurs sont raccordés, il faut impérativement appliquer les prescriptions légales nationales et internationales, en particulier :
	- la directive machine 98/37/CE

(à partir du 29/12/2009 selon la directive machine 2006/42/CE),

- la directive d'utilisation des installations 89/655/CEE,
- les prescriptions de prévention des accidents et les règlements de sécurité,
- les prescriptions de sécurité particulières applicables,
- la directive Compatibilité Électromagnétique 2004/108/EC.

Le fabricant et l'opérateur de la machine à qui est destinée la passerelle EFI sont responsables vis-à-vis des autorités de l'application stricte de toutes les prescriptions et règles de sécurité en vigueur.

- Les consignes de cette notice d'instructions (concernant p.ex. l'utilisation, le montage, l'installation ou le raccordement à la commande de la machine) doivent être observées.
- Les consignes de contrôle des notices d'instructions de tous les appareils raccordés doivent être observées.
- Les modifications de la configuration peuvent altérer les fonctions de protection de l'appareil. C'est pourquoi il faut vérifier le bon fonctionnement de l'équipement de protection après chaque modification de la configuration.

La personne qui effectue la modification est aussi responsable du bon maintien de la fonction de protection de l'appareil. Pour toute modification de la configuration, observer scrupuleusement la hiérarchie de mots de passe préconisée par SICK, afin de garantir que seules les personnes autorisées puissent modifier la configuration. En cas de besoin, le service après vente SICK est à votre disposition.

- L'installation doit être contrôlée par un personnel qualifié et/ou des personnes spécialement autorisées/mandatées ; les contrôles et essais doivent être documentés et cette documentation doit être disponible à tout moment.
- La notice d'instructions doit être mise à disposition de l'opérateur de la machine sur laquelle la passerelle EFI est mise en œuvre.
- Pour être conforme aux exigences des normes produit applicables, l'alimentation en tension externe de l'appareil (TBTS (SELV)) doit pouvoir supporter les brèves coupures du secteur de 20 ms permises par la norme EN 60204-1.
- Pour l'utilisation des passerelles EFI conformément à la norme UL 508, l'alimentation doit être homologuée pour «for use in class 2 circuits» (utilisation avec des circuits de classe 2). Aucun courant > 4 A ne doit circuler.

## <span id="page-10-0"></span>**2.5 Pour le respect de l'environnement**

La passerelle EFI est construite de manière à présenter un minimum de risques pour l'environnement. Elle ne consomme qu'un minimum d'énergie et de ressources.

Nous recommandons de l'utiliser également dans le respect de l'environnement.

#### **Élimination**

L'élimination des appareils mis au rebut ou irréparables doit toujours être effectuée dans le respect des prescriptions concernant l'élimination des déchets (p.ex. Code européen des déchets 16 02 14).

Il est nécessaire d'effectuer préalablement le tri des différents matériaux constituant la passerelle EFI pour pouvoir l'intégrer à un processus de recyclage respectueux de l'environnement.

- Commencer par séparer le boîtier des autres parties (en particulier des cartes électroniques).
- Envoyer les différentes pièces aux établissements de recyclage correspondants (cf. Tab. 1).

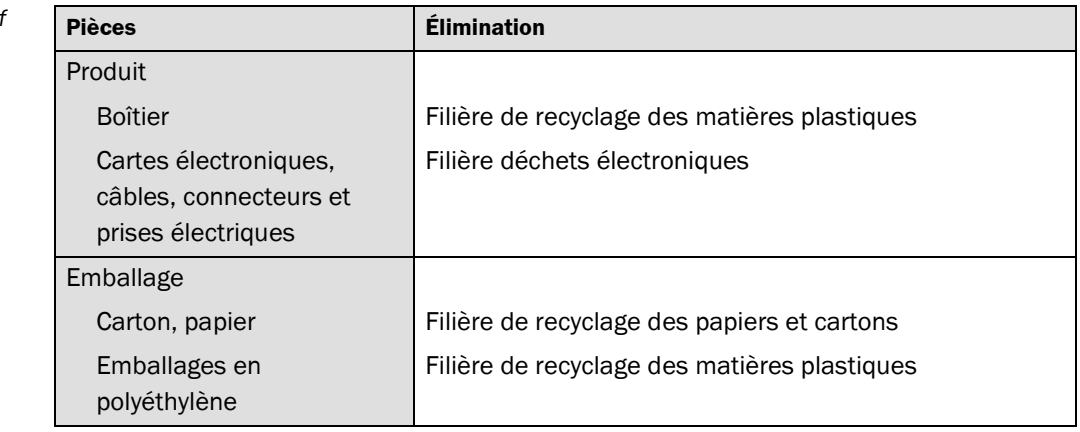

**Remarque**

Nous sommes à votre disposition pour vous informer sur la mise au rebut de la passerelle EFI. Veuillez nous contacter.

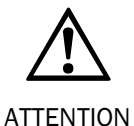

#### **Le tri des matériaux ne peut être effectué que par un personnel qualifié !**

Le démontage de l'appareil nécessite des précautions. Le risque de blessure ne peut être écarté.

*Tab. 1 : Tableau récapitulatif de l'élimination des différentes pièces*

# <span id="page-11-0"></span>**3 Description du produit**

Ce chapitre informe sur les caractéristiques spécifiques de la passerelle EFI et décrit l'architecture et le mode de fonctionnement de l'appareil.

 $\triangleright$  Il faut impérativement lire ce chapitre avant de monter, installer et mettre en service l'appareil.

## **3.1 Caractéristiques spécifiques de la passerelle EFI**

#### **Caractéristiques communes des UE1840, UE1140, UE4140, UE4740, UE1940**

- configuration et diagnostic confortables sous Windows par le logiciel CDS (Configuration & Diagnostic Software)
- 2 ports EFI pour le raccordement de composants de sécurité actifs SICK

#### **Caractéristiques de l'UE1840**

- configuration et diagnostic de tous les composants reliés à un port EFI au travers du connecteur de configuration de l'UE1840 via Ethernet (TCP/IP)

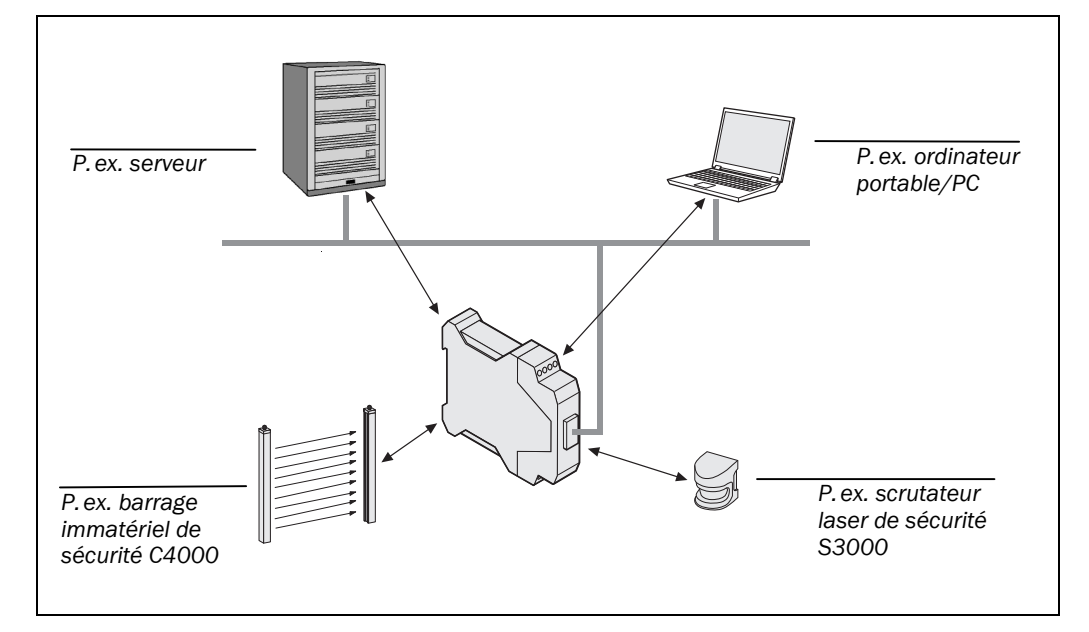

#### **Caractéristiques de l'UE1140/UE4140**

- des registres de processus configurables transmettent à la commande les informations venant des capteurs EFI raccordés et vice versa (transferts E/S)
- configuration hors réseau du système sans API ou APS possible
- prise en charge du bus PROFIBUS DP V1 :
	- communication cyclique vers le maître DP en classe 1 (commande centralisée),
	- communication acyclique vers le DP maître en classe 2 (outil de configuration et de diagnostic).
- prise en charge du protocole PROFIsafe V2.00 (UE4140 seulement)

*Fig. 1 : Principe de fonctionnement de la passerelle EFI UE1840*

#### **Caractéristiques de l'UE4740**

- des registres de processus configurables transmettent à la commande les informations venant des capteurs EFI raccordés et vice versa (transferts E/S)
- configuration hors réseau du système sans API ou APS possible
- prise en charge des protocoles suivants :
	- PROFINET IO, conformité classe A (prêt pour la classe B)
	- LLDP
	- SNMP
	- MIB II
	- la communication E/S cyclique
	- services de lecture/écriture acyclique pour la communication via interface TCI
	- alarmes de diagnostic
	- communication TCP/IP via le port 9000
- prise en charge du protocole PROFIsafe V2.00

Pour assurer la souplesse de réalisation du réseau, l'UE4740 est équipée d'un commutateur. Deux prises RJ-45 sont disponibles. Le commutateur intégré permet à l'UE4740 de se connecter à d'autres composants PROFINET IO.

Un système UE4740 est constitué des modules suivants :

- un module de connexion FX3-MPL1
- une passerelle EFI UE4740 PROFINET IO

#### **Caractéristiques de l'UE1940**

- des registres de processus configurables transmettent à la commande les informations venant des capteurs EFI raccordés et vice versa (transferts E/S)
- configuration hors réseau du système sans API possible.
- prise en charge de CANopen conformément aux normes CIA DS 301 et DS 401 avec les caractéristiques suivantes :
	- Process Data Object : (RxPDO et TxPDO) avec mapping statique
	- Heartbeat
	- Node Guarding
	- SDO transfer
	- Emergency messages (messages d'urgence)

# <span id="page-13-0"></span>Chapitre **3** Notice d'instructions **Description du produit** and **all and the Chapitre 3** Notice d'instructions

#### **Passerelle EFI**

*Fig. 2 : Principe de fonctionnement des passerelles EFI UE1140, UE4140, UE4740 et UE1940*

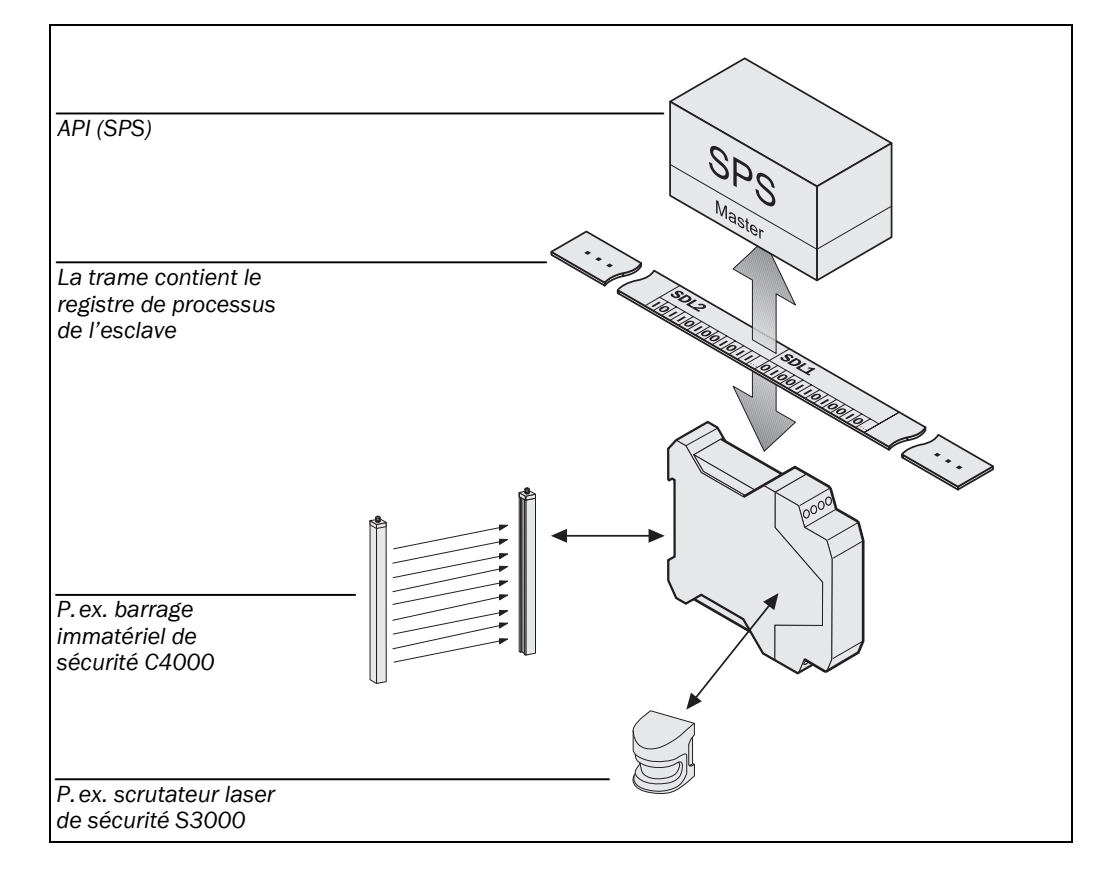

## **3.2 Indicateurs**

La passerelle EFI est équipée de témoins LED multicolores, un pour le bus de terrain ou l'interface de communication, un pour le diagnostic et un pour chaque port EFI. Observer en cours de fonctionnement les témoins des appareils raccordés.

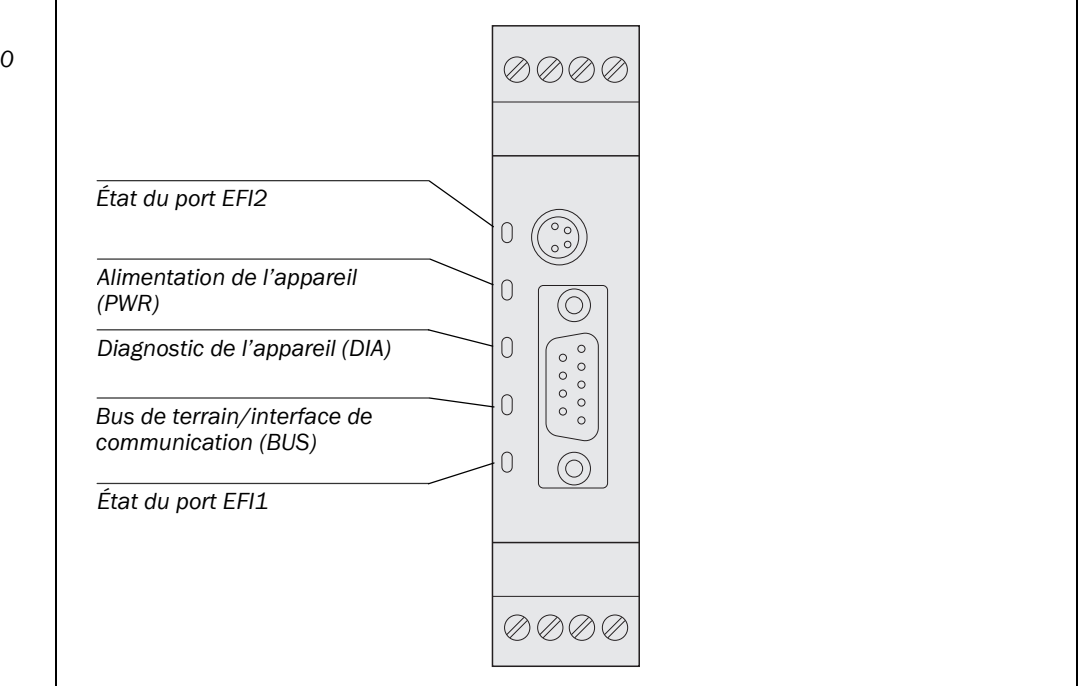

*Fig. 3 : Indicateurs des passerelles EFI UE1140, UE4140, UE1840 et UE1940*

<span id="page-14-0"></span>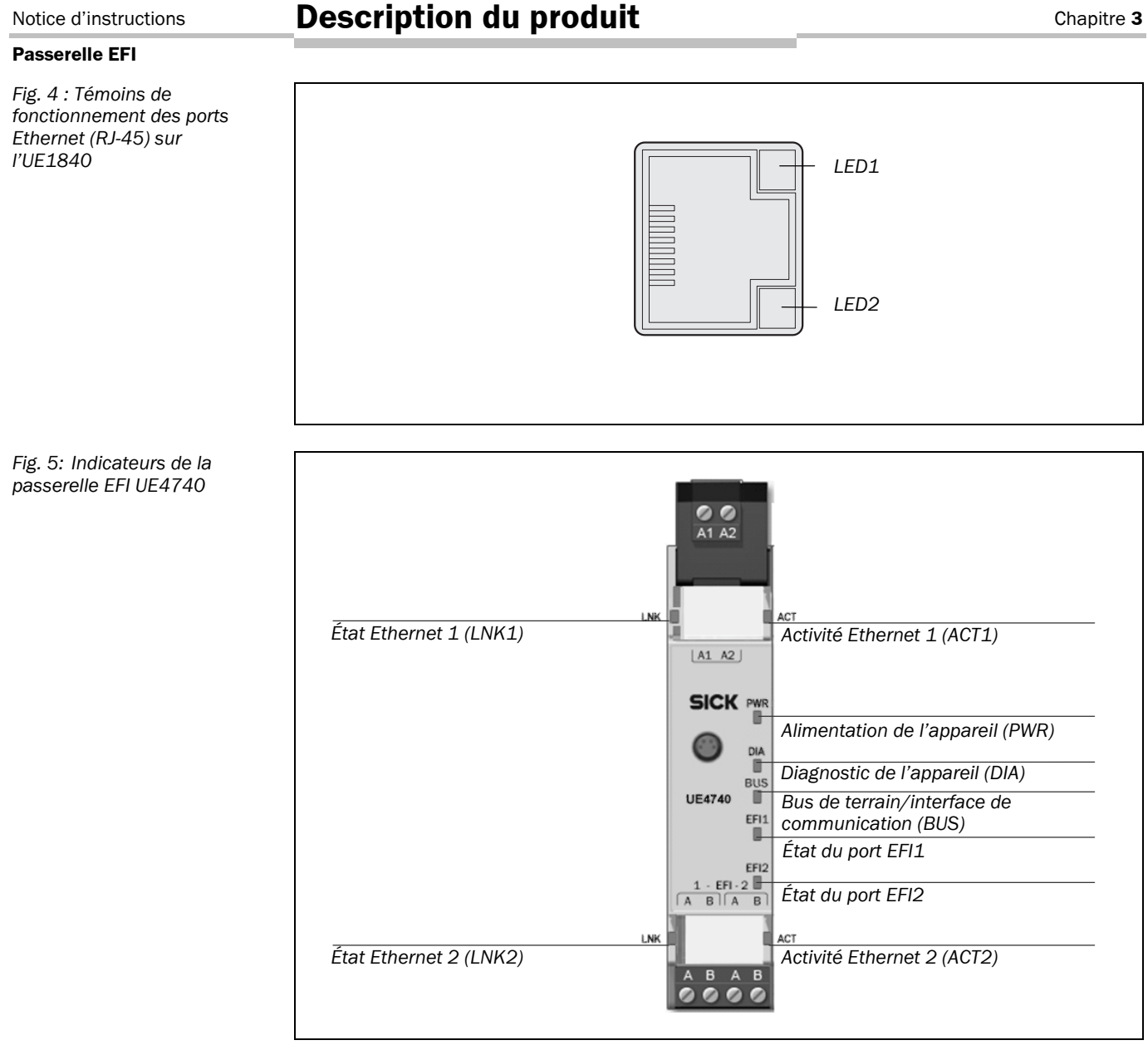

Le tableau suivant donne l'interprétation des témoins de fonctionnement de la passerelle EFI. Une description détaillée des messages d'erreur se trouve section [8.3.1](#page-41-0) «[Signalisation](#page-41-0) [des défauts de la passerelle EFI»](#page-41-0) page [42.](#page-41-0)

<span id="page-15-0"></span>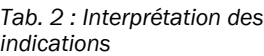

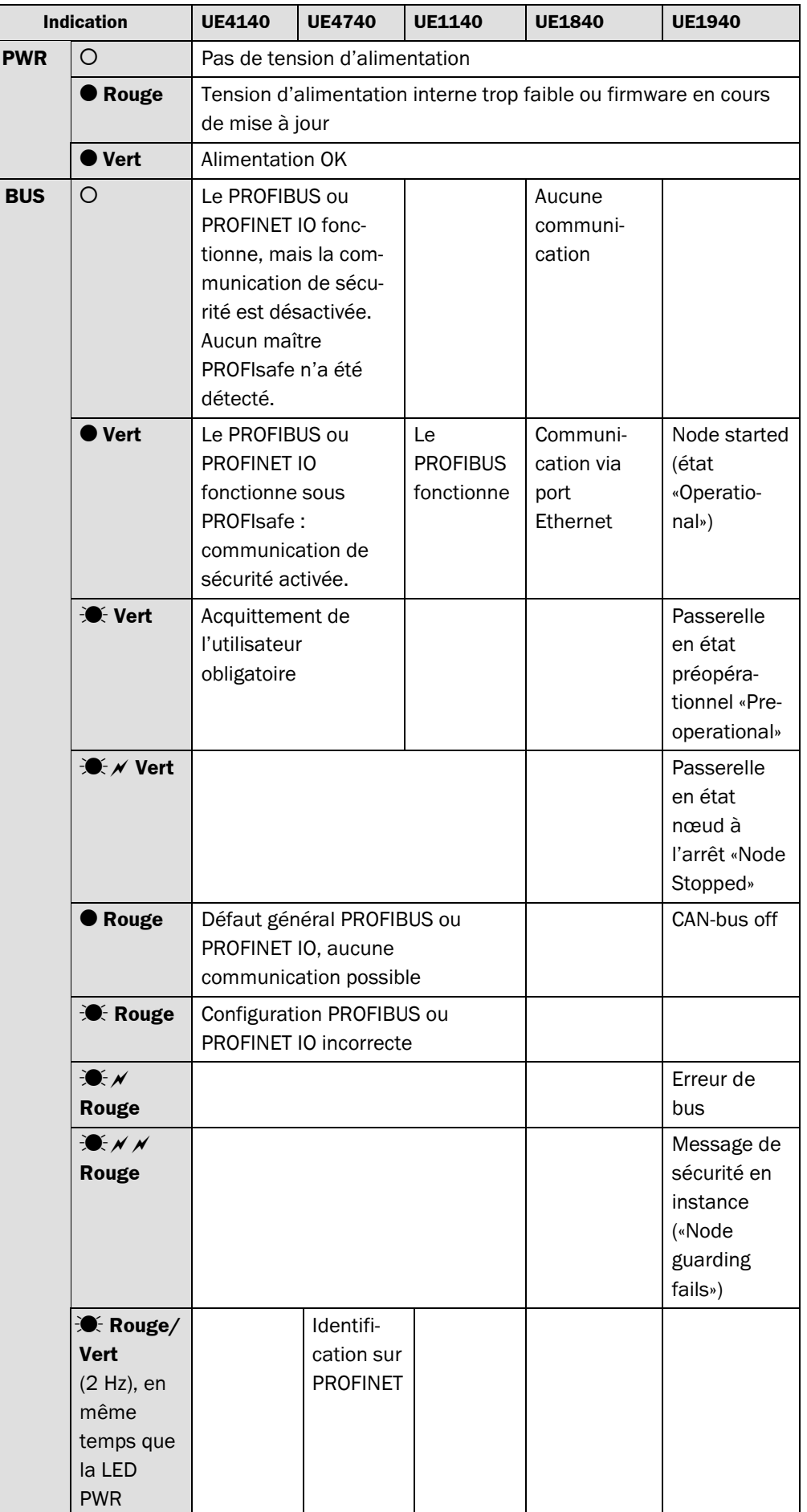

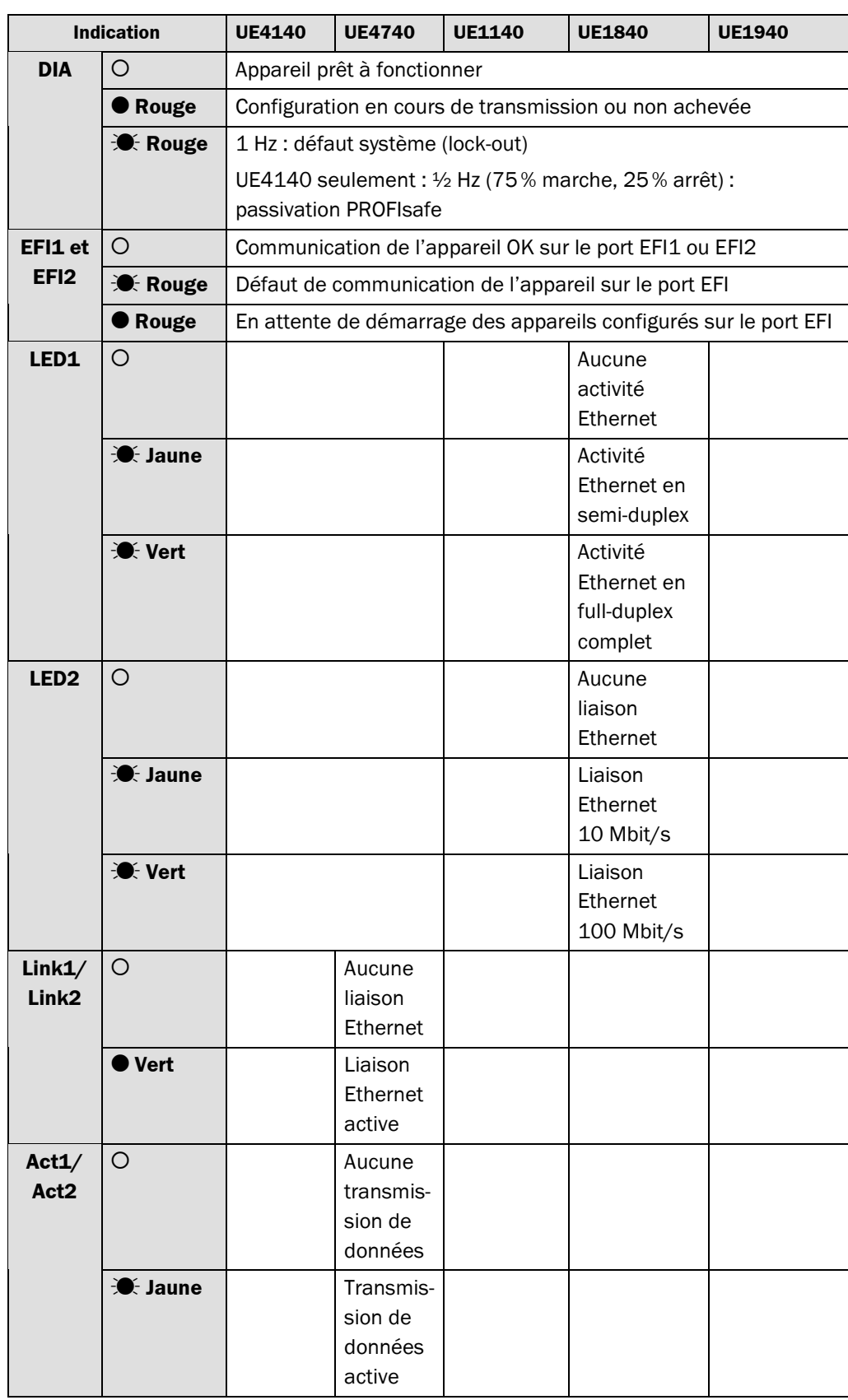

## **3.3 Fonctions configurables**

Ce paragraphe décrit les fonctions des passerelles EFI, configurables par logiciel.

<span id="page-17-0"></span>**Remarque**

L'aide en ligne du CDS donne des informations détaillées sur les fonctions configurables. (Configuration & Diagnostic Software).

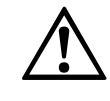

la page [31.](#page-30-0)

#### **Il faut tester l'équipement de protection après toute modification !**

Les modifications de la configuration peuvent altérer les fonctions de protection de l'appareil. C'est pourquoi il faut vérifier le bon fonctionnement de l'équipement de protection après chaque modification de la configuration. Prendre en considération les consignes données à la section [6.2.4](#page-30-0) «[Réception globale de la passerelle EFI»](#page-30-0) à partir de ATTENTION

> La personne qui effectue la modification est aussi responsable du bon maintien de la fonction de protection de l'appareil. Pour toute modification de la configuration, observer scrupuleusement la hiérarchie de mots de passe préconisée par SICK, afin de garantir que seules les personnes autorisées puissent modifier la configuration. En cas de besoin, le service après vente SICK est à votre disposition.

#### **3.3.1 Changement de l'adresse EFI de l'appareil**

En configuration usine, la passerelle EFI est configurée pour être utilisée sur un capteur SICK.

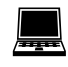

Si la passerelle EFI est utilisée avec d'autres éléments de commande comme l'UE403, il faut modifier l'adresse EFI d'appareil via le menu contextuel comme décrit au point **Service/Fonctionnement de la passerelle avec une commande**.

#### **3.3.2 Fonction des ports EFI**

Les connecteurs de communication conviennent p.ex. pour l'émetteur et le récepteur d'un barrage immatériel de sécurité SICK.

Si des appareils équipés du système de communication de sécurité SICK sont raccordés sur EFI, les informations de l'appareil nécessaires à l'automate programmable industriel (API) peuvent être envoyées via PROFIBUS (UE1140) ou CANopen (UE1940) et s'il s'agit d'un automate programmable de sécurité (APS) via PROFIsafe sur PROFIBUS (UE4140) ou PROFIsafe sur PROFINET IO (UE4740).

<span id="page-18-0"></span>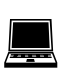

#### **3.3.3 Configuration sur la fenêtre de l'appareil**

Dans la fenêtre de chacune des passerelles EFI, le CDS permet de configurer les fonctions ci-dessous.

#### **Configuration des E/S**

Il est possible de relier le registre de processus (UE1140/UE4140/UE4740/UE1940) ou la fonction e-mail (UE1840) aux signaux des appareils EFI. Le choix s'effectue par simple glisser-déposer des signaux. Pour faire apparaître le choix possible des signaux allant vers les participants EFI et le registre de processus ou en revenant, il suffit d'effectuer un double clic sur le participant ou le registre de processus concerné.

#### **Généralités**

On peut enregistrer un nom d'application de 22 caractères maximum dans l'appareil. Utiliser cette fonction comme moyen mnémotechnique, par ex. en décrivant l'application de la configuration actuelle des appareils afin de réduire les risques d'erreur en accédant à une autre installation.

#### **PROFIsafe (UE4140/UE4740)**

Il est possible d'exploiter la passerelle EFI en tant que participant PROFIsafe. À cet effet, il est nécessaire que la passerelle EFI possède une adresse PROFIsafe. L'adresse PROFIsafe doit correspondre au réglage du programme de configuration matérielle de l'APS.

#### **EFI**

Il est possible de configurer la passerelle EFI pour qu'elle effectue au démarrage un contrôle du numéro de série, de la date de configuration ou du code de type des participants EFI. Si l'un des paramètres sélectionnés est activé et que sa valeur ne concorde pas avec celle enregistrée dans la passerelle EFI, cette dernière refuse tout service.

Si une passerelle EFI est utilisée en association avec un contrôleur SICK, il est recommandé de ne pas tester la date de configuration. **Remarque**

#### **Ethernet (UE1840)**

Il est possible de régler l'adresse TCP/IP et la fonction e-mail d'une passerelle EFI.

L'adresse IP, le masque de sous-réseau et l'adresse de la passerelle. L'adresse de la passerelle se déduit de son adresse TCP/IP dans le réseau.

Sur 3 événements au plus, la passerelle EFI peut envoyer un e-mail à 2 personnes max. Pour l'activation de la fonction e-mail, il faut saisir l'adresse du serveur mail et son port SMTP. Le texte saisi apparaît dans le champ objet du e-mail. L'e-mail lui-même est vide. L'horodatage de l'e-mail est celui du serveur mail et peut être différent de celui de l'événement ayant déclenché son envoi.

#### **Information et maintenance**

Il est possible d'ajouter des informations sur la fonction, le lieu et la date d'installation, une description et le nom de l'installateur. Les données sont conformes à la spécification PROFIBUS/PROFINET IO des données IM.

#### **Alarmes (UE4740)**

Les alarmes peuvent être retransmises de manière acyclique. Dès qu'un défaut se produit sur l'UE4740 PROFINET IO, la passerelle EFI le retransmet sur le réseau.

Le texte d'aide spécifique de l'appareil (faisant partie du fichier GSDML de l'UE4740 PROFINET IO) peut être lu au moyen du contrôleur d'E/S.

Les alarmes peuvent être masquées par le client ou l'utilisateur.

# <span id="page-19-0"></span>**4 Montage**

Ce chapitre décrit la préparation et l'exécution du montage de la passerelle EFI. Le montage se déroule en 2 temps :

- choix correct du lieu d'implantation,
- montage sur rail de 35 mm (non inclus sur la liste de colisage).

## **4.1 Choix du lieu d'implantation**

Choisir le lieu d'implantation dans le respect des critères suivants :

- Le rail doit être relié à la terre afin de mettre les blindages (p.ex. PROFIBUS, PROFINET, EFI) à la terre.
- Faire en sorte que les LED de diagnostic et le connecteur de configuration de l'appareil soient visibles et que ce dernier soit facile à échanger.
- Le câblage de l'appareil doit être protégé d'un possible arrachement par le personnel ou d'autres appareils.
- Prévoir un niveau de vibrations et de choc, une température et une humidité compatibles avec les indications de la section [9.1](#page-46-0) «[Fiche de spécifications»](#page-46-0), page [47.](#page-46-0)
- Le lieu d'implantation doit satisfaire au moins à l'indice de protection IP 54.

# <span id="page-20-0"></span>**4.2 Montage de l'appareil**

**Remarque**

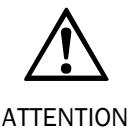

**L'appareil doit être protégé contre les manipulations !** S'assurer par des mesures de protection appropriées que l'appareil ne peut pas être manipulé et que les objets alentour et le personnel ne peuvent pas endommager de câblage.

Régler l'adresse PROFIBUS/CANopen de la passerelle EFI conformément au cahier des charges. La définition de l'adresse est décrite paragraphe [6.2.1](#page-29-0) «[Réglage de l'adresse](#page-29-0)

[UE1140/UE4140/UE1940»](#page-29-0) à partir de la page [30.](#page-29-0)

*Fig. 6 : Montage de la passerelle EFI*

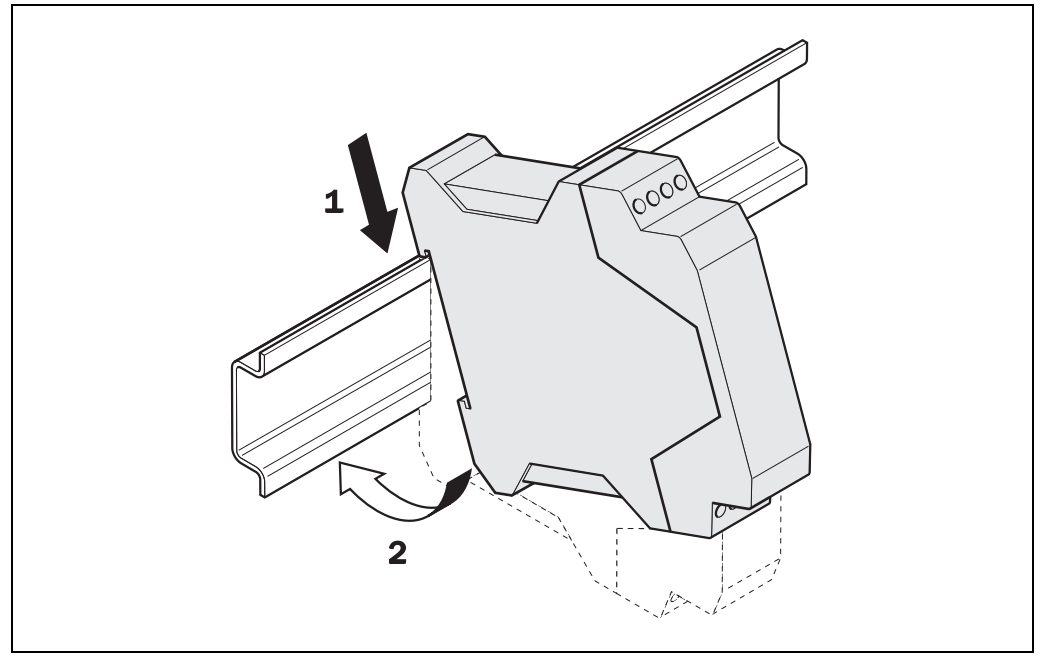

La passerelle EFI est conçue pour un montage sur rail de 35 mm selon EN 50022.

- $\triangleright$  Suspendre le module sur le rail DIN (①).
- Verrouiller le module sur le rail DIN en appuyant légèrement dans le sens de la flèche  $(2)$ .

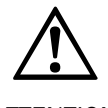

#### **Prendre garde à réaliser un montage protégé de l'UE4740 !**

ATTENTION

- $\triangleright$  Pour UE4740 : Afin d'assurer une convection thermique suffisante, installer un clip d'extrémité à gauche comme à droite.
- Pour UE4740 : Prendre les mesures adéquates pour empêcher les corps étrangers de pénétrer par les ouvertures, en particulier celle du module de connexion.

Après le montage, procédez selon les étapes suivantes :

- réalisation des connexions électriques (chapitre [5,](#page-21-0) page [22\)](#page-21-0),
- mise en service (chapitre [6,](#page-28-0) page [29\)](#page-28-0),
- configuration (chapitre [7,](#page-31-0) page [32\)](#page-31-0).

# <span id="page-21-0"></span>**5 Installation électrique**

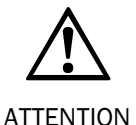

#### **Mettre l'installation hors tension !**

Pendant le raccordement de la passerelle EFI à l'installation ou à d'autres appareils, l'installation pourrait démarrer inopinément.

 S'assurer que pendant toute la durée du raccordement électrique, l'installation reste hors tension.

#### **Pour alimenter les composants de sécurité Sick, il est obligatoire d'utiliser des alimentations en courant continu locales.**

En conséquence, lorsqu'un composant est installé dans un réseau de distribution en courant continu, il est nécessaire de prendre des mesures de sécurité complémentaires, par ex. selon CEI 61326-3-1.

Les machines auxquelles les composants de sécurité utilisés sont raccordés doivent être construites et installées dans un environnement protégé contre la foudre (LPZ) selon EN 62305-1. Le niveau d'immunité aux perturbations exigé peut être atteint grâce à la mise en œuvre d'équipements de protection externes. Les éléments de protection contre les surtensions (SPD - surge protective devices) utilisés doivent répondre aux exigences de la norme EN 61643-11.

L'installation doit éliminer les perturbations selon CEI 61000-4-16 (perturbations en «mode commun» dans la gamme de fréquences de 0 Hz à 150 kHz).

#### **Vérifier le câblage après chaque intervention sur la passerelle EFI !**

 Vérifier de nouveaux le câblage après chaque maintenance ou intervention sur la passerelle EFI.

#### - La passerelle EFI est conforme aux exigences de la compatibilité électromagnétique (CEM) pour l'environnement industriel (compatibilité électromagnétique classe A). Pour une utilisation en environnement domestique il peut être à l'origine de perturbations. **Remarques**

- Les masses (GND) d'alimentation des appareils EFI raccordés doivent être reliées entre elles.
- La passerelle EFI doit être raccordé au moyen d'une paire torsadée. Pour le raccordement de la passerelle EFI, la paire de conducteurs torsadés, et le blindage doit être raccordé des deux côtés.
- Tous les blindages doivent en outre être raccordés dans l'armoire sur le rail normalisé de montage mis à la terre.
- Tous les appareils, passerelle EFI comprise, doivent être reliés à un même potentiel de masse.
- L'appareil est spécifié pour la classe III de protection. L'alimentation doit par conséquent comporter une protection basse tension.
- · L'installation électrique doit être effectuée selon EN 60 204-1.Pour être conforme aux exigences des normes produit applicables, l'alimentation en tension externe de l'appareil (TBTS (SELV)) doit pouvoir supporter les brèves coupures du secteur de 20 ms permises par la norme EN 60204-1.
- Pour l'utilisation des passerelles EFI conformément à la norme UL 508, l'alimentation doit être homologuée pour «for use in class 2 circuits» (utilisation avec des circuits de classe 2). Aucun courant > 4 A ne doit circuler.
- <span id="page-22-0"></span>- Par principe, les raccordements doivent toujours être effectués hors tension. En revanche, le connecteur de configuration peut être branché et débranché avec l'alimentation en marche.
- La passerelle EFI et les capteurs qui lui sont raccordés doivent être alimentés par une alimentation commune.

## **5.1 Alimentation et ports EFI (UE1140, UE4140, UE1840, UE1940)**

Les passerelles EFI UE1140, UE4140, UE1840, UE1940 sont équipées de deux borniers enfichables à vis disposant chacun de 4 bornes. Chaque bornier est détrompé afin qu'il n'y ait pas de risque d'interversion. Les ports EFI sont conçus pour le raccordement de composants de sécurité SICK.

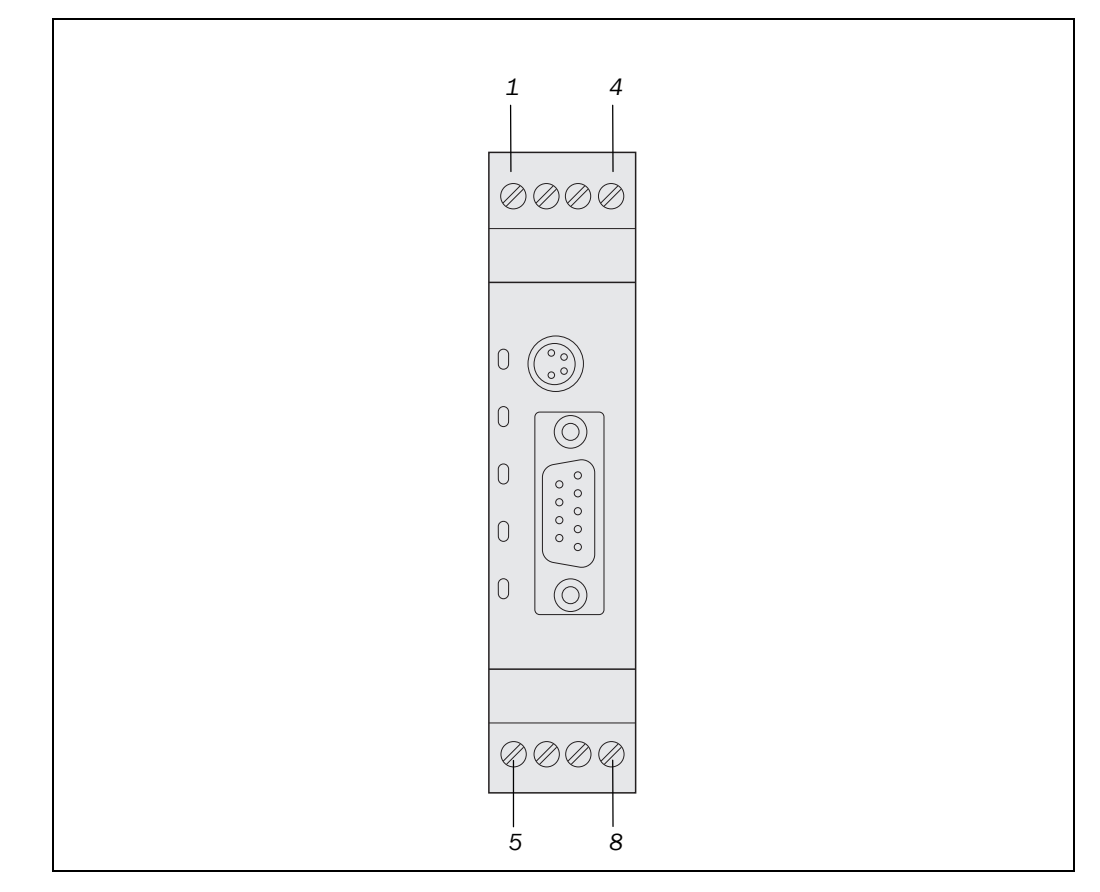

*Fig. 7 : Affectation des bornes des passerelles EFI UE1140, UE4140, UE1840 et UE1940*

*Tab. 3 : Affectation des bornes des passerelles EFI UE1140, UE4140, UE1840 et UE1940*

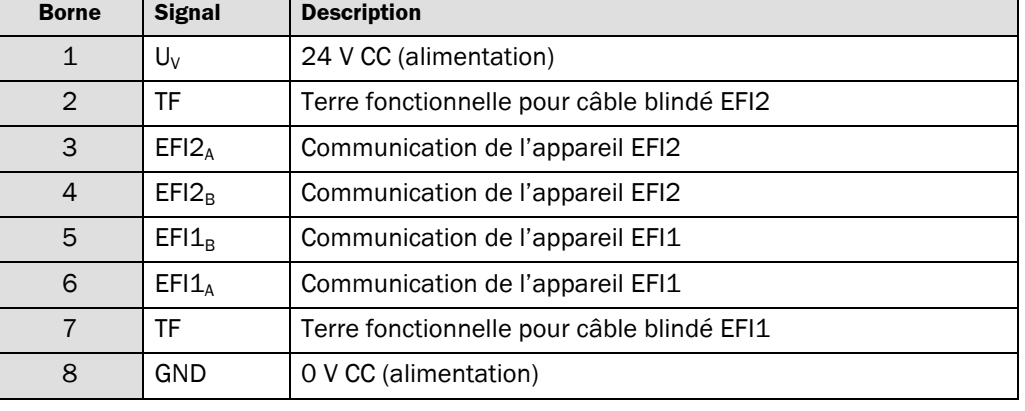

## **5.2 Alimentation et ports EFI UE4740**

La passerelle EFI UE4740 est alimentée électriquement exclusivement au travers du module de connexion FX3MPL1. Elle dispose d'un bornier à vis enfichable à quatre broches. Les ports EFI sont conçus pour le raccordement de composants de sécurité SICK.

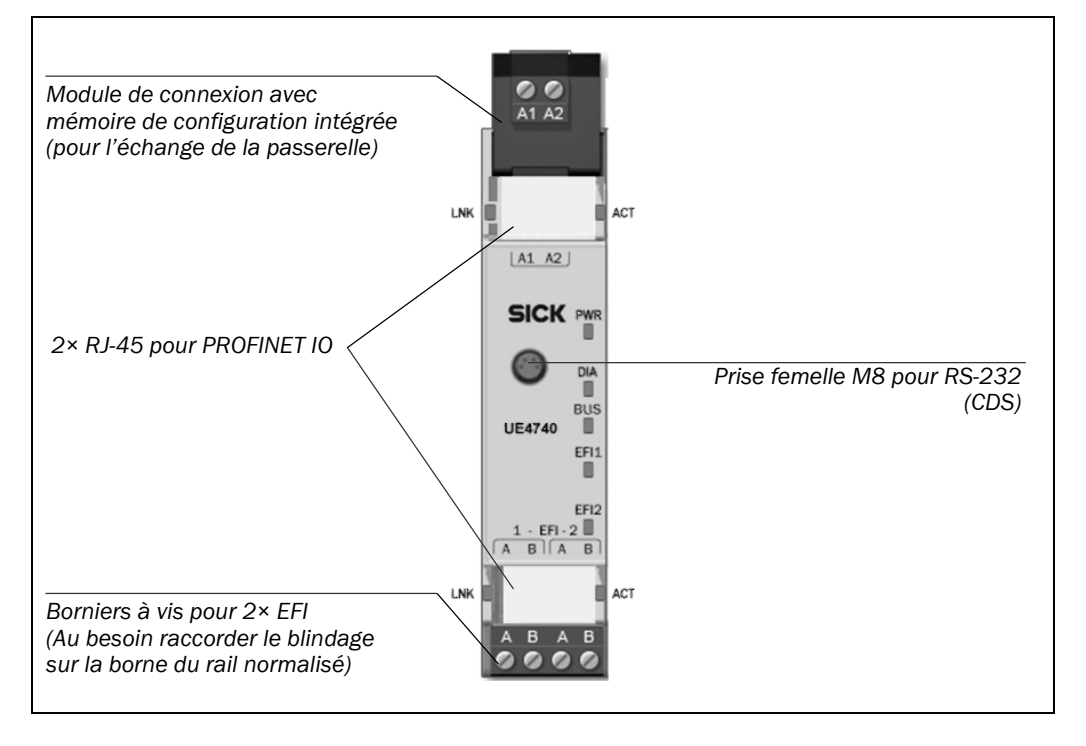

<span id="page-23-0"></span>*Fig. 8: Affectation des bornes de la passerelle EFI UE4740*

*Tab. 4: Affectation des bornes de la passerelle EFI UE4740*

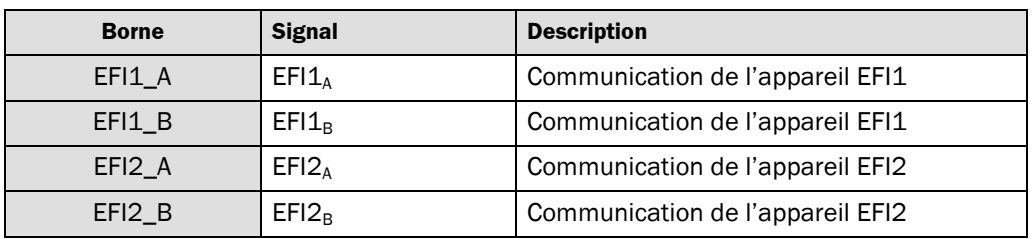

#### **Module de connexion FX3-MPL1 :**

La configuration complète du système UE4740 est enregistrée uniquement dans le module de connexion. En cas d'échange de la passerelle PROFINET IO UE4740, cela présente l'avantage de ne pas avoir à reconfigurer le système.

En cas d'échange, les appareils raccordés compatibles EFI doivent être reconfigurés conformément aux paramètres CDS. **Remarque**

> Les données enregistrées dans le module de connexion restent aussi en mémoire en cas de coupure secteur.

*Tab. 5: Brochage du module de connexion du FX3-MPL1*

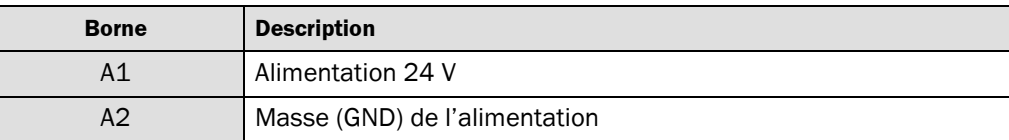

## **5.3 Port PROFIBUS UE1140/UE4140 (DJSub à 9 br)**

Pour le raccordement électrique de la passerelle EFI sur PROFIBUS, il faut observer les indications du guide «Installation Guideline for PROFIBUS-FMS/DP». Ce document peut être fourni sous la référence 2112 auprès de PROFIBUS International ou auprès du représentant régional de l'organisation PROFIBUS du pays de destination.

<span id="page-24-0"></span>*Fig. 9 : Brochage port PROFIBUS (D9Sub à 9 br)*

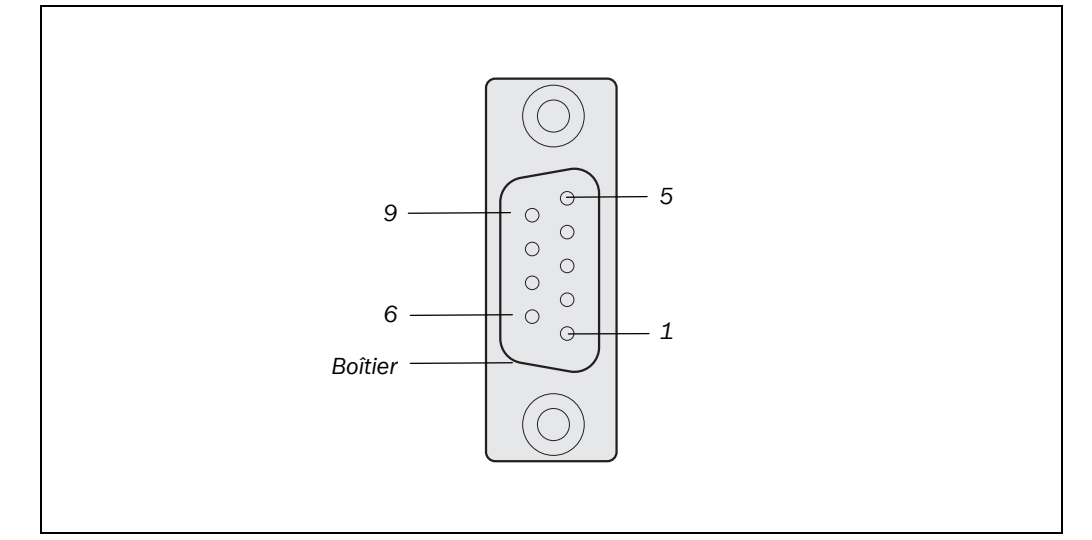

*Tab. 6 : Brochage port PROFIBUS (D9Sub à 9 br)*

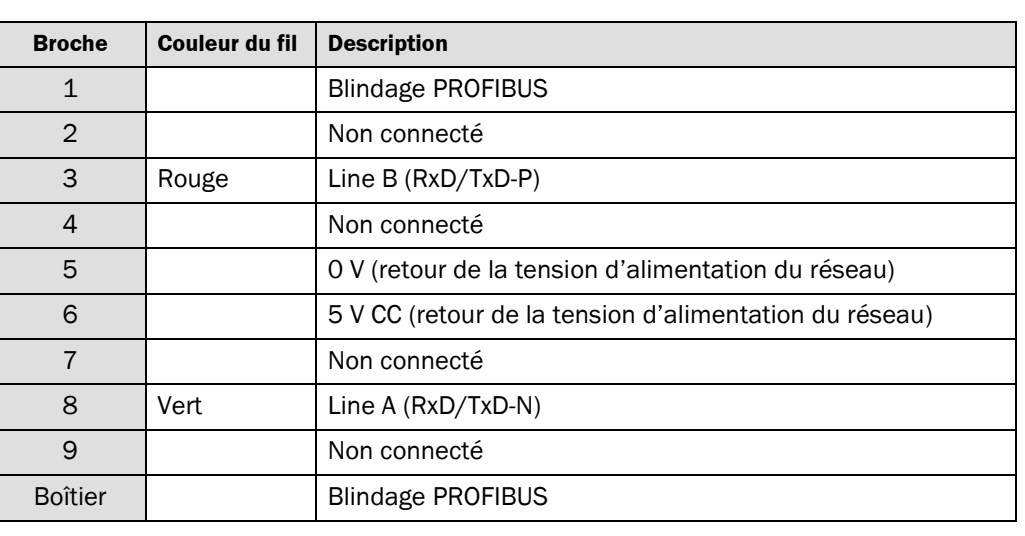

Le PROFIBUS exige une adresse PROFIBUS définie pour chaque appareil raccordé. Le raccordement électrique d'un appareil n'est pas suffisant. La définition de l'adresse d'un appareil est décrite paragraphe [6.2.1](#page-29-0) «[Réglage de l'adresse UE1140/UE4140/UE1940»](#page-29-0) à partir de la page [30.](#page-29-0) **Remarque**

## **5.4 Port Ethernet UE1840 (connecteur mâle RJJ45)**

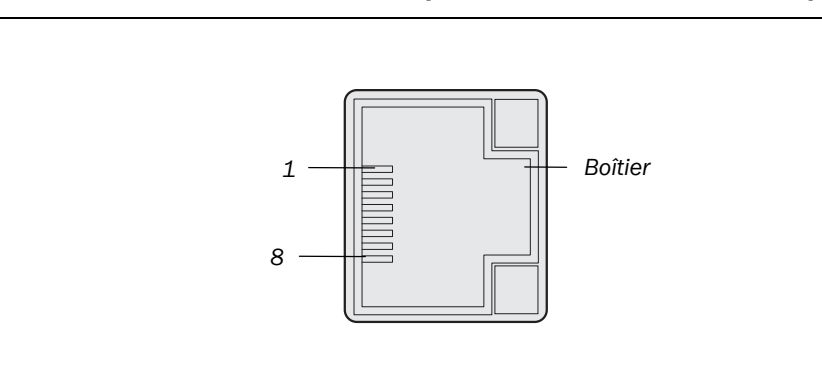

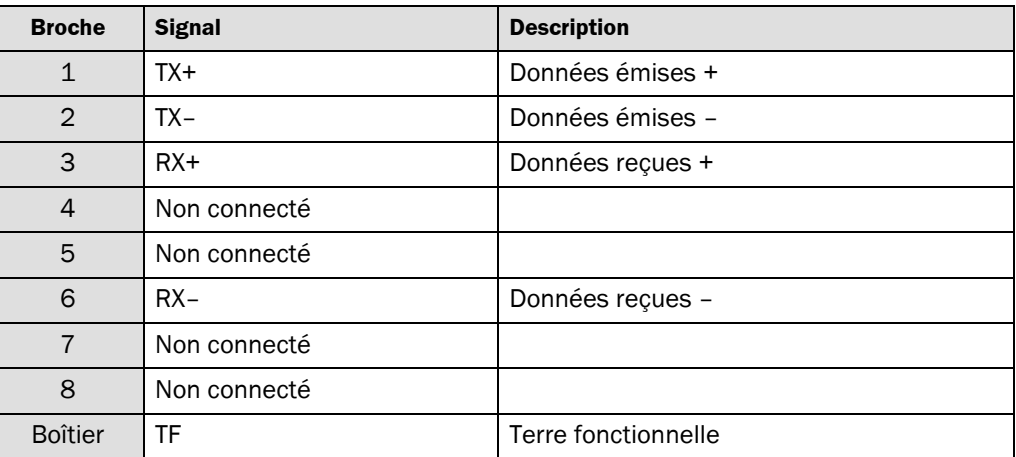

#### **Remarques**

- La connexion Ethernet fonctionne en technologie 10/100Base-T dont la vitesse de transmission maximale est de 100 Mbit/s.
	- La connexion Ethernet nécessite une adresse IP fixe unique. Le raccordement électrique d'un appareil n'est pas suffisant. La définition de l'adresse IP est décrite paragraphe [7.6.5](#page-37-0) «[Réglage de l'adresse Ethernet TCP/IP \(UE1840\)»](#page-37-0) à partir de la page [38.](#page-37-0)

## **5.5 Port Ethernet UE4740 (connecteur mâle RJJ45)**

#### **Remarque**

Pour le raccordement au réseau, il faut utiliser des connecteurs RJ-45. Si le réseau ne doit pas être connecté à un autre participant, il suffit de raccorder un seul connecteur RJ-45. La passerelle EFI UE4740 PROFINET IO est équipée d'un commutateur géré, couche 2, 3 ports avec Auto-MDI-X pour la reconnaissance automatique des câbles Ethernet croisés.

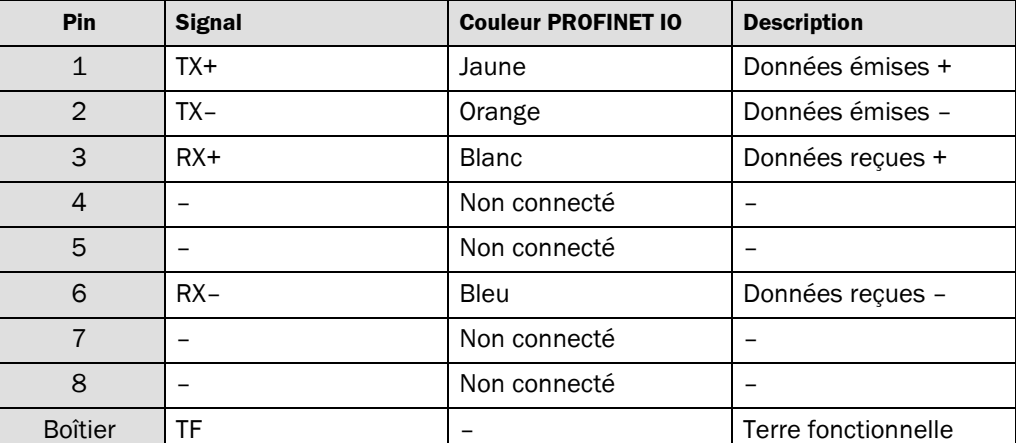

*Tab. 8: Brochage port Ethernet UE4740 (connecteur mâle RJ945)*

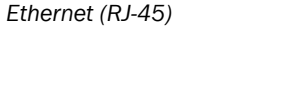

<span id="page-25-0"></span>*Fig. 10 : Brochage port*

*Tab. 7 : Brochage port Ethernet (RJ-45)* 

<span id="page-26-0"></span>*Fig. 11 : Brochage port CANopen (D9Sub à 9 br)*

## **5.6 Port CANopen UE1940 (DJSub à 9 br)**

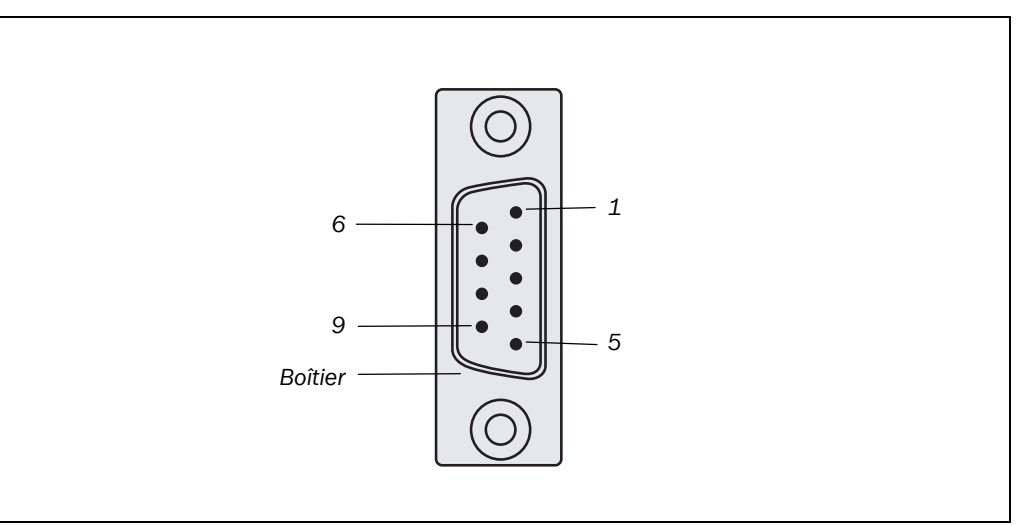

*Tab. 9 : Brochage port CANopen (D9Sub à 9 br)*

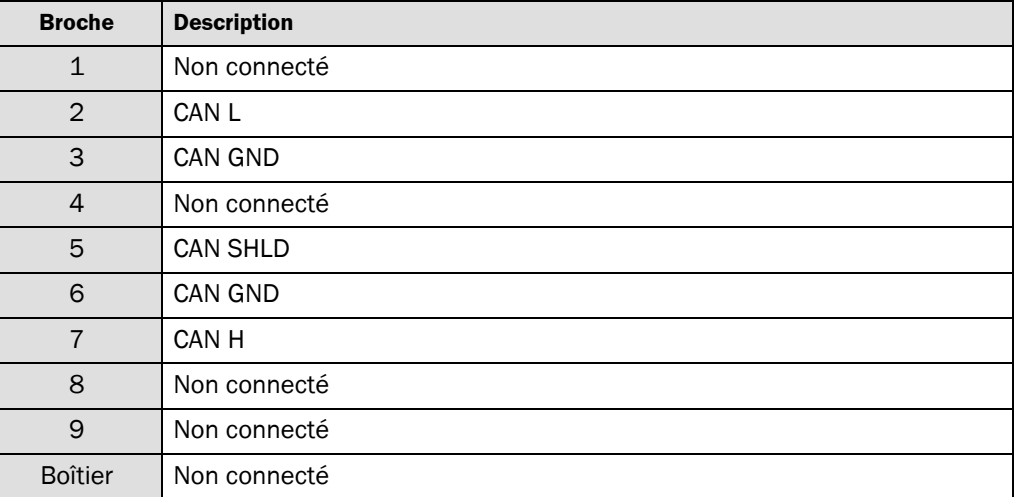

CANopen exige une adresse CAN définie pour chaque appareil raccordé. Le raccordement électrique d'un appareil n'est pas suffisant. La définition de l'adresse d'un appareil est décrite paragraphe [6.2.1](#page-29-0) «[Réglage de l'adresse UE1140/UE4140/UE1940»](#page-29-0) à partir de la page [30.](#page-29-0) Pour la passerelle EFI CANopen, il est obligatoire de régler la vitesse de transmission du réseau. **Remarque**

<span id="page-27-0"></span>*Fig. 12 : Brochage*

*(M8×4)*

*connecteur de configuration*

**Passerelle EFI**

## **5.7 Connecteur de configuration (M8×4)**

Le connecteur de configuration se trouve sur la face avant de la passerelle EFI.

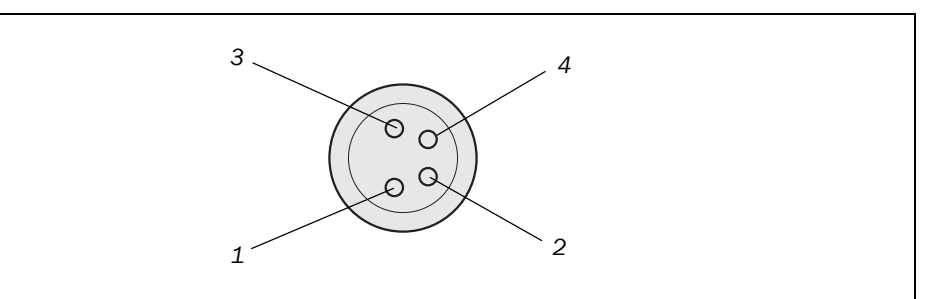

*Tab. 10 : Brochage connecteur de configuration (M8×4)*

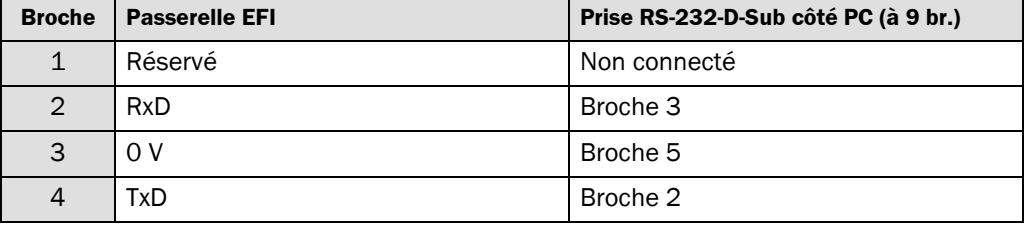

 Toucher une masse métallique connectée à la terre, p.ex. le rail normalisé pour éliminer les charges statiques éventuelles avant de brancher le câble de configuration dans le connecteur de configuration. Les charges électrostatiques peuvent endommager l'électronique de la passerelle EFI.

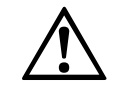

**Toujours débrancher le connecteur de configuration une fois la configuration terminée !**

ATTENTION

# <span id="page-28-0"></span>**6 Mise en service**

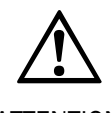

**Un personnel qualifié doit effectuer des tests de validation pour que la mise en service soit effective !**

ATTENTION

 $\blacksquare$ 

Avant la première mise en service, un personnel qualifié doit tester et valider l'installation qui intègre la passerelle EFI. Ceci est valable aussi bien pour la première mise en service que pour les remises en service consécutives ou non à des modifications. Dans ce but, observer les conseils prodigués chapitre [2](#page-8-0) «[La sécurité»](#page-8-0) page [9.](#page-8-0)

La mise en service doit comprendre les étapes suivantes :

- étude du projet (cf. bas, section 6.1 «Étude du projet»),
- mise en service technique avec prise en charge complète de l'application (cf. page [30\)](#page-29-0).

## **6.1 Étude du projet**

Toutes les fonctions disponibles dans l'application peuvent être reliées au programme de l'APS. C'est pourquoi dès le stade de la conception il faut décider des composants de sécurité à utiliser pour mettre en œuvre l'application.

Il ne suffit pas p.ex. de déterminer qu'un barrage immatériel sera mis en œuvre. Il faut non seulement déterminer le type mais également les fonctions de l'appareil qui seront utilisées.

- $\triangleright$  Il faut donc indiquer dans le cahier des charges les appareils qui seront concrètement raccordés sur la passerelle EFI. Il vaut mieux commencer par les appareils raccordés sur les ports EFI. Réaliser ensuite le schéma d'utilisation du sous-système formé par ces appareils.
- $\triangleright$  En fonction des choix précédents, définir concrètement les dispositifs de commande des appareils EFI nécessaires, p.ex. un poussoir de réarmement déterminé ou bien un modèle adéquat de sélecteur de mode.
- $\triangleright$  Spécifier concrètement le type de tout autre appareil de protection ainsi que ses fonctions dans le cadre de l'application étudiée.

Dans la mesure où des appareils SICK sont raccordés sur les ports EFI, il peut être utile d'entreprendre la création du projet correspondant dans le CDS dès le stade de la conception. Le CDS permet de déterminer de manière interactive les fonctions disponibles et les paramètres nécessaires pour les appareils correspondants et d'imprimer un modèle de configuration.

## **6.2 Mise en service technique**

#### **6.2.1 Réglage de l'adresse UE1140/UE4140/UE1940**

Pour que l'automate (APS ou API) puisse identifier la passerelle EFI et communiquer avec elle, il faut régler l'adresse de la passerelle EFI sur l'appareil conformément au cahier des charges.

<span id="page-29-0"></span>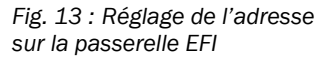

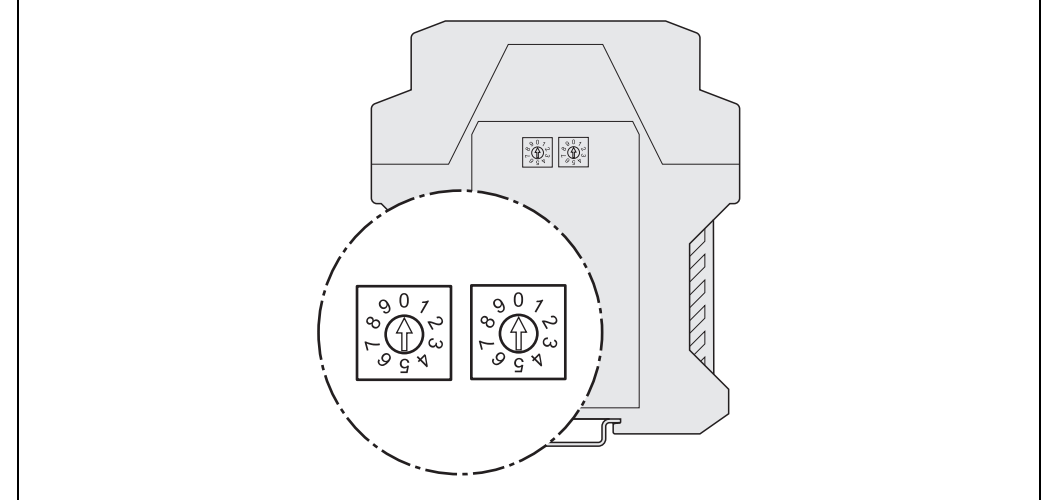

Le commutateur de gauche définit les dizaines de l'adresse tandis que le commutateur de droite définit les unités.

#### **Exemple**

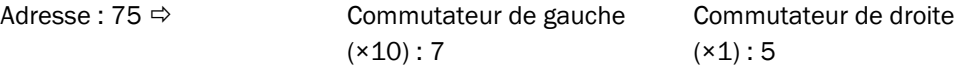

- Le commutateur d'adresse permet de définir des adresses entre 0 et 99. La passerelle EFI est livrée avec une adresse égale à 0. **Remarques**
	- Il est possible de configurer l'adresse également à l'aide du CDS. Pour cela, il faut mettre les deux commutateurs d'adresse de la passerelle EFI sur 0. C'est le seul réglage matériel qui permet de programmer avec le CDS une adresse PROFIBUS de 3 à 125 ou une adresse CANopen de 1 à 127.

Seulement pour UE1140/UE4140 :

- En réglant le commutateur d'adresses sur 01 la passerelle EFI utilise l'adresse 126.
- L'adresse matérielle 02 est réservée et ne doit jamais être utilisée.

#### **6.2.2 Séquence de mise en service des différentes parties du système**

Pour la mise en service de l'ensemble du système, il est nécessaire de s'assurer de l'absence de défauts des différentes parties dans un ordre déterminé de mise en service.

- Commencer par mettre en service les appareils raccordés sur les ports EFI et contrôler leur comportement.
- $\triangleright$  Enfin, une fois que toutes les parties du système se comportent comme prévu et en toute sécurité, mettre la passerelle EFI en service.

#### <span id="page-30-0"></span>**6.2.3 Autotest du système après la mise sous tension**

Immédiatement après la mise sous tension de l'alimentation, la passerelle EFI effectue automatiquement les opérations suivantes :

- autotest interne,
- chargement de la configuration mémorisée,
- vérifications de la compatibilité de la configuration chargée avec les appareils raccordés.

Le système se verrouille si les étapes décrites précédemment ne s'achèvent pas correctement. En cas de défaillance, un ou plusieurs des témoins de la passerelle EFI passent au **Rouge** et la passerelle EFI ne transmet que les valeurs sans erreur possible (voir chapitre [8](#page-40-0) «[Diagnostics des défauts»](#page-40-0), page [41\)](#page-40-0). **Remarque**

#### **6.2.4 Réception globale de la passerelle EFI**

L'installation ne peut être mise en service que si la réception globale de la passerelle EFI est 100% terminée. La réception globale de la passerelle EFI ne peut être prononcée que par une personne spécifiquement formée et qualifiée.

La réception globale comprend les contrôles suivants :

- Contrôler les appareils connectés sur les ports EFI selon les recommandations de contrôle données dans leur notice d'instructions respective.
- $\triangleright$  Identifier et étiqueter sans ambiguïté tous les câbles de raccordement et connecteurs de la passerelle EFI. Étant donné que la passerelle EFI possède plusieurs connecteurs de même type, il faut procéder à un marquage propre à éviter les interversions lors du rebranchement des câbles après une intervention.
- Contrôler la configuration de la passerelle EFI. Tester les circuits des signaux et s'assurer de leur bonne prise en compte par le programme de l'APS.
- UE4140/UE4740 : Contrôler la transmission correcte des données depuis les appareils raccordés sur les ports EFI vers l'APS et vice-versa.
- UE4140/UE4740 : Contrôler le programme de l'APS.
- Effectuer une vérification complète des fonctions de sécurité de l'installation.
- Documenter en totalité la configuration de l'installation et du chaque appareil, le programme de l'AP(S) et le résultat des contrôles de sécurité.

# <span id="page-31-0"></span>**7 Configuration**

Ce chapitre décrit schématiquement les étapes nécessaires pour configurer la passerelle EFI et l'intégrer dans une application.

## **7.1 Configuration usine**

À la livraison, en sortie d'usine, la passerelle EFI est préconfigurée de la manière suivante :

- ports EFI :
	- aucun appareil configuré
- PROFINET IO
	- nom PROFINET IO : [sans]
	- adresse IP : 0.0.0.0
	- adresse PROFIsafe : **1**
- PROFIBUS :
	- adresse PROFIBUS : **0** (au niveau du commutateur d'adresses PROFIBUS de la passerelle EFI)
	- adresse PROFIsafe : **1**
- CANopen :
	- adresse CANopen : **0** (au niveau du commutateur d'adresses CANopen de la passerelle EFI)
- Ethernet TCP/IP :
	- adresse IP : 0.0.0.0

## **7.2 Impératifs pour la configuration**

Prévoir suffisamment de temps pour l'intégration et la configuration de la passerelle EFI. Garder en mémoire qu'une erreur de conception ou de configuration peut mettre la vie de personnes en danger.

Avant de configurer la passerelle EFI, il faut se conformer aux exigences suivantes :

- La conception de l'application doit être complètement terminée. Le dossier de réalisation doit contenir entre autres :
	- une analyse détaillée des risques afférents à l'application prévue (UE4140/UE4740),
	- une présentation complète de tous les appareils nécessaires, des ports des connecteurs de raccordement et des signaux présents et nécessaires pour l'application.
- La passerelle EFI doit être raccordée à son alimentation (voir section [5.1](#page-22-0) «[Alimentation](#page-22-0) [et ports EFI \(UE1140, UE4140, UE1840, UE1940\)»](#page-22-0), page [23](#page-22-0) ou section [5.2](#page-23-0) [«Alimentation et ports EFI UE4740»](#page-23-0), page [24\)](#page-23-0).
- Les composants de sécurité doivent être électriquement reliés à la passerelle EFI. À ce sujet lire le chapitre [5](#page-21-0) «[Installation électrique»](#page-21-0) à partir de la page [22](#page-21-0) ainsi que les chapitres correspondants des notices d'instructions propres aux appareils devant être raccordés sur la passerelle EFI.
- S'il faut modifier à distance une configuration avec le CDS, ne pas oublier que c'est l'heure locale du PC qui exécute le CDS qui est adoptée pour la configuration. En cas de décalage horaire entre la passerelle et le CDS des problèmes momentanés peuvent apparaître. **Remarque**

## <span id="page-32-0"></span>**7.3 Configuration PROFIBUS de la passerelle EFI UE1140/UE4140**

#### **7.3.1 Lecture du GSD de l'appareil**

Avant de configurer pour la première fois le PROFIBUS pour la passerelle EFI, il faut lire et enregistrer le GSD (general station description, fichier racine de l'appareil) de la passerelle EFI dans le catalogue matériel du programme de configuration du matériel PROFIBUS.

Introduire le CD-ROM «CDS – Configuration & Diagnostic Software» dans le lecteur CD-ROM du portable/PC sur lequel le gestionnaire de PROFIBUS de l'API est installé.

Les données de base de l'appareil (allemand : fichiers GSG, anglais : fichiers GSD) pour les différentes passerelles EFI se trouvent sur le CD-ROM dans le dossier «\EFI-Gateway\GSD».

 Pour lire et enregistrer le GSD, suivre les indications de l'aide en ligne ou du manuel d'utilisation du gestionnaire PROFIBUS.

Finalement, la passerelle EFI apparaît p.ex. avec l'utilisation du gestionnaire SIMATIC (Siemens) dans le catalogue matériel sous **PROFIBUS DP**, dans le sous-groupe **E/S**.

#### **7.3.2 Ajout de la passerelle EFI à la configuration matérielle**

Pour pouvoir prendre en compte les données de la passerelle EFI au niveau de l'AP(S), il faut effectuer les opérations suivantes :

- Ajouter la passerelle EFI à la configuration matérielle.
- Régler les adresses PROFIBUS au niveau du gestionnaire PROFIBUS et de la passerelle EFI sur des valeurs identiques (cf. section [6.2.1](#page-29-0) «[Réglage de l'adresse](#page-29-0) [UE1140/UE4140/UE1940»](#page-29-0) à partir de la page [30\)](#page-29-0).

Ici, la procédure dépend du programme de configuration du matériel de l'AP(S) utilisé. Se reporter à la documentation du programme approprié.

#### **7.3.3 Définir l'adresse de départ du registre de processus**

L'adresse de départ indique à quel endroit du registre de processus PROFIBUS les données envoyées par la passerelle EFI doivent être déposées dans l'AP(S). Les registres de processus d'entrée et de sortie des passerelles EFI UE4140 et UE1140 font chacun 6 octets de long.

Le CDS permet de définir le contenu des registres de processus.

## <span id="page-33-0"></span>**7.4 Configuration PROFINET IO de la passerelle EFI UE4740**

#### **7.4.1 Lecture du GSD de l'appareil**

Avant de configurer pour la première fois le PROFINET IO pour la passerelle EFI UE4740 PROFINET IO, il faut lire et enregistrer le fichier racine de l'appareil de la passerelle EFI UE4740 dans le catalogue matériel du programme de configuration du matériel PROFINET IO.

 Introduire le CD-ROM «CDS – Configuration & Diagnostic Software» dans le lecteur du portable/PC sur lequel le gestionnaire de PROFIBUS de l'APS est installé.

Le fichier racine (GSD) de la passerelle EFI UE4740 se trouve sur le CD-ROM dans le dossier «\EFI-Gateway\GSDML».

 Suivre les instructions d'installation des fichiers GSDML de l'aide en ligne ou du manuel d'utilisation de l'outil de configuration PROFINET.

Finalement, la passerelle EFI UE4740 PROFINET IO apparaît par ex. dans le gestionnaire SIMATIC (Siemens) dans le catalogue matériel sous PROFIBUS IO.

#### **7.4.2 Ajout de la passerelle EFI à la configuration matérielle**

Chaque appareil de terrain PROFINET IO comme la passerelle EFI UE4740 PROFINET IO possède sa propre adresse MAC, un nom d'appareil variable, une adresse IP variable et un type d'appareil fixe. La description du type d'appareil de l'UE4740 PROFINET IO est **SICK-UE4740**.

Le nom d'appareil variable est utilisé par le contrôleur d'E/S, afin de déterminer l'adresse IP de l'appareil de terrain. L'attribution de l'adresse s'effectue en deux temps :

- 1. Attribuer un nom unique spécifique de l'installation à la passerelle EFI UE4740 PROFINET IO, à l'aide d'un programme de configuration du réseau (par ex. SIEMENS SIMATIC Manager).
- 2. Attribuer l'adresse IP via le contrôleur d'E/S sur la base du nom unique spécifique de l'installation.

L'adresse MAC se trouve sur la plaque signalétique de la passerelle EFI UE4740 PROFINET IO (p. ex. : 00:06:77:02:00:A7).

- L'adresse PROFIsafe et le nom d'appareil PROFINET enregistrés dans le programme de configuration du matériel doivent être les mêmes que ceux enregistrés dans l'appareil. L'adresse PROFIsafe doit être réglée au moyen du programme CDS, le nom peut être attribué soit avec le CDS, soit avec un programme de configuration du réseau (par ex. SIEMENS SIMATIC Manager). La procédure de détermination de ces données au moment du projet dépend du programme de configuration du matériel de l'API (ou APS) utilisé. Se reporter à la documentation du programme approprié. **Remarques**
	- L'adresse IP qui peut être attribuée à l'appareil au travers du CDS, n'a de sens que pour la réalisation d'une communication PROFINET avec un contrôleur d'E/S. Un contrôleur d'E/S remplace l'adresse IP en mémoire dans l'appareil par l'adresse prévue dans le projet et le drapeau rémanent (remanent flag) est désactivé. L'utilisation de ce transfert d'adresse IP via le CDS est optionnelle, elle est conçue à l'origine pour les diagnostics et la configuration.

## <span id="page-34-0"></span>**7.5 Configuration CANopen de la passerelle EFI UE1940**

#### **7.5.1 Charger le «Electronic Data Sheet»**

Avant de pouvoir effectuer la première configuration CANopen pour une passerelle EFI, il est indispensable de lire la fiche de spécifications électroniques de la passerelle EFI dans le catalogue matériel du programme de configuration du matériel pour le bus CANopen.

- Introduire le CD-ROM «CDS Configuration & Diagnostic Software» dans le lecteur CD-ROM du portable/PC sur lequel le gestionnaire de CANopen de votre API est installé. La fiche de spécifications électroniques EDS (Electronic Data Sheet) pour la passerelle EFI se trouve sur le CD-ROM dans le dossier «\EFI-Gateway\EDS\UE1940».
- Pour lire et enregistrer le Electronic Data Sheet, suivre les indications de l'aide en ligne ou du manuel d'utilisation du gestionnaire CANopen.

## <span id="page-35-0"></span>**7.6 Communication avec le logiciel CDS (Configuration & Diagnostic Software)**

Il y a diverses manières de connecter le logiciel de configuration et de diagnostic CDS (Configuration & Diagnostic Software) à la passerelle EFI ou aux appareils qui lui sont raccordés via la communication de sécurité de SICK.

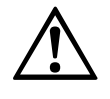

**À cet effet, toujours établir une seule liaison de configuration vers la passerelle EFI.**

ATTENTION

La passerelle EFI ne peut communiquer qu'avec une seule instance du CDS à la fois. Si plusieurs instances du CDS, exécutées sur une ou plusieurs plateformes, établissent une liaison avec la passerelle EFI, cela peut entraîner des problèmes de communication ou des erreurs d'interprétation dans les diagnostics.

Cette restriction s'applique indépendamment de l'interface mise en œuvre ainsi que du protocole réseau utilisé (RS-232, Ethernet, PROFIBUS ou PROFINET IO).

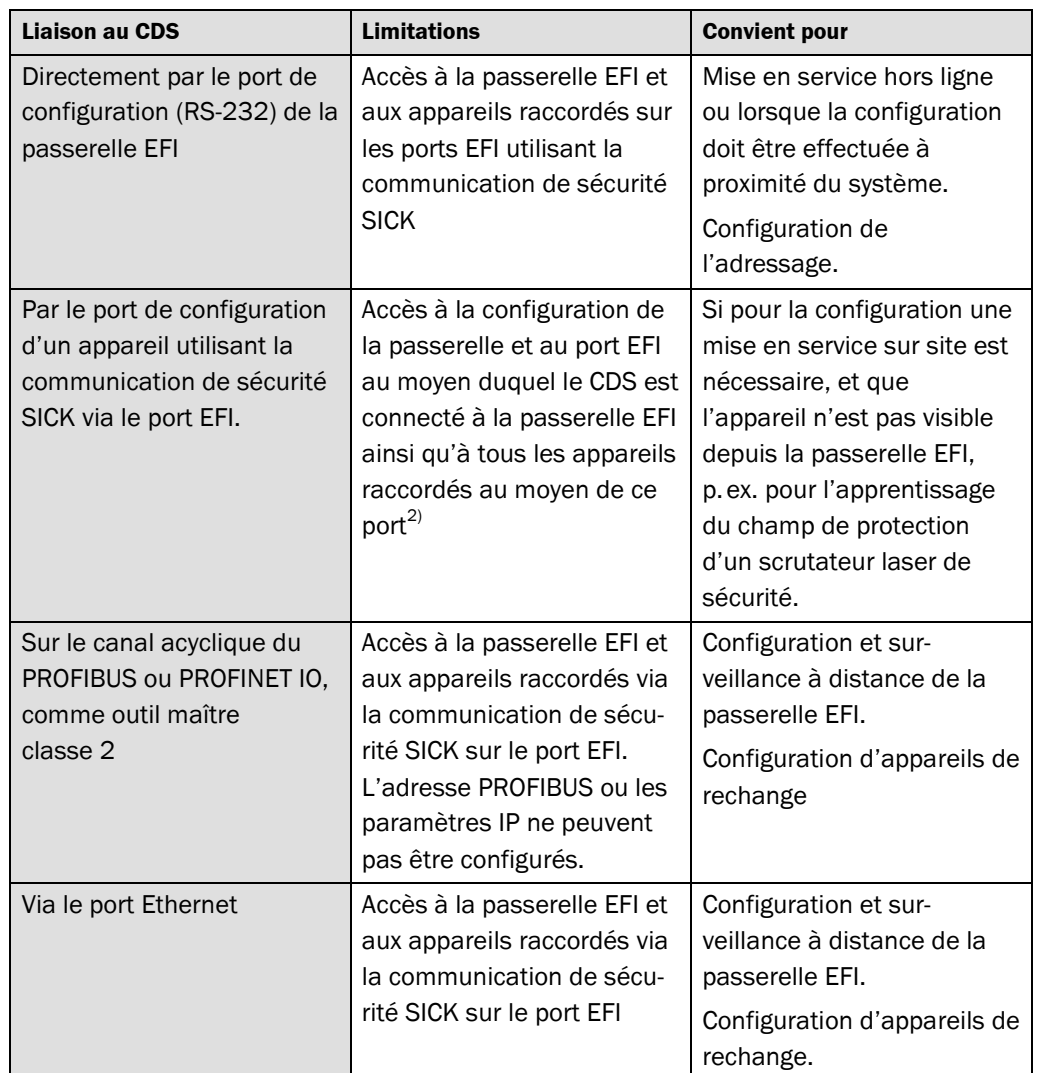

<sup>2)</sup> L'accès à la passerelle EFI via l'interface EFI n'est pas possible lorsque le CDS est relié à un C4000 ou M4000.

*Tab. 11 : Possibilités de communication avec le logiciel Configuration & Diagnostic Software (CDS)*

<span id="page-36-0"></span>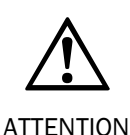

#### **Pendant la configuration il faut prendre les mesures organisationnelles garantissant la sécurité !**

Pendant la configuration, il est indispensable de s'assurer que l'installation ou la partie d'installation surveillée par les appareils raccordés à la passerelle EFI ne peut faire apparaître de situation dangereuse.

Pendant toute la durée de la configuration, la passerelle EFI ne présente que des valeurs de sécurité même en cas de panne c.-à-d. que tous les bits du registre de processus sont mis à 0.

#### **7.6.1 Configuration par le connecteur de configuration de la passerelle EFI**

Pour configurer la passerelle EFI par le port de configuration, prévoir les éléments suivants :

- · le CDS (Configuration & Diagnostic Software) sur CD-ROM ou de [www.sick.com,](http://www.sick.com/)
- PC/portable/appareil de programmation (PG) sous Windows NT 4/2000 Professional/XP et équipé d'une interface série (RS-232). PC/portable/appareil de programmation non inclus sur la liste de colisage,
- câble de communication série pour raccorder le PC au connecteur de configuration de la passerelle EFI (voir «[Accessoires»](#page-53-0), page [54\)](#page-53-0).

Pendant la configuration, utiliser l'aide en ligne du programme.

#### **Procédure de communication entre le CDS et la passerelle EFI via le connecteur de configuration :**

- $\triangleright$  Raccorder le connecteur de configuration de la passerelle EFI à l'interface série du PC/portable/appareil de programmation.
- Démarrer le CDS.

Le CDS peut détecter et afficher les appareils raccordés.

#### **7.6.2 Configuration via le PROFIBUS (UE1140/UE4140)**

Pour configurer la passerelle EFI via le PROFIBUS il faut prévoir :

- un processeur de communication, p.ex. Siemens CP pouvant fonctionner en maître classe 2,
- un câble PROFIBUS pour la liaison matérielle au PROFIBUS (voir « [Accessoires»](#page-53-0), page [54\)](#page-53-0).

#### **Procédure de communication entre le CDS et la passerelle EFI via le PROFIBUS :**

- Régler l'adresse PROFIBUS sur la passerelle EFI à l'aide des commutateurs sur l'adresse déjà établie dans le programme de configuration du matériel pour la passerelle EFI.
- $\triangleright$  Installer le processeur de communication.
- Attribuer l'interface «processeur de communication PROFIBUS» au point d'entrée «CP\_L2\_1» de l'application.
- Raccorder le port PROFIBUS de la passerelle EFI au processeur de communication.
- Démarrer le CDS.

Le CDS peut détecter et afficher les appareils raccordés.

#### <span id="page-37-0"></span>**7.6.3 Configuration via PROFINET IO (UE4740)**

Pour configurer la passerelle EFI via PROFINET IO il faut prévoir :

- un accès Ethernet

#### **Procédure de communication entre le CDS et la passerelle EFI via Ethernet :**

- ▶ Raccorder le port Ethernet de la passerelle EFI au réseau Ethernet de configuration.
- Démarrer le CDS.

Il est possible d'attribuer l'adresse Ethernet manuellement. Il est également possible de lancer une scrutation automatique.

#### **Procédure de communication entre le CDS et la passerelle EFI via l'interface TCI :**

- Saisir les noms PROFINET et les paramètres IP via l'outil de conception du réseau.
- $\triangleright$  Appeler le CDS à partir du menu contextuel, par ex. depuis le configurateur matériel du programme SIEMENS SIMATIC Manager.

#### **7.6.4 Réglage de l'adresse PROFIsafe (UE4140/UE4740)**

Afin de pouvoir utiliser la passerelle EFI comme acteur PROFIsafe, il faut lui attribuer une adresse PROFIsafe. L'adresse PROFIsafe doit correspondre au réglage du programme de configuration matérielle de l'APS.

#### **Procédure de réglage de l'adresse PROFIsafe de la passerelle EFI :**

- Lancer le programme de configuration du matériel.
- Il permet de lire dans la configuration PROFIBUS de la passerelle EFI la valeur du paramètre **F\_Dest\_Add**.
- Utiliser la valeur lue et la reporter dans le CDS comme adresse PROFIsafe.
- L'adresse PROFIsafe est transférée dans la configuration de la passerelle EFI.

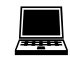

Icône d'appareil, menu contextuel **Modèle de configuration**, **Éditer**, onglet **Paramètres généraux**, option **Adresse PROFIsafe (F\_Dest\_Add)**.

#### **7.6.5 Réglage de l'adresse Ethernet TCP/IP (UE1840)**

Afin de pouvoir exploiter la passerelle EFI UE1840 comme périphérique Ethernet, elle doit recevoir une adresse TCP/IP. L'adresse TCP/IP doit être accessible dans le réseau utilisé.

#### **Procédure de réglage de l'adresse TCP/IP de la passerelle EFI :**

- Raccorder le connecteur de configuration de la passerelle EFI à l'interface série du PC/portable/appareil de programmation.
- Démarrer le CDS.
- Le CDS peut détecter et afficher les appareils raccordés.
- $\triangleright$  Ouvrir le dialogue de configuration.
- Aller à la page de dialogue **Ethernet**.
- Saisir l'adresse IP, le masque de sous-réseau et si elle est présente, la passerelle du réseau.
- Transférer la configuration Ethernet dans l'appareil.

Une fois le transfert terminé, les nouveaux paramètres sont activés.

Icône de l'appareil **UE1840**

 $\blacksquare$ 

#### <span id="page-38-0"></span>**7.6.6 Configuration via Ethernet (UE1840)**

Pour configurer la passerelle EFI par le port Ethernet, prévoir les éléments suivants :

- une connexion Ethernet 10/100 Mbit,
- un câble RJ-45 pour la liaison matérielle au Ethernet.

#### **Procédure de communication entre le CDS et la passerelle EFI via Ethernet :**

- Raccorder le port Ethernet de la passerelle EFI au réseau Ethernet de configuration.
- Démarrer le CDS.

Il est possible d'attribuer l'adresse Ethernet manuellement. Il est également possible de lancer une scrutation automatique.

#### **7.6.7 Réglage de la vitesse de transmission du réseau CAN (UE1940)**

Afin de pouvoir exploiter la passerelle EFI comme périphérique CANopen, en plus de l'adresse, il faut également régler la vitesse de transmission du réseau. La vitesse de transmission doit être la même que celle indiquée dans le programme de configuration du réseau.

#### **Réglage de la vitesse de transmission de la passerelle EFI :**

- Raccorder le connecteur de configuration de la passerelle EFI à l'interface série du PC/portable/appareil de programmation.
- Démarrer le CDS.
- Le CDS peut détecter et afficher les appareils raccordés.
- $\triangleright$  Ouvrir le dialogue de configuration.
- Saisir dans le CDS la vitesse de transmission utilisée par le réseau.

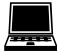

Icône d'appareil, menu contextuel **Ouvrir la fenêtre de l'appareil**, **Modèle de configuration**, **CANopen**

## <span id="page-39-0"></span>Configuration **Configuration Configuration**

# $\blacksquare$

**7.7 Configuration des appareils raccordés à la passerelle EFI**

Ajouter des appareils compatibles communication de sécurité SICK : icône d'appareil, **EFI1** ou **EFI2**, menu contextuel **Ajouter un appareil...**. Suivre les indications de l'assistant de configuration.

 Commencer par configurer les appareils raccordés aux ports EFI. Se référer aux indications données dans la notice d'instructions de chacun des appareils.

- Lorsque des appareils disposent de la communication de sécurité SICK et sont raccordés sur le port EFI de la passerelle EFI, il vaut mieux les configurer à travers la passerelle EFI. Pour cela, établir une liaison entre le CDS et la passerelle EFI. Il est possible d'importer dans la maquette de la passerelle une configuration préalablement préparée pour l'appareil raccordé ou de la lire et de la transférer directement à l'aide du CDS. **Recommandation**
	- Contrôler séparément que chaque appareil raccordé fonctionne avant de tester la configuration de la passerelle. Dans le cas contraire, il est plus difficile de découvrir si un dysfonctionnement provient d'un appareil ou de la passerelle EFI.
	- Lorsque l'appareil raccordé au port EFI demande des données à la passerelle EFI ou à l'AP(S), et que la passerelle EFI est incomplètement configurée, cet appareil peut envoyer un message d'erreur sur le port EFI. Le cas échéant, il faut préalablement configurer la passerelle EFI ou programmer l'AP(S) afin de pouvoir tester la configuration de l'appareil connecté sur le port EFI. **Remarques**
		- Si l'un des tests d'intégrité du système (contrôle du numéro de série, du code de type, de la date de configuration) lors du démarrage est activé, la passerelle EFI surveille la configuration des appareils connectés sur le port EFI. Pour une nouvelle configuration ou un échange des appareils EFI, selon le paramètre activé, effectuer les opérations suivantes :
			- adapter au besoin la configuration de la passerelle EFI et
			- dans tous les cas transférer de nouveau la configuration dans la passerelle EFI.

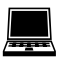

En cas d'apparition d'un défaut sur un appareil raccordé au port EFI toujours lire également les données de diagnostic de la passerelle EFI. Ce diagnostic fournit des informations complémentaires permettant de remédier au défaut.

# <span id="page-40-0"></span>**8 Diagnostics des défauts**

Ce chapitre décrit le diagnostic et l'élimination des défauts de la passerelle EFI.

## **8.1 Comportement en cas de défaillance**

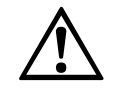

**Ne jamais travailler avec un système dont la sécurité pourrait être mise en doute !**

Mettre la machine hors service si la défaillance ne peut pas être identifiée ni éliminée avec certitude. ATTENTION

**Remarque**

Les appareils connectés sur la passerelle EFI peuvent causer de nombreux messages d'erreur.

- Exécuter un diagnostic de la passerelle EFI au moyen du CDS.
- En cas de défaut, toujours contrôler si l'un des appareils raccordés n'est pas lui-même en défaut.
- Pour remédier au problème, consulter le cas échéant la documentation de l'appareil raccordé responsable du défaut.

## **8.2 Support de SICK**

Si une défaillance survient et que les informations contenues dans ce chapitre ne permettent pas de l'éliminer, prendre contact avec le service technique le plus proche de SICK.

Noter ci-dessous le numéro de téléphone de l'agence SICK la plus proche afin de l'avoir toujours à portée de main. Les numéros de téléphone sont indiqués au dos de cette notice d'instructions.

**Numéro de téléphone de l'agence SICK la plus proche**

**Remarque**

Pour une réparation chez SICK, la configuration de la passerelle EFI est réinitialisée.

**L'utilisateur doit donc sauvegarder sa configuration spécifique sur un autre média.**

<span id="page-41-0"></span>*Tab. 12 : Signalisation des défauts par les LED de la*

*passerelle EFI*

## **8.3 Défauts signalés par les témoins LED**

Cette section explique l'interprétation des défauts signalés par les LED et la manière d'y remédier. Une description se trouve section [3.2](#page-13-0) «[Indicateurs»](#page-13-0) page [14f](#page-13-0)f.

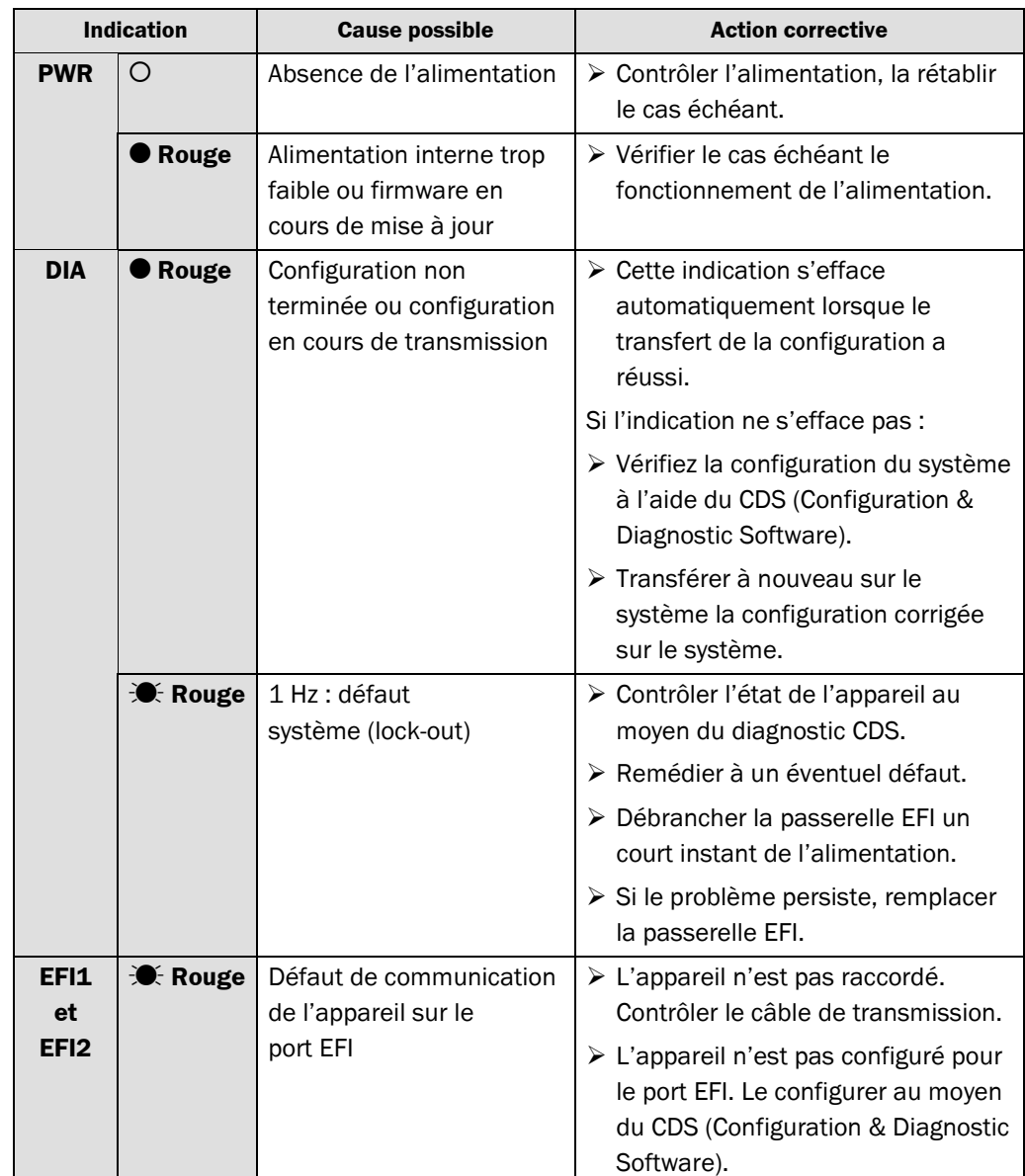

#### **8.3.1 Signalisation des défauts de la passerelle EFI**

Sujet à modification sans préavis

<span id="page-42-0"></span>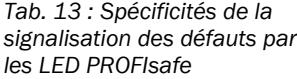

#### **8.3.2 Spécificités de la signalisation des défauts PROFIsafe**

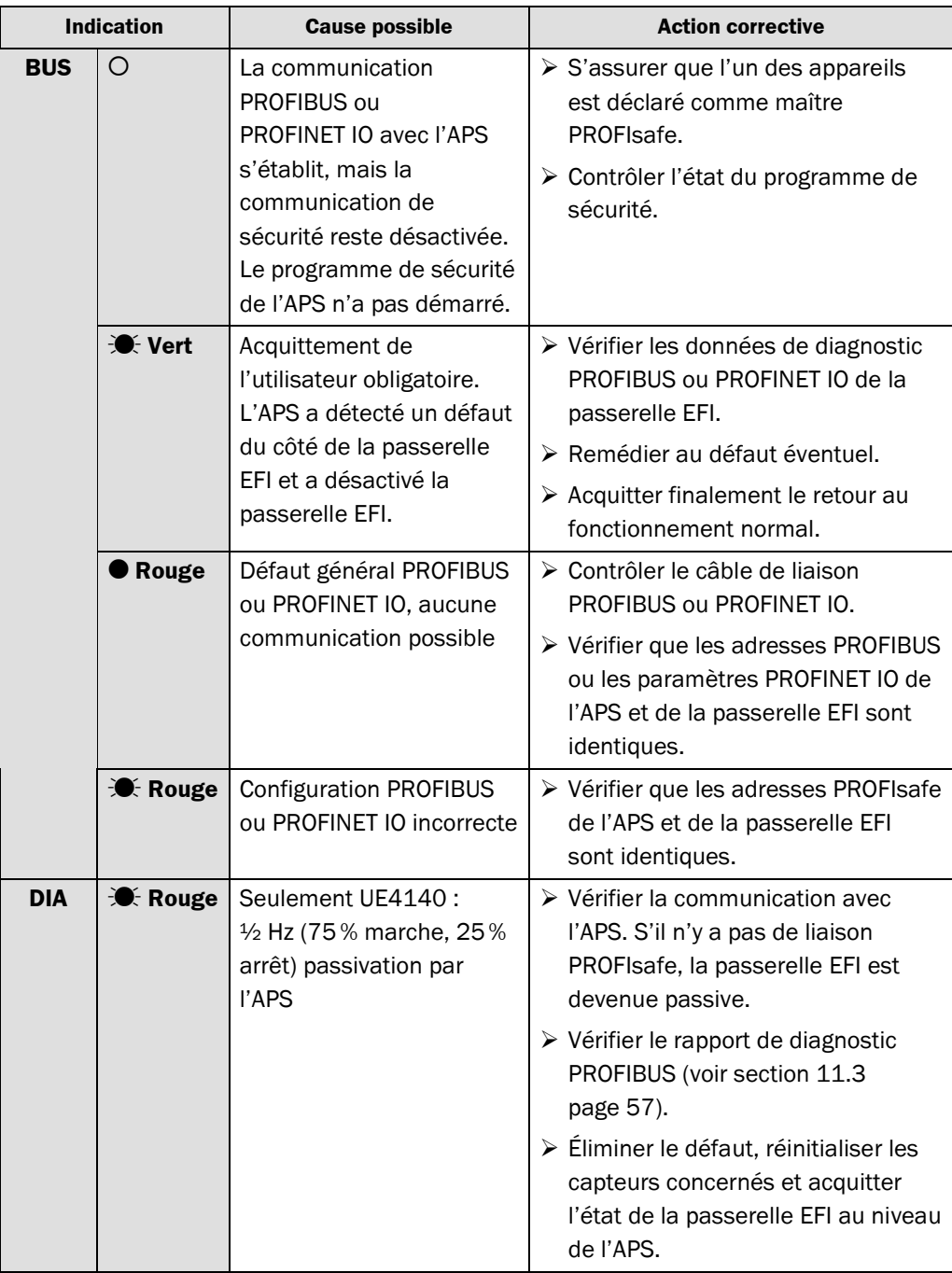

#### **8.3.3 Spécificités de la signalisation des défauts PROFIBUS**

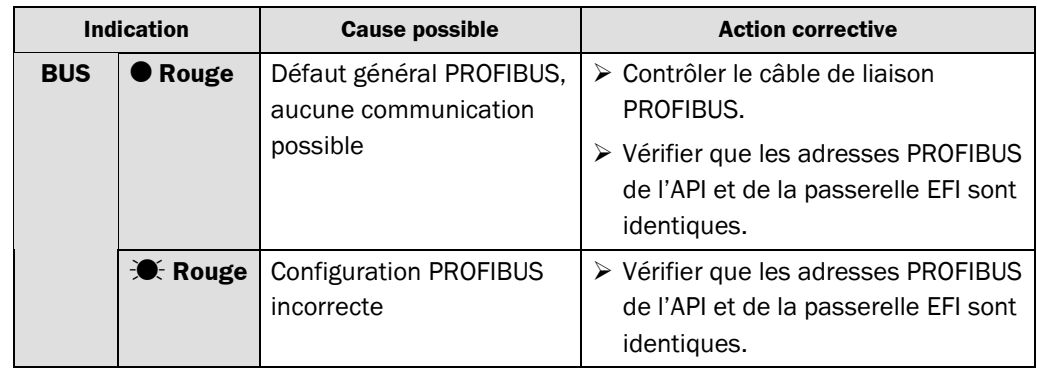

*Tab. 14 : Spécificités de la signalisation des défauts par les LED PROFIBUS*

<span id="page-43-0"></span>*Tab. 15: Spécificités de la signalisation des défauts par les LED PROFINET IO*

**Passerelle EFI**

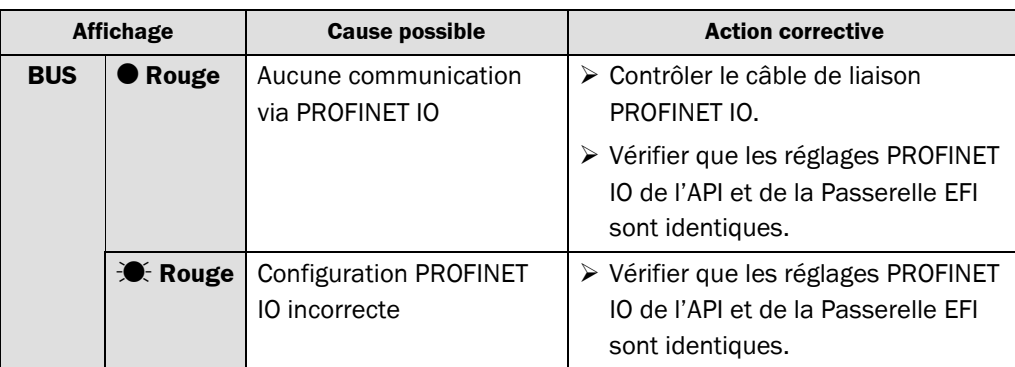

#### **8.3.4 Spécificités de la signalisation des défauts PROFINET IO**

#### **8.3.5 Spécificités de la signalisation des défauts CANopen**

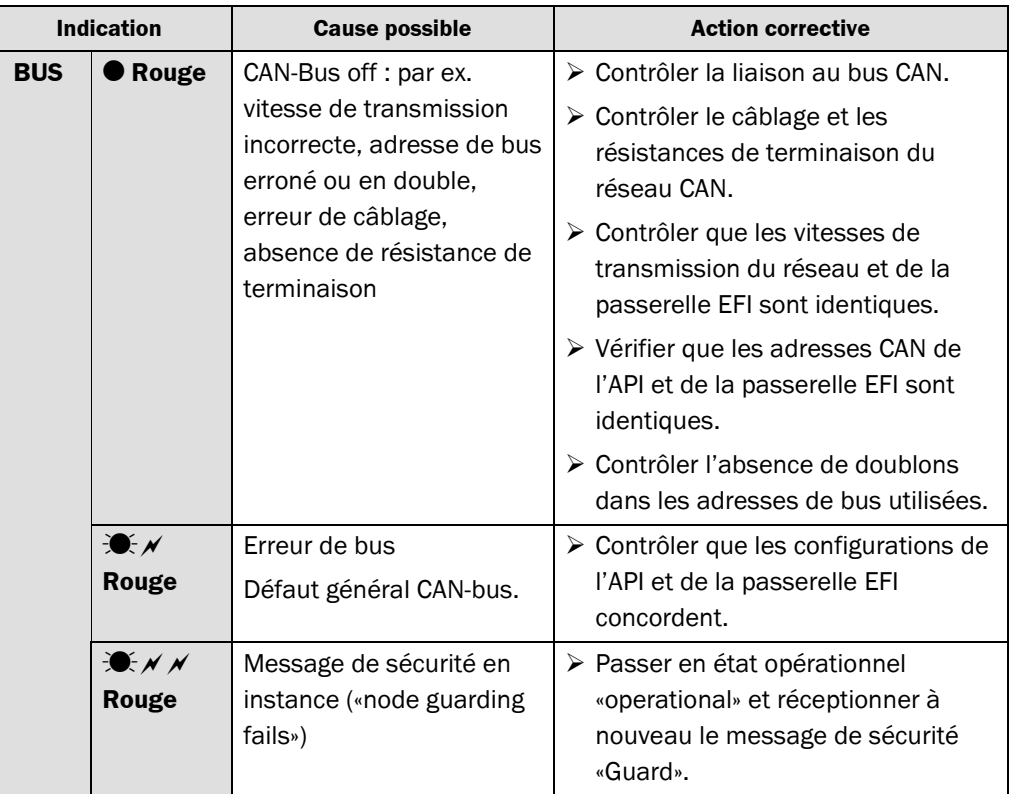

*Tab. 16 : Spécificités de la signalisation des défauts par les LED CANopen*

## <span id="page-44-0"></span>**8.4 Comportement du système en cas de défaut des appareils raccordés (UE4140/UE4740 seulement)**

#### **8.4.1 Défaut de la communication relative à la sécurité vers l'APS**

S'il n'y a pas de communication relative à la sécurité vers l'APS, l'UE4140/UE4740 intercepte toutes les sorties commandées par l'APS.

Dans le cas où un appareil raccordé sur le port EFI surveille les données provenant de la passerelle EFI ou en a besoin pour la configuration :

- L'UE4140/UE4740 signale un défaut d'E/S à l'appareil raccordé sur le port EFI.
- Le code d'erreur  $\boxed{\rho}$  apparaît sur l'afficheur à 7 segments de l'appareil EFI raccordé (cf. également notice d'instructions de l'appareil raccordé). Dans les autres cas, l'appareil ignore le défaut d'E/S ou le verrouillage (lock-out) de la passerelle EFI.

Lorsque le défaut de communicaton vers l'APS amont a disparu, le registre de processus entier de l'UE4140/UE4740 reste désactivé car le bit d'erreur est activé (l'UE4140/UE4740 est devenu passif).

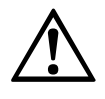

ATTENTION

S'assurer que l'acquittement des défauts figure dans le programme de l'APS. Le programme de l'APS ne peut acquitter le défaut qu'après il est réparé.

L'UE4140/UE4740 lève automatiquement le défaut d'E/S dès que l'APS acquitte le défaut. Ensuite, la circulation des données d'E/S valables avec l'appareil raccordé sur le port EFI reprend.

#### **8.4.2 Défaut d'un périphérique EFI raccordé**

**Il faut programmer un acquittement du défaut !**

Si l'UE4140/UE4740 détecte une défaillance d'un appareil raccordé sur le port EFI, alors …

- la passerelle reste opérationnelle.
- la passerelle EFI présente sur ses sorties des valeurs de sécurité à l'APS, c.-à-d. qu'il met à «0» les bits correspondants du registre de processus.
- un message de diagnostic PROFIBUS/PROFINET est envoyé.

L'UE4140/UE4740 efface les informations d'état du défaut et le message de diagnostic PROFIBUS ou PROFINET automatiquement dès que le défaut est réparé. Ensuite, les données d'E/S transmises au registre de processus de l'APS sont de nouveau valables.

## <span id="page-45-0"></span>**8.5 Diagnostic PROFIBUS (seulement pour UE1140/UE4140)**

La passerelle EFI prend en charge la demande d'information de diagnostic selon la norme CEI 61158. Il est possible de lire les fonctions de diagnostic (diagnostic esclave) au moyen du programme standard d'exploitation de l'AP(S).

Au paragraphe [11.1](#page-54-0) «[Registre de processus»](#page-54-0) à partir de la page [55](#page-54-0) commence une description détaillée des registres de processus de la passerelle EFI. Les registres de processus des appareils raccordés au port EFI sont documentés dans la notice d'instructions du kit de fonctions correspondant.

## **8.6 Diagnostic étendu**

Le logiciel CDS (Configuration & Diagnostic Software) livré avec l'appareil permet des diagnostics étendus. Ils permettent de mieux cerner l'origine d'un problème impliquant des défauts peu clairs ou intermittents et/ou une perte de disponibilité. Des informations détaillées se trouvent dans l'aide en ligne du CDS (Configuration & Diagnostic Software)

# <span id="page-46-0"></span>**9 Caractéristiques techniques**

## **9.1 Fiche de spécifications**

*Tab. 17 : Fiche de spécifications passerelle EFI*

#### **Caractéristiques générales**

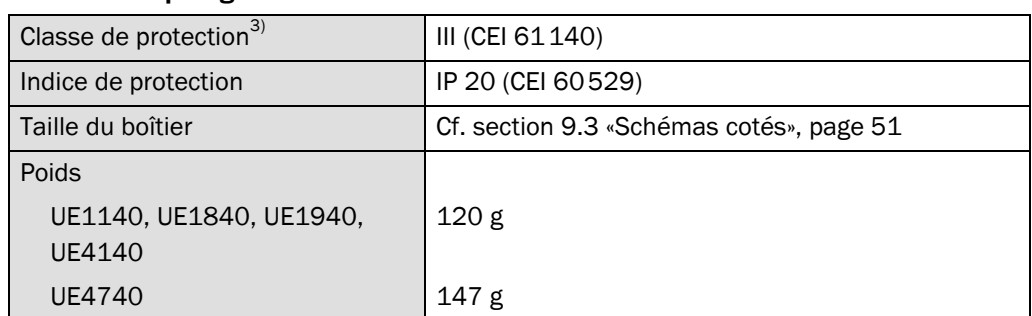

**Minimum Typique Maximum**

#### **Caractéristiques additionelles UE4140 et UE4740**

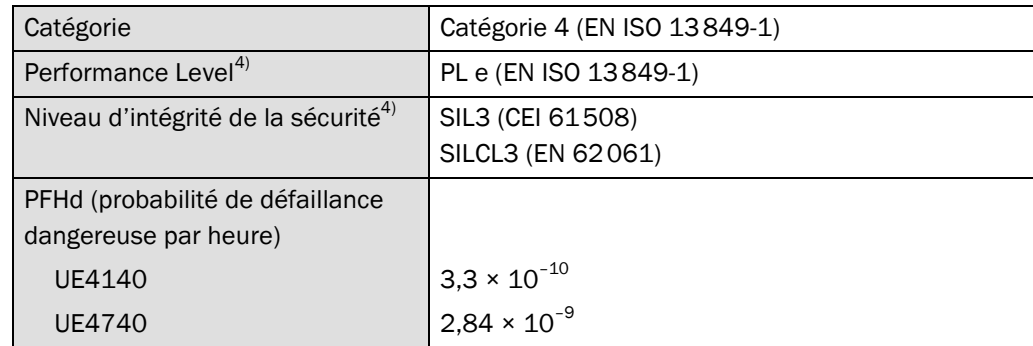

#### **Port PROFIBUS**

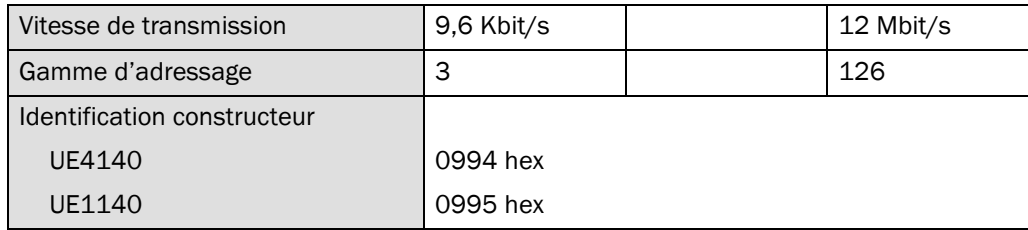

#### **Port CANopen**

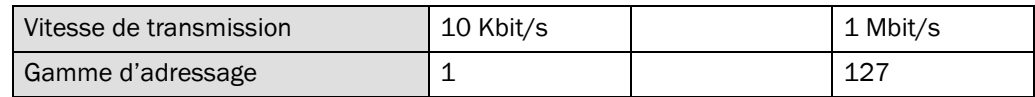

#### **Port Ethernet**

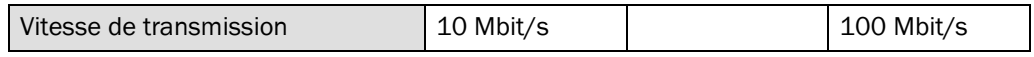

<sup>3)</sup> Très basse tension de sécurité TBTS/TBTP.<br><sup>4)</sup> Pour obtenir des informations détaillées sur la configuration physique de la machine/installation, prendre contact avec l'agence SICK la plus proche.

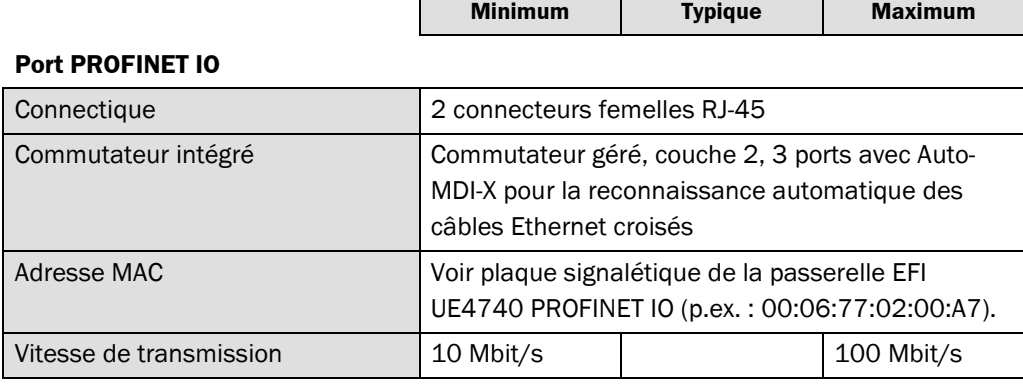

 $\mathsf{r}$ 

#### **EFI – communication de sécurité SICK**

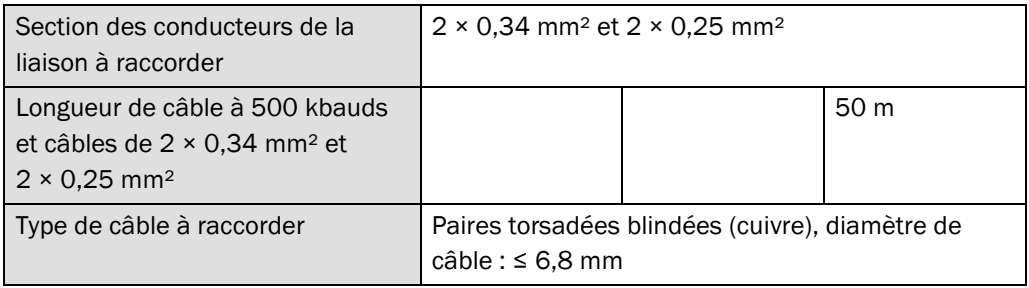

#### **Caractéristiques de fonctionnement**

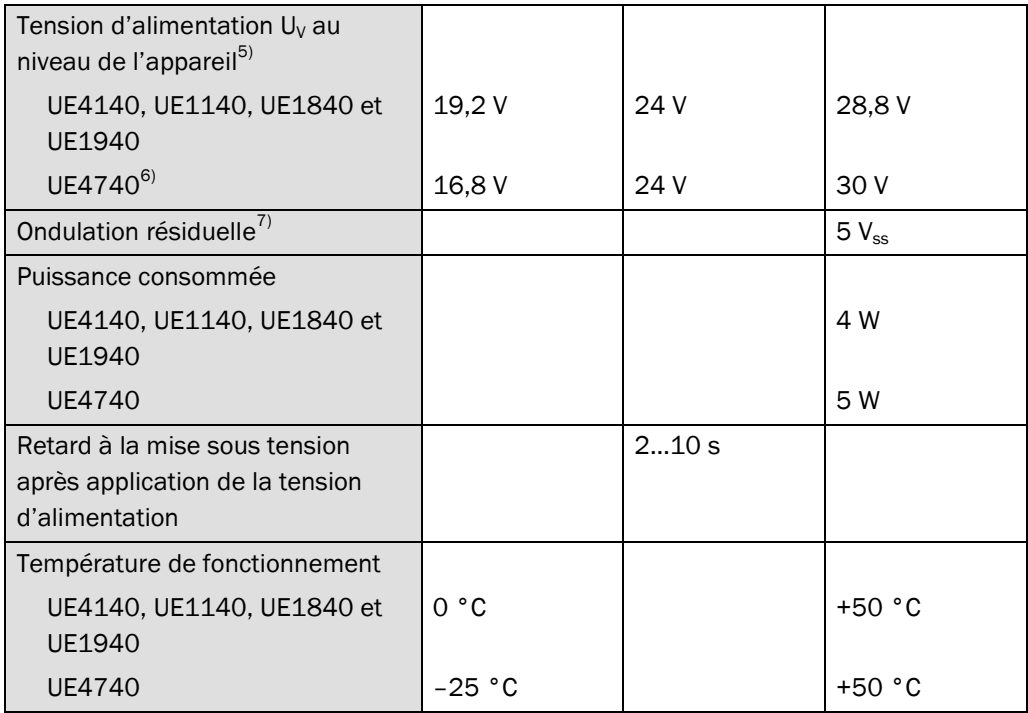

<sup>5)</sup> Pour être conforme aux exigences des normes produit applicables, l'alimentation en tension externe de l'appareil (TBTS (SELV)) doit pouvoir supporter les brèves coupures du secteur de 20 ms permises par la

<sup>&</sup>lt;sup>6)</sup> Tension d'alimentation par le module de connexion FX3-MPL1.<br><sup>7)</sup> Dans les limites de U<sub>V</sub>.

<span id="page-48-0"></span>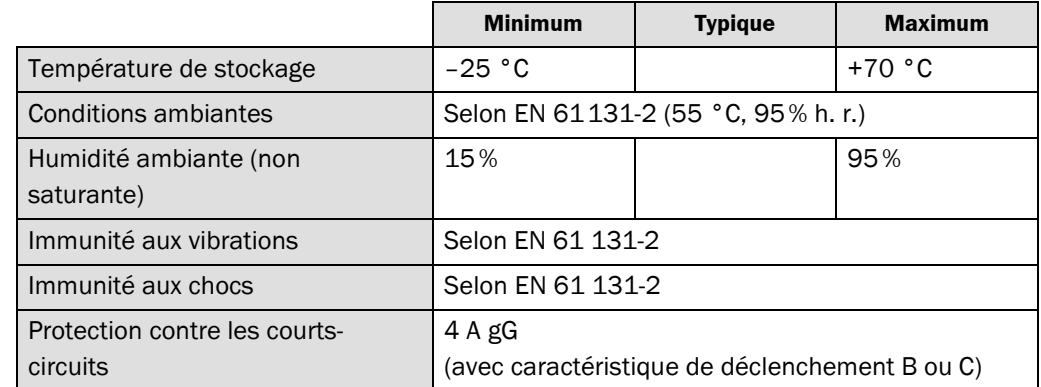

#### **Bloc d'alimentation (A1, A2) via module de connexion FX3-MPL1 pour UE4740**

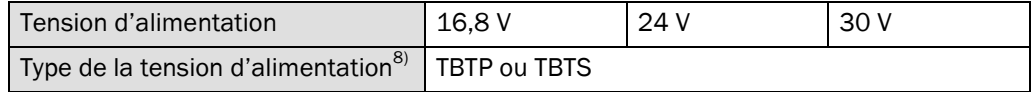

## **9.2 Temps de réponse (UE4140/UE4740 seulement)**

Le temps de réponse de la passerelle EFI n'est pas égal au temps de réponse total de l'installation. Pour considérer le temps de réponse, il faut au contraire considérer les temps de réponse associés à chacun des circuits de protection, (p.ex. port EFI vers APS). Les signaux individuels peuvent avoir une importance différente du point de vue de la sécurité de l'ensemble du système.

Le temps de réponse total du système dépend entre autres des éléments suivants :

- délais de transmission spécifiques des appareils dans le cas de l'utilisation de la communication de sécurité SICK sur le port EFI,
- délai de traitement dans la passerelle EFI,
- surveillance au niveau des cycles de service du PROFIBUS ou PROFINET IO,
- traitement des données dans l'APS.

Au moyen des schémas de calcul ci-dessous (voir [Tab. 19\)](#page-49-0), il est possible de déterminer le temps de réponse d'un circuit de protection jusqu'à la mise à disposition des informations sur la sortie PROFIBUS ou PROFINET IO de la passerelle EFI.

La documentation fournie avec l'APS utilisé donne des informations sur le calcul du temps de réponse total. Les différentes notices d'instructions des appareils raccordés sur la passerelle EFI donnent des informations sur leur contribution au temps de réponse total.

Le courant de l'alimentation qui fournit la passerelle EFI doit être limité à l'extérieur à 4 A max., soit par l'alimentation elle-même, soit par un fusible.

#### **Conseil d'utilisation d'un APS Siemens**

Dans le cas de l'utilisation d'un APS Siemens, pour calculer le «temps maximal de réponse» de l'ensemble de systèmes il faut disposer des informations suivantes :

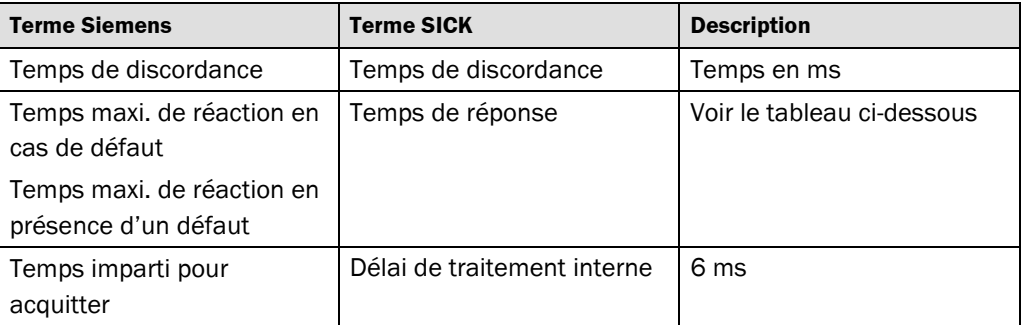

**Procédure de détermination du temps de réponse d'une interface EFI (communication de sécurité SICK) depuis le port EFI jusqu'au port PROFIBUS ou PROFINET IO correspondant :**

- Déterminer le temps de réponse de l'appareil raccordé sur le port EFI à l'aide de sa notice d'instructions.
- Demander à SICK le temps de transmission spécifique de la communication de sécurité SICK, dans la mesure où il ne figure pas déjà à la ligne 2 du Tab. 19.
- Il faut remplir le tableau suivant pour déterminer le temps de réponse de ce circuit de sécurité :

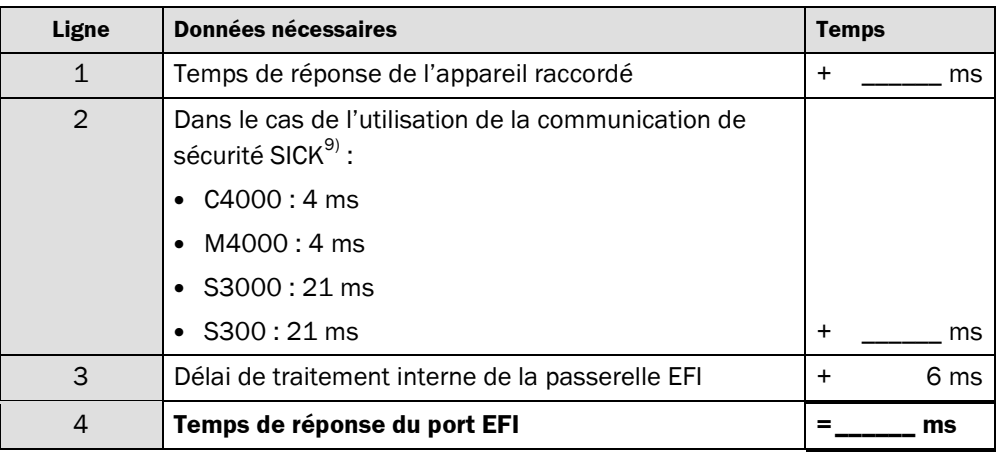

<span id="page-49-0"></span>*Tab. 18 : Données de calcul du temps maximal de réaction de l'ensemble du système*

*Tab. 19 : Déterminer le temps de réponse de l'interface EFI au port PROFIBUS*

> 9) Données conformes au moment de la rédaction du manuel. Les données concernant les autres appareils SICK sont disponibles sur demande.

## **9.3 Schémas cotés**

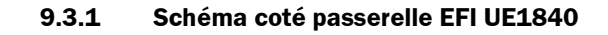

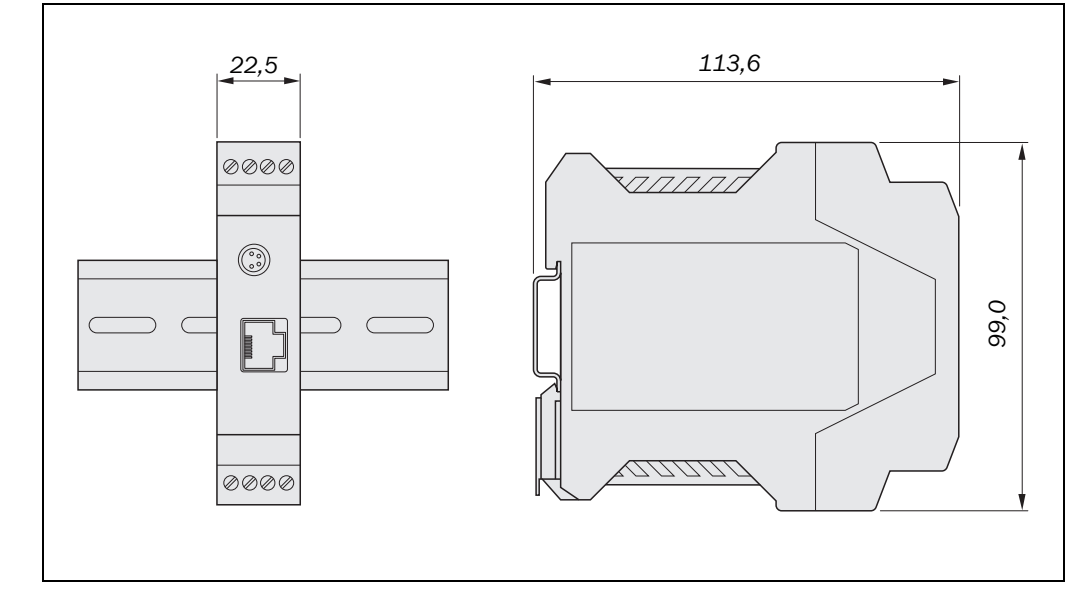

#### **9.3.2 Schéma coté passerelle EFI UE4140/UE1140/UE1940**

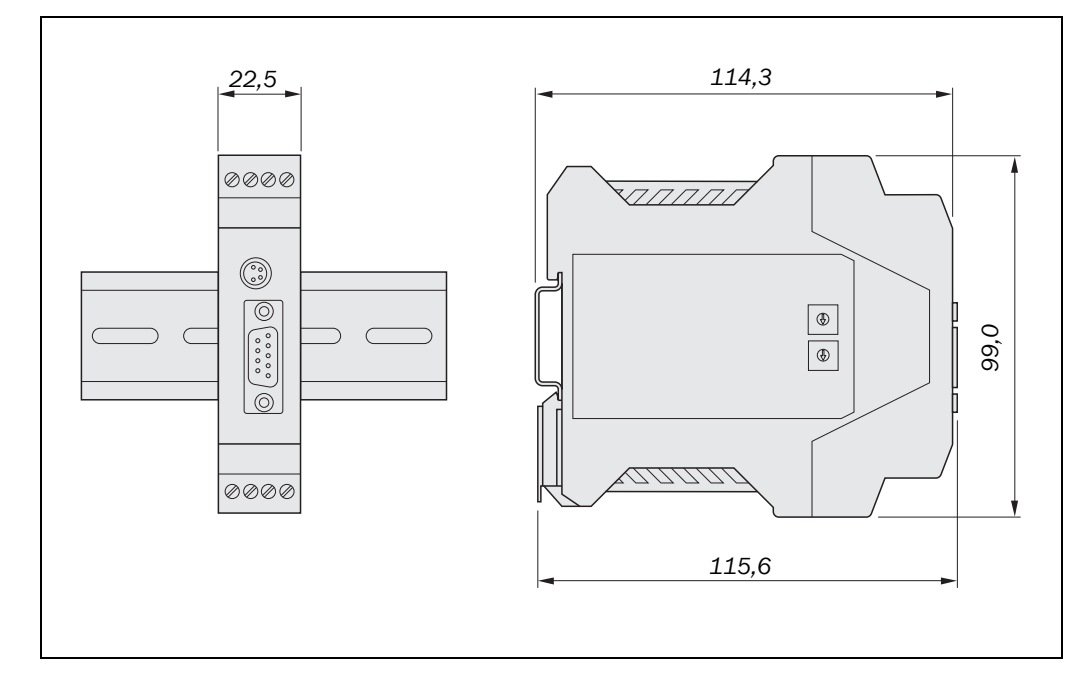

*passerelle EFI UE1840 (mm)*

<span id="page-50-0"></span>*Fig. 14 : Schéma coté*

*Fig. 15 : Schéma coté passerelle EFI UE4140/UE1140/UE1940 (mm)*

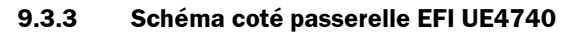

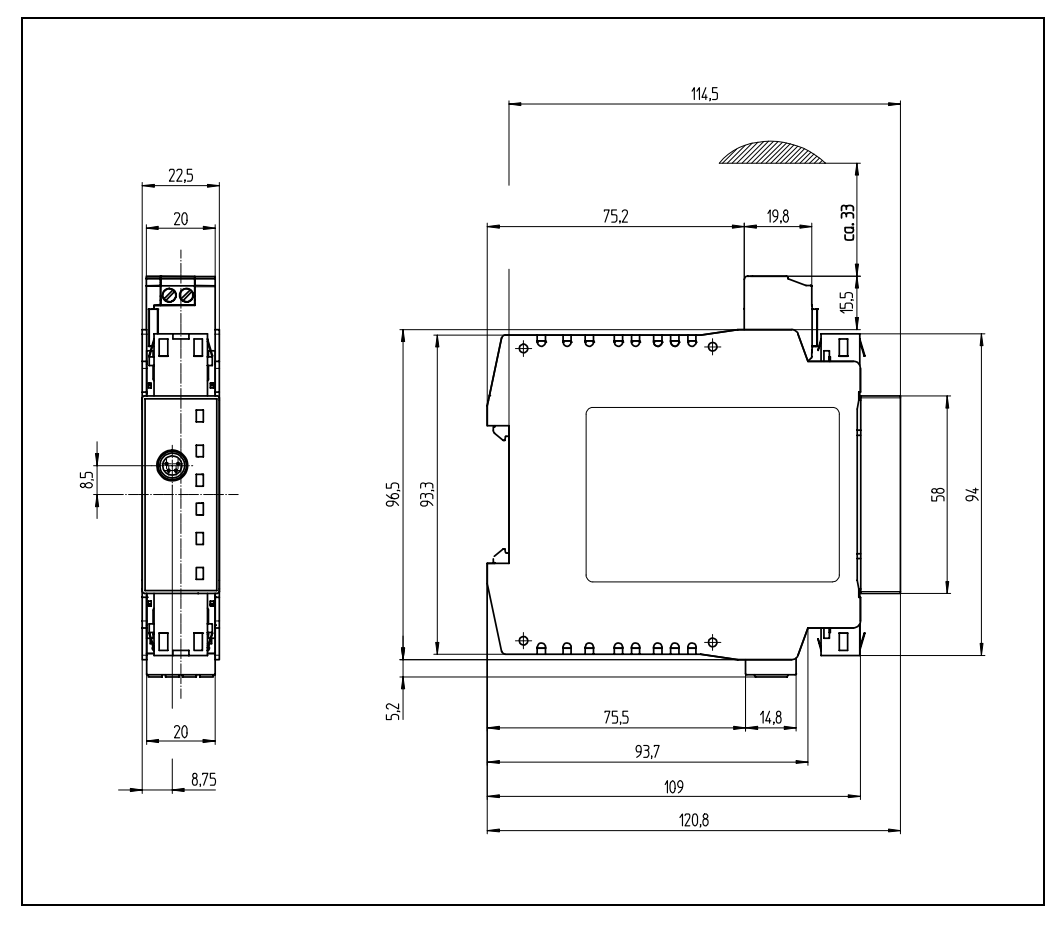

<span id="page-51-0"></span>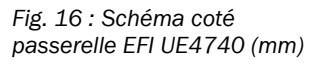

*Tab. 20 : Références passerelle EFI*

#### <span id="page-52-0"></span>**Passerelle EFI**

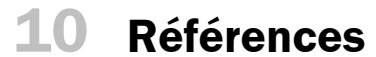

## **10.1 Passerelle EFI**

**Article Référence UE4140-22I0000** Passerelle PROFIsafe pour 2 ports EFI max. (avec le Configuration & Diagnostic Software et la notice d'instructions sur CD-ROM) 1029098 **UE1140-22I0000** Passerelle PROFIBUS pour 2 ports EFI max. (avec le Configuration & Diagnostic Software et la notice d'instructions sur CD-ROM) 1029099 **UE4740-22H0000** Passerelle PROFINET IO pour 2 ports EFI max. (avec la notice de montage) $^{10)}$ 1046978 **UE1840-22H0000** Passerelle Ethernet pour 2 ports EFI max. (avec le Configuration & Diagnostic Software et la notice d'instructions sur CD-ROM) 1029100 **UE1940-22I0000** Passerelle CANopen pour 2 ports EFI max. (avec le Configuration & Diagnostic Software et la notice d'instructions sur CD-ROM) 1040397

 $10)$  Remarque : La version la plus récente du logiciel de configuration et de diagnostic (CDS) peut être téléchargée depuis le site [www.sick.com.](http://www.sick.com/)

## **10.2 Accessoires**

<span id="page-53-0"></span>*Tab. 21 : Références des accessoires*

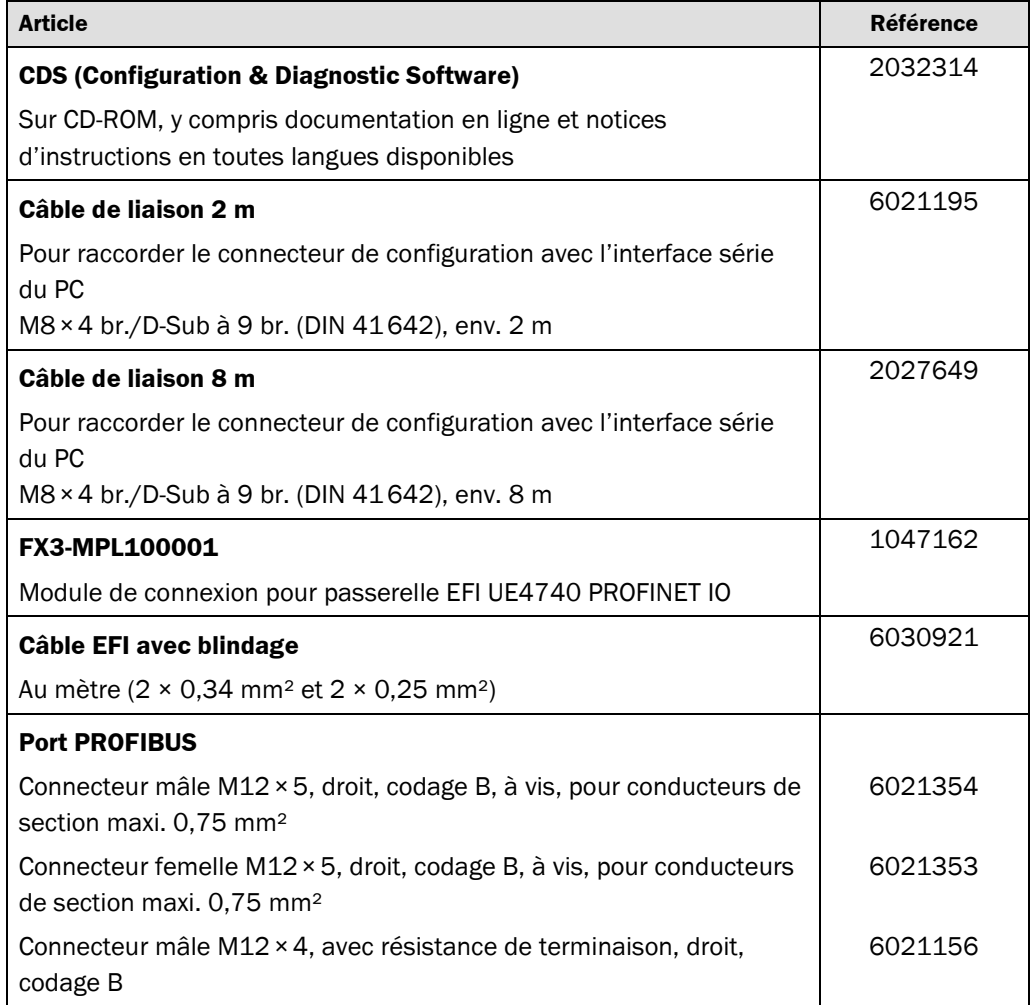

*Tab. 22 : Structure du registre de processus de l'UE4140/UE4740*

*Tab. 23 : Architecture du registre de processus des UE1140 PROFIBUS et UE1940 CANopen*

#### <span id="page-54-0"></span>**Passerelle EFI**

# **11 Annexe**

## **11.1 Registre de processus**

#### **11.1.1 Architecture du registre de processus des UE4140/UE4740/UE1140/UE1940**

Le CDS permet de configurer à volonté les registres de processus des passerelles EFI UE4140/UE4740/UE1140/UE1940. Il est également possible d'utiliser des registres de processus prédéfinis pour chaque type de capteur.

Un registre de processus est disponible, sa longueur est de 6 octets au maximum. Chacune des informations que le capteur connecté peut transmettre peut être prise en charge. En outre, les résultats d'un calcul logique ou les informations présentes sur le registre de processus d'entrée peuvent être utilisées.

Avec les registres de processus prédéfinis, les données se présentent comme indiquées ci-dessous.

#### **11.1.2 Architecture des registres de l'UE4140/UE4740**

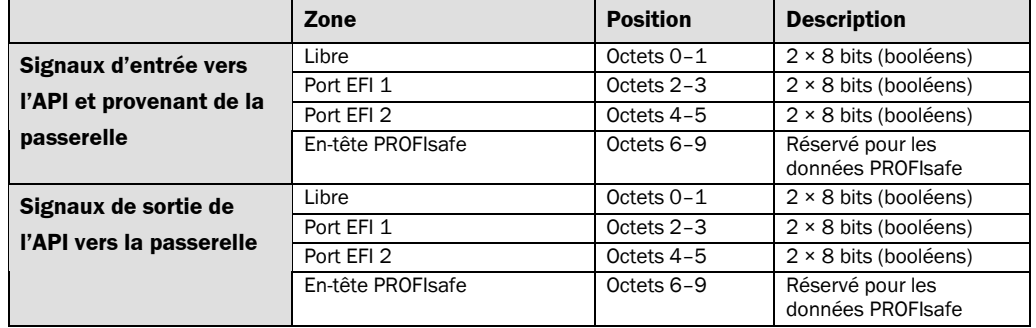

#### **11.1.3 Architecture du registre de processus des UE1140/UE1940**

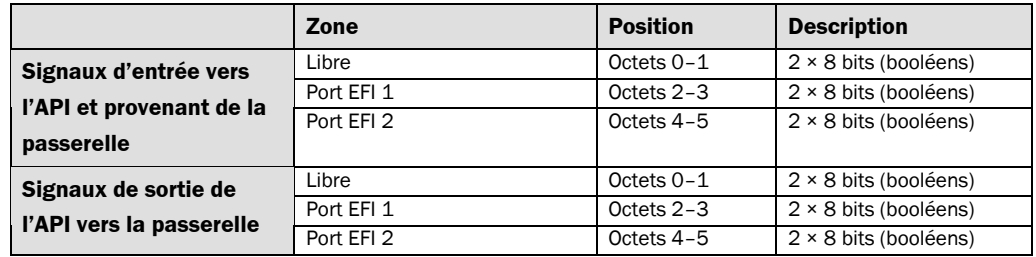

## **11.2 Registre de processus des ports EFI**

#### **Remarques**

- Les informations données par cette section sont valables uniquement pour les passerelles EFI UE4140/UE4740/UE1140/UE1940.
	- Les registres de processus des ports EFI occupent chacun 2 octets. La structure du registre d'une application dépend des appareils raccordés sur chaque port EFI.
	- Pour l'utilisation des fonctions spécifiques de l'appareil, il faut observer les notices d'instructions des appareils concernés.

<span id="page-55-0"></span>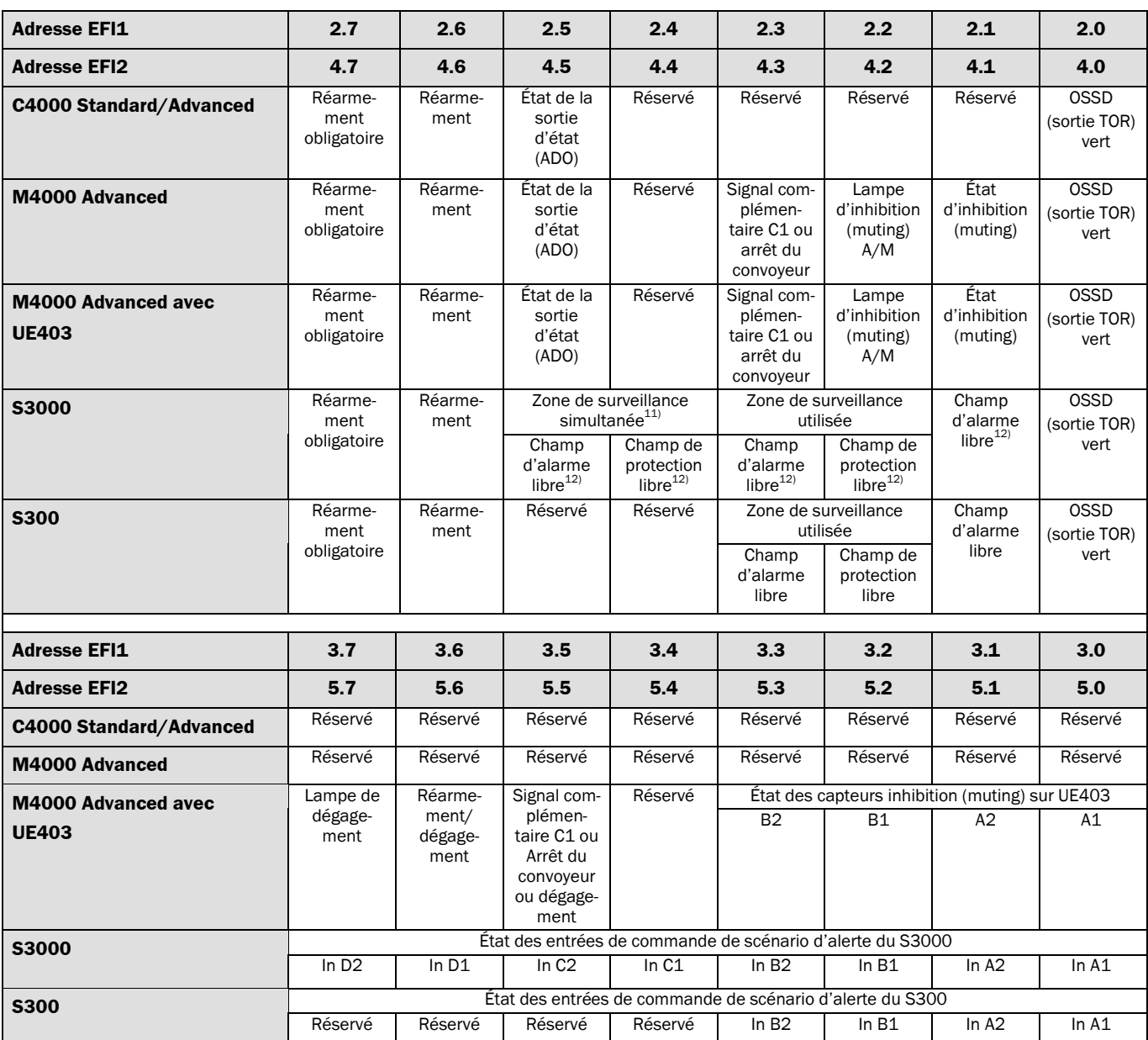

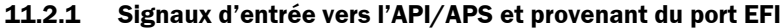

*Tab. 24 : Registre de processus des signaux d'entrée du port EFI vers l'API/APS*

<sup>11)</sup>  $\triangle$  **Attention:** La valeur retournée dépend de la version du microprogramme du S3000 utilisé :

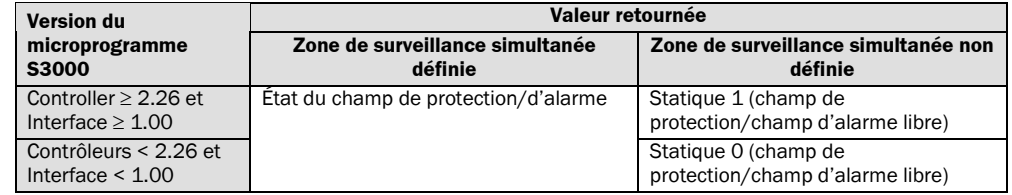

 $^{12)}$   $\triangle$  Attention, Cette remarque est valable uniquement pour les UE4140 et les S3000 pour lesquels le **contrôleur S3000 a une version de logiciel < 2.26 et l'interface S3000 a une version de logiciel < 1.00 : Ce bit doit être pris en compte par l'APS seulement s'il s'agit d'un état de passivation de l'UE4100 !** Raison : La logique binaire est inversée. Le bit a la valeur 1, lorsqu'une situation dangereuse a été détectée. Le bit a la valeur 0, lorsqu'aucune situation dangereuse n'a été détectée. Il reste possible que le bit prenne la valeur 0 en raison d'un défaut de communication. C'est pourquoi il faut toujours surveiller simultanément l'état passif/non passif de l'UE4100 (p.ex. avec le programme Step 7 de Siemens : Variable PASS\_OUT du bloc de données de périphérie F).

<span id="page-56-0"></span>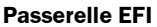

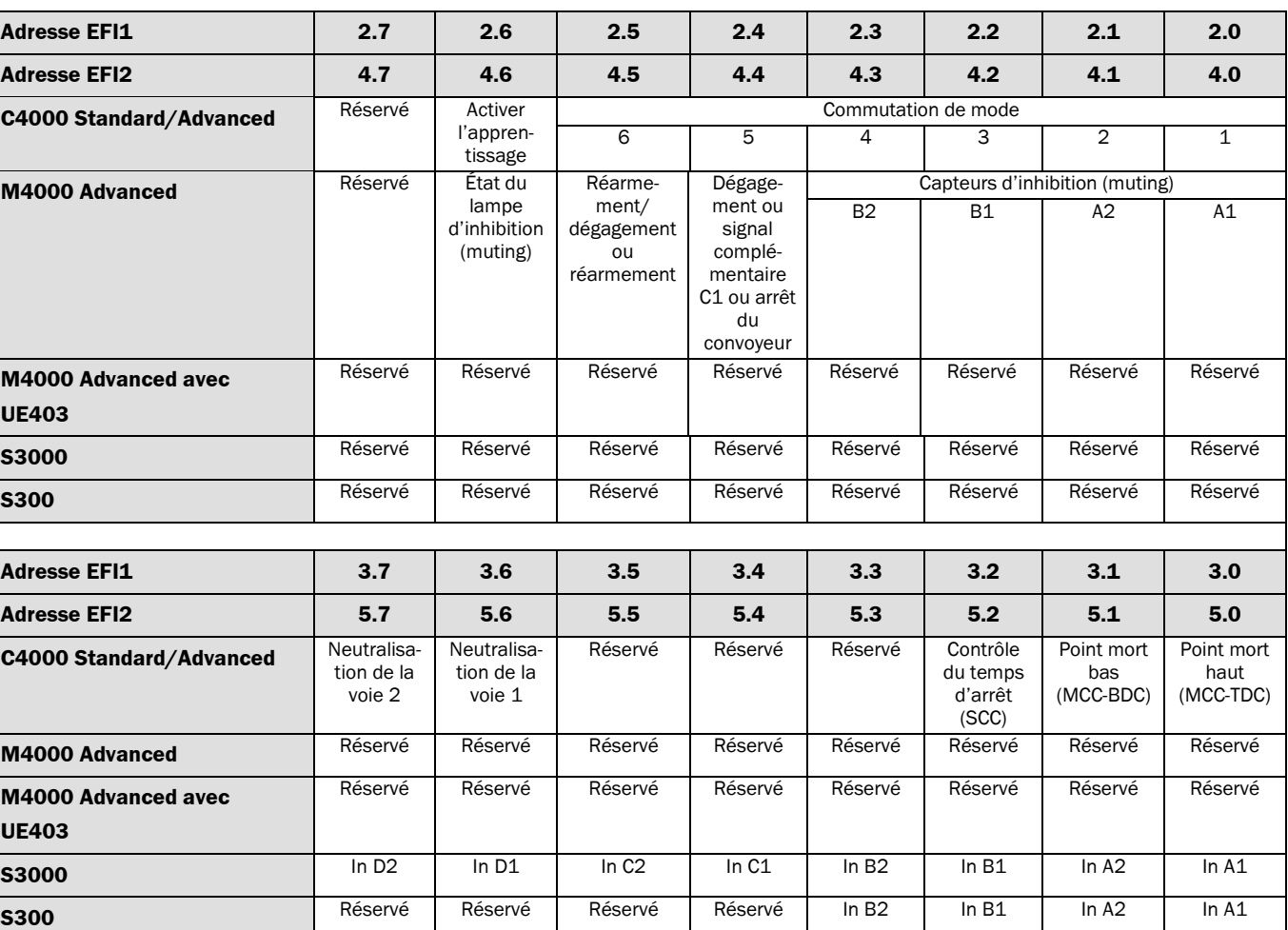

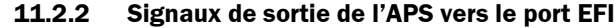

*Tab. 25 : Registre de processus des signaux de sortie de l'APS au port EFI*

## **11.3 Données de diagnostic (seulement pour UE4140/UE1140)**

Les données de diagnostic de la passerelle EFI commencent à l'octet 12 de la trame de diagnostic. La trame de diagnostic est construite selon la norme CEI 61158.

Pour les UE4140/UE1140, les données de diagnostic sont constituées de 40 octets. Le tableau ci-après donne le détail de la composition.

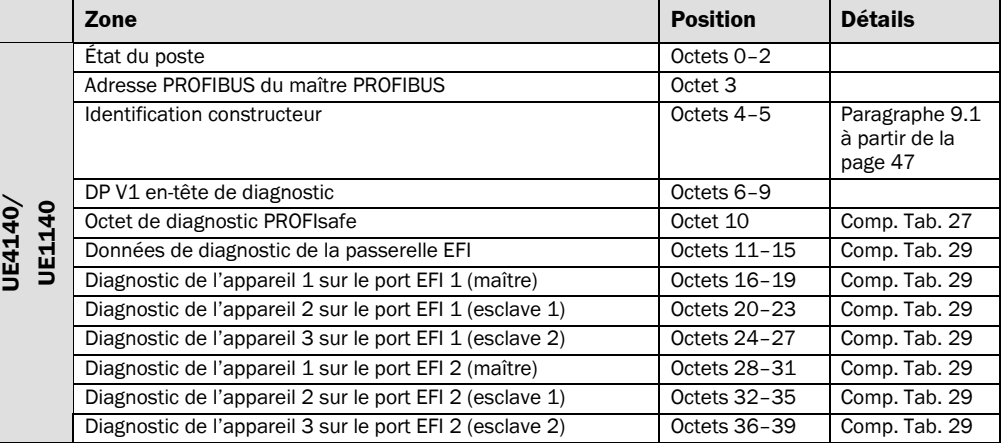

*Tab. 26 : Structure des données de diagnostic de la passerelle EFI*

<span id="page-57-0"></span>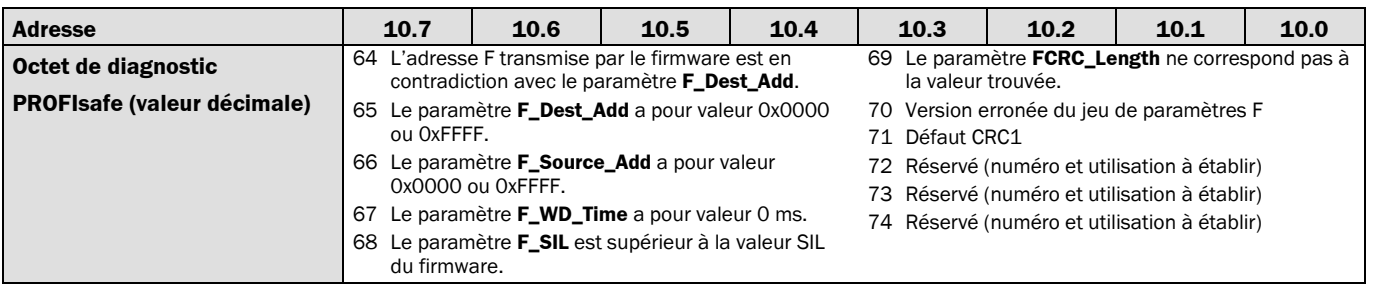

#### **11.3.1 Octet de diagnostic PROFIsafe**

*Tab. 27 : Octet de diagnostic PROFIsafe*

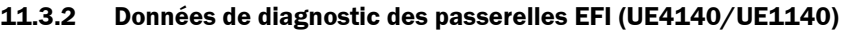

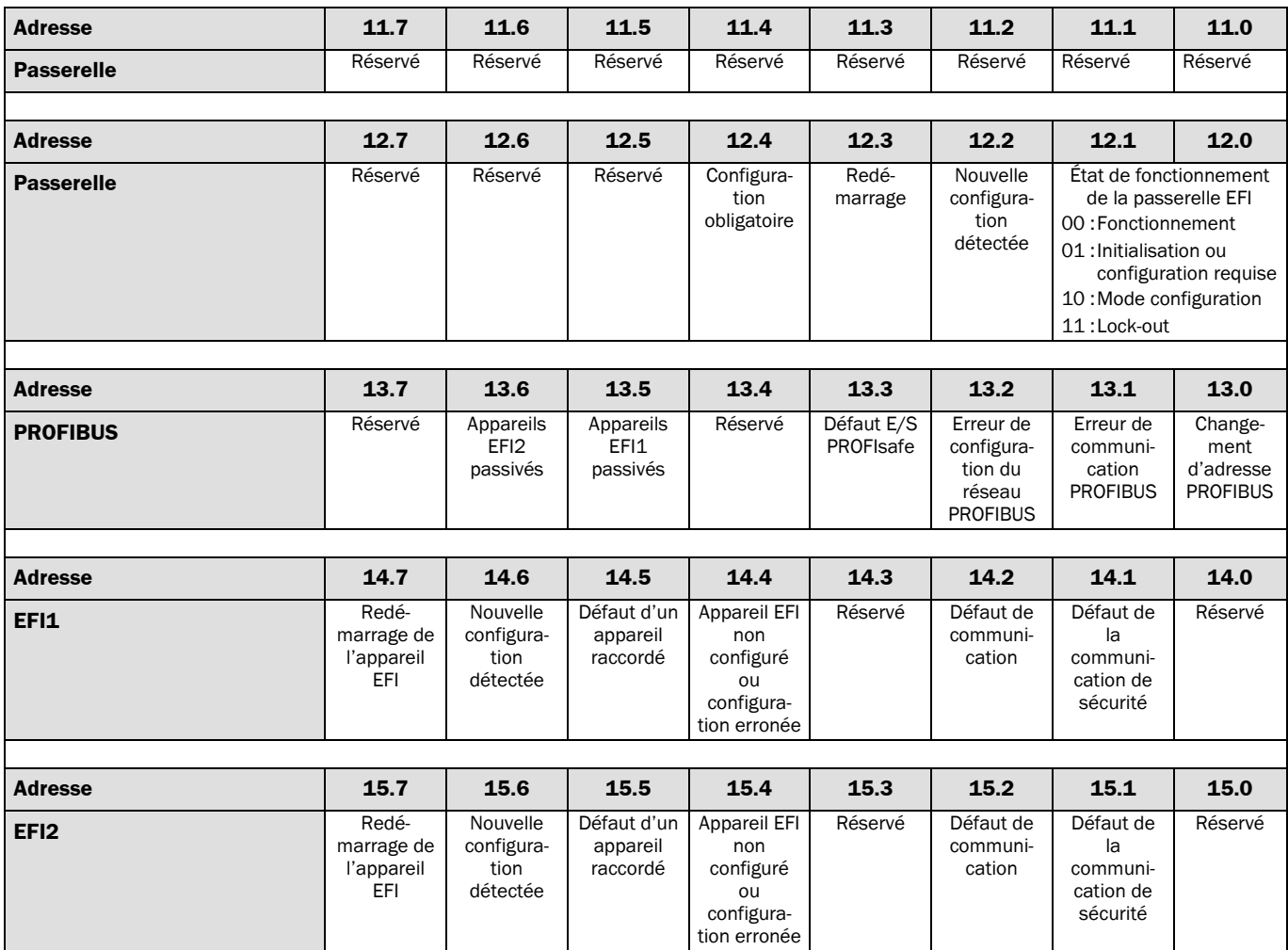

*Tab. 28 : Données de diagnostic des passerelles EFI*

#### **11.3.3 Données de diagnostic des appareils raccordés sur les ports EFI**

#### <span id="page-58-0"></span>Les informations données par cette section sont valables uniquement pour les passerelles EFI UE4140/UE1140. **Remarque**

Les données de diagnostic des ports EFI font chacun 12 octets. La structure du registre d'une application dépend des appareils raccordés sur chaque port EFI. Prendre connaissance de la notice d'instructions du kit de fonctions UE4140 de chaque appareil concerné.

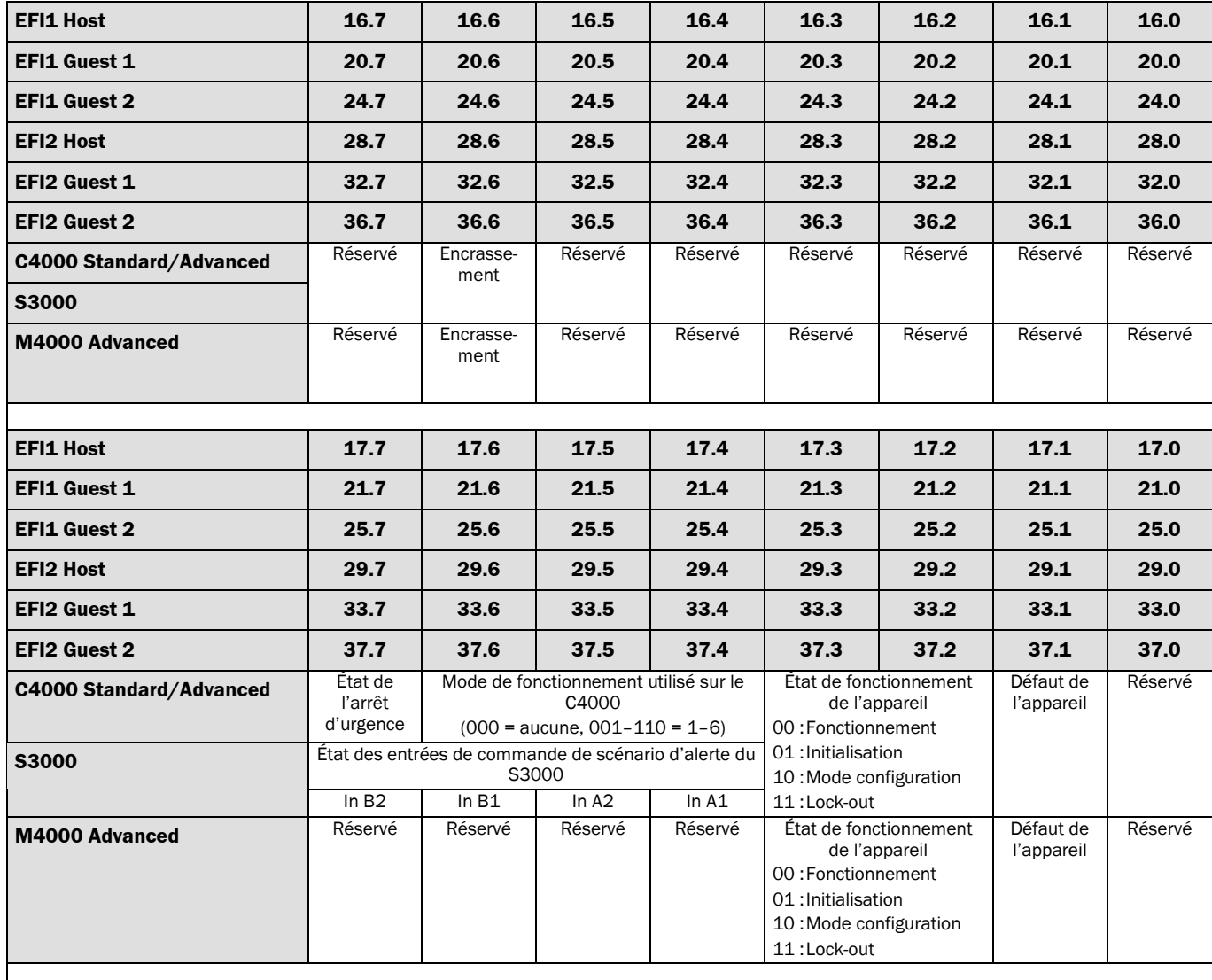

#### **Données de diagnostic des appareils connectés aux ports EFI**

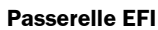

<span id="page-59-0"></span>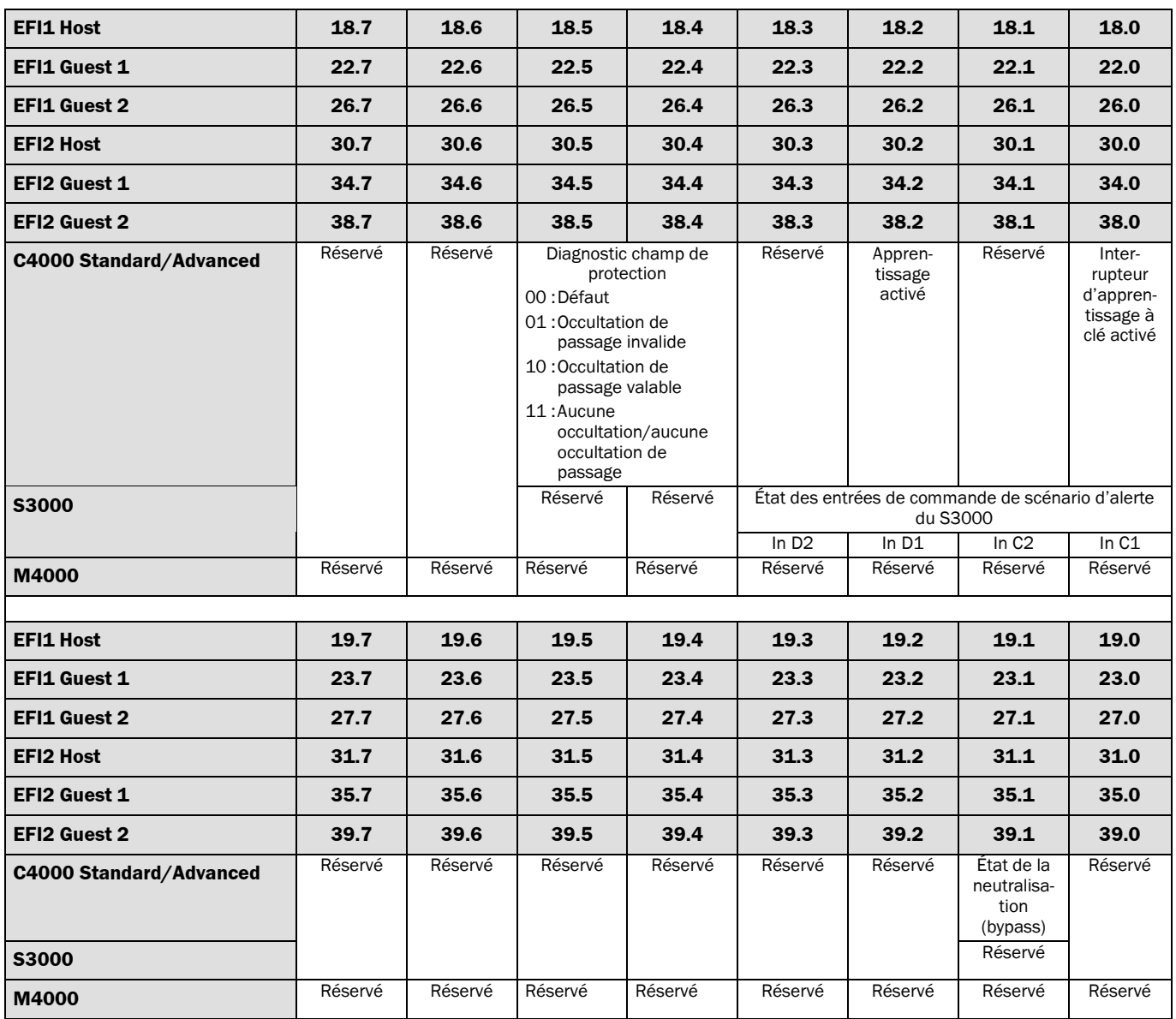

*Tab. 29 : Diagnostic de l'appareil 1 sur le port EFI 1 (maître)*

## <span id="page-60-0"></span>**11.4 Données de diagnostic UE4740**

Le rapport de diagnostic de l' UE4740 peut être lu par lecture acyclique sur API 0, Slot 1, Subslot 1 avec l'index 0xe00c (diagnostic, maintenance, qualification et état pour une lecture acyclique (AR)). La chaîne du texte de diagnostic constitue une partie de la réponse à l'AR et est présente uniquement si un diagnostic est présent aussi. Si l'appareil ne contient pas de diagnostic, la réponse n'est composée que de l'en-tête de lecture correspondant.

La chaîne du texte de diagnostic est construite comme indiqué ci-dessous. Les données de diagnostic de l'UE4740 elles-mêmes commencent à l'octet 20 :

*Tab. 30: Données de diagnostic de la UE4740*

| Zone       | Interprétation           |
|------------|--------------------------|
| Byte $0-5$ | En-tête de bloc          |
| Byte $6-9$ | <b>API</b>               |
| Byte 10-11 | SlotNumber               |
| Byte 12-13 | SubslotNumber            |
| Byte 14-15 | ChannelNumber            |
| Byte 16-17 | ChannelProperties        |
| Byte 18-19 | Userstructureidentifier  |
| Byte 20-21 | ChannelNumber            |
| Byte 22-23 | <b>ChannelProperties</b> |
| Byte 24-25 | ChannelErrorType         |
|            |                          |

Si plus d'un diagnostic est en mémoire dans l'appareil, les diagnostics complémentaires constitués du numéro de voie (ChannelNumber), propriété de la voie (ChannelProperties) type d'erreur de la voie (ChannelErrorType) sont ajoutées à la suite :

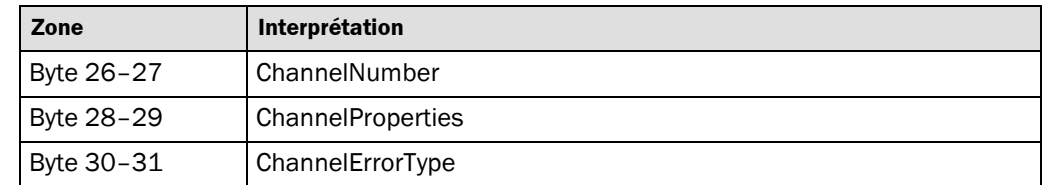

Pour le type d'erreur de la voie (ChannelErrorType) les valeurs suivantes sont possibles :

*Tab. 31: Diagnostics complémentaires de*

*l'UE4740*

<span id="page-61-0"></span>*Tab. 32: Valeurs ChannelErrorType avec l'UE4740*

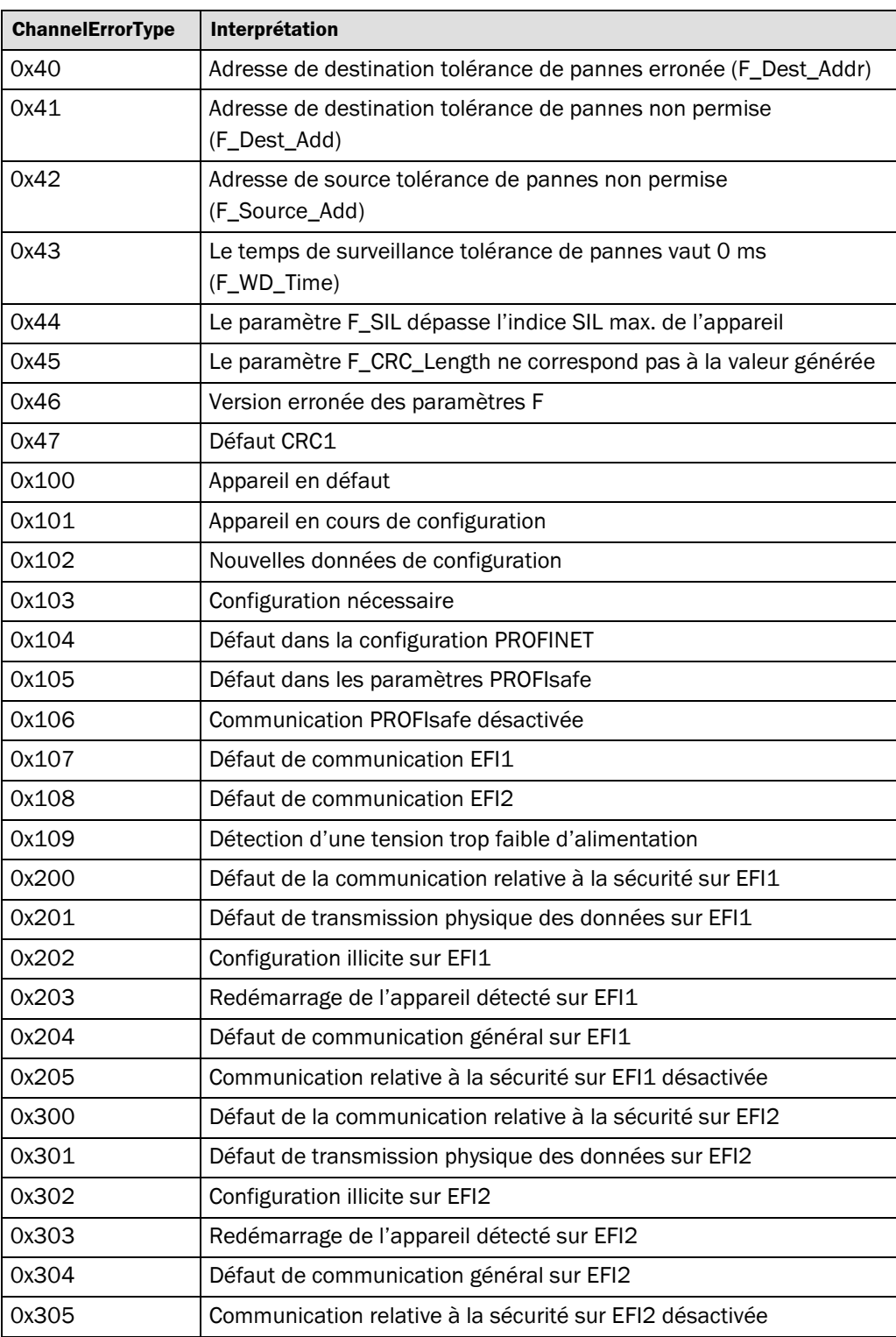

٦

## **11.5 Déclaration CE de conformité**

<span id="page-62-0"></span>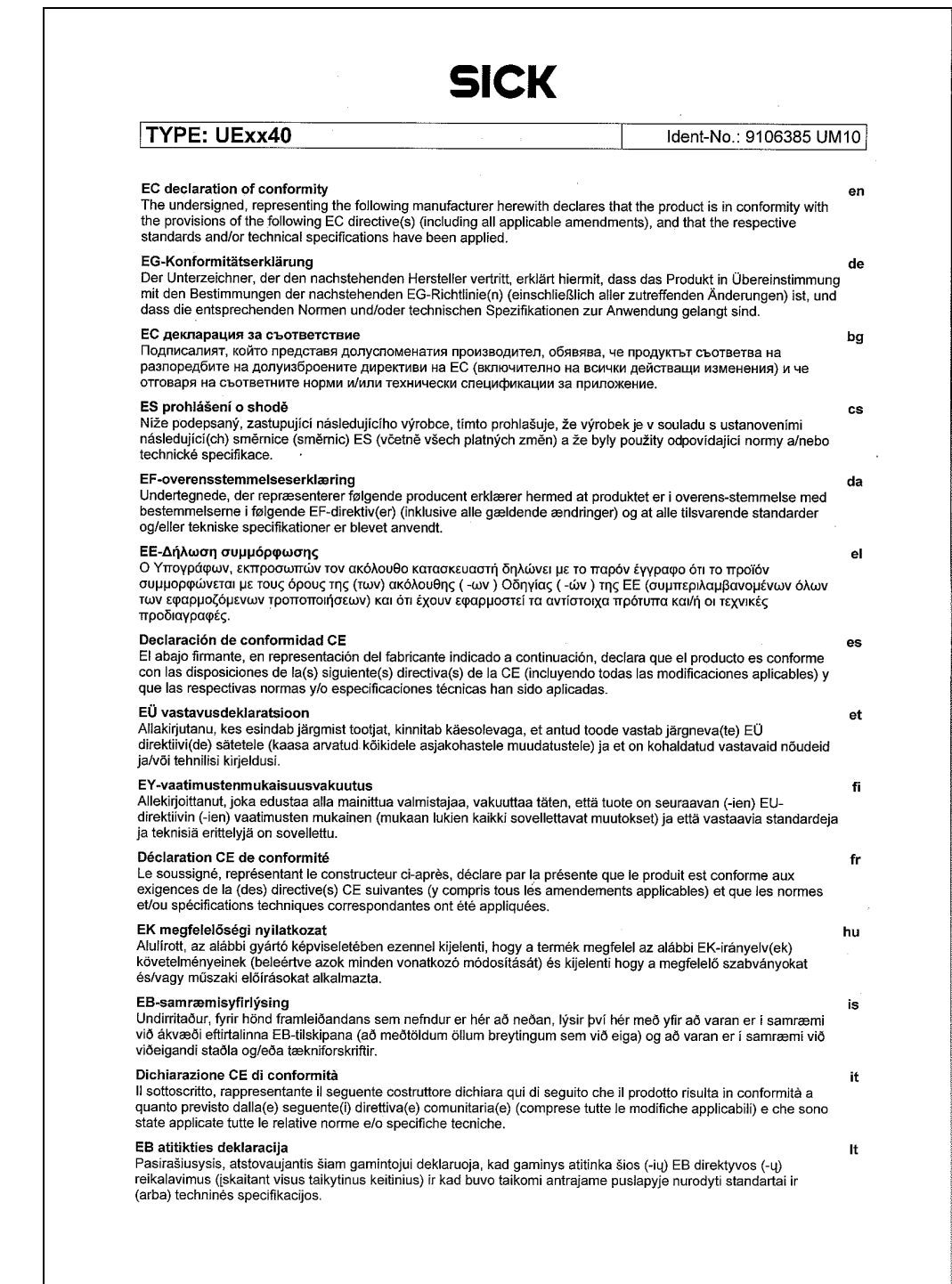

*Déclaration CE de conformité (page 2)*

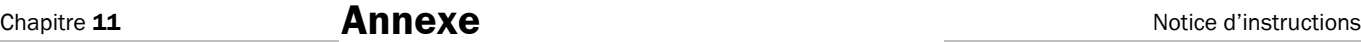

#### **Passerelle EFI**

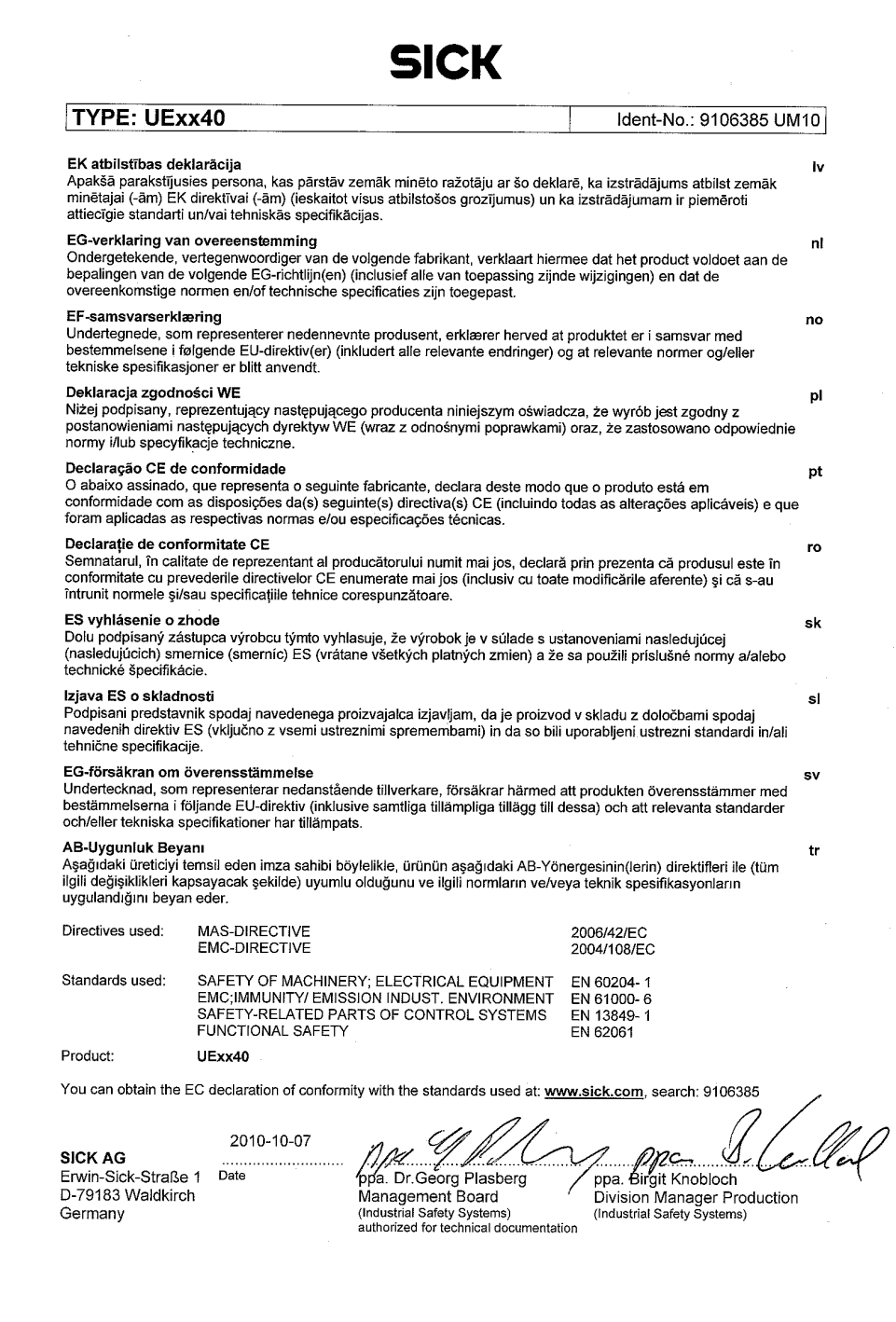

## <span id="page-64-0"></span>**11.6 Liste de vérifications à l'attention du fabricant**

# **SICK**

#### **intégrateur en vue de l'installation de la passerelle EFI Liste de vérifications à l'intention du fabricant/**

Les données concernant les points ci-dessous doivent être connues au plus tard lors de la première mise en service. Elles dépendent de l'application ; il est de la responsabilité du fabricant/de l'intégrateur de vérifier que les exigences sont bien remplies.

Cette liste de vérifications devrait être conservée en lieu sûr ou avec la documentation de la machine afin qu'elle puisse servir de référence pour les vérifications ultérieurement nécessaires.

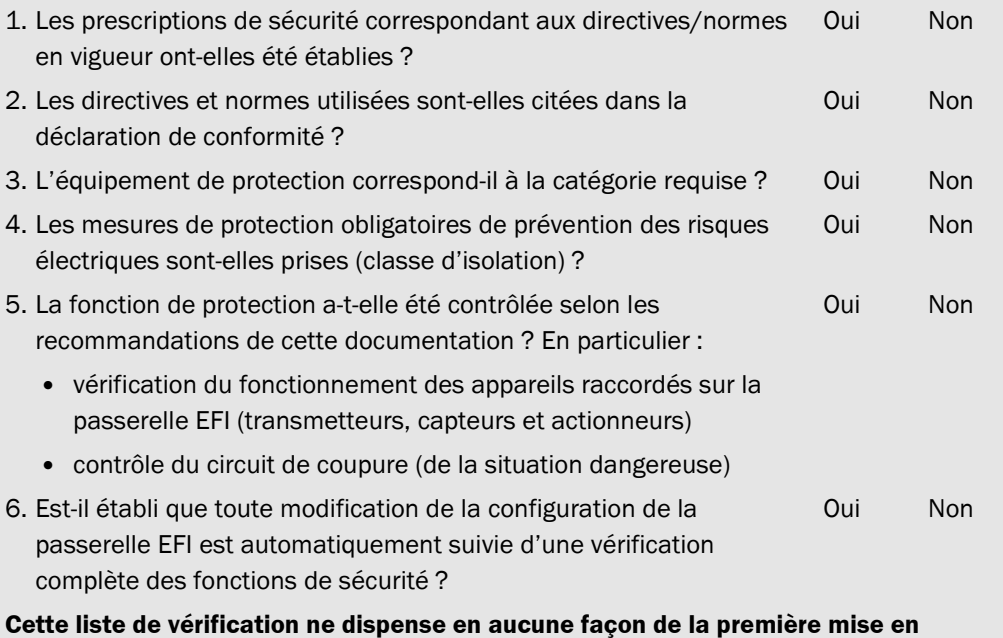

**service ni de la vérification régulière de l'ESPE par un personnel qualifié.**

## <span id="page-65-0"></span>**Annexe**

# **11.7 Répertoire des tableaux**

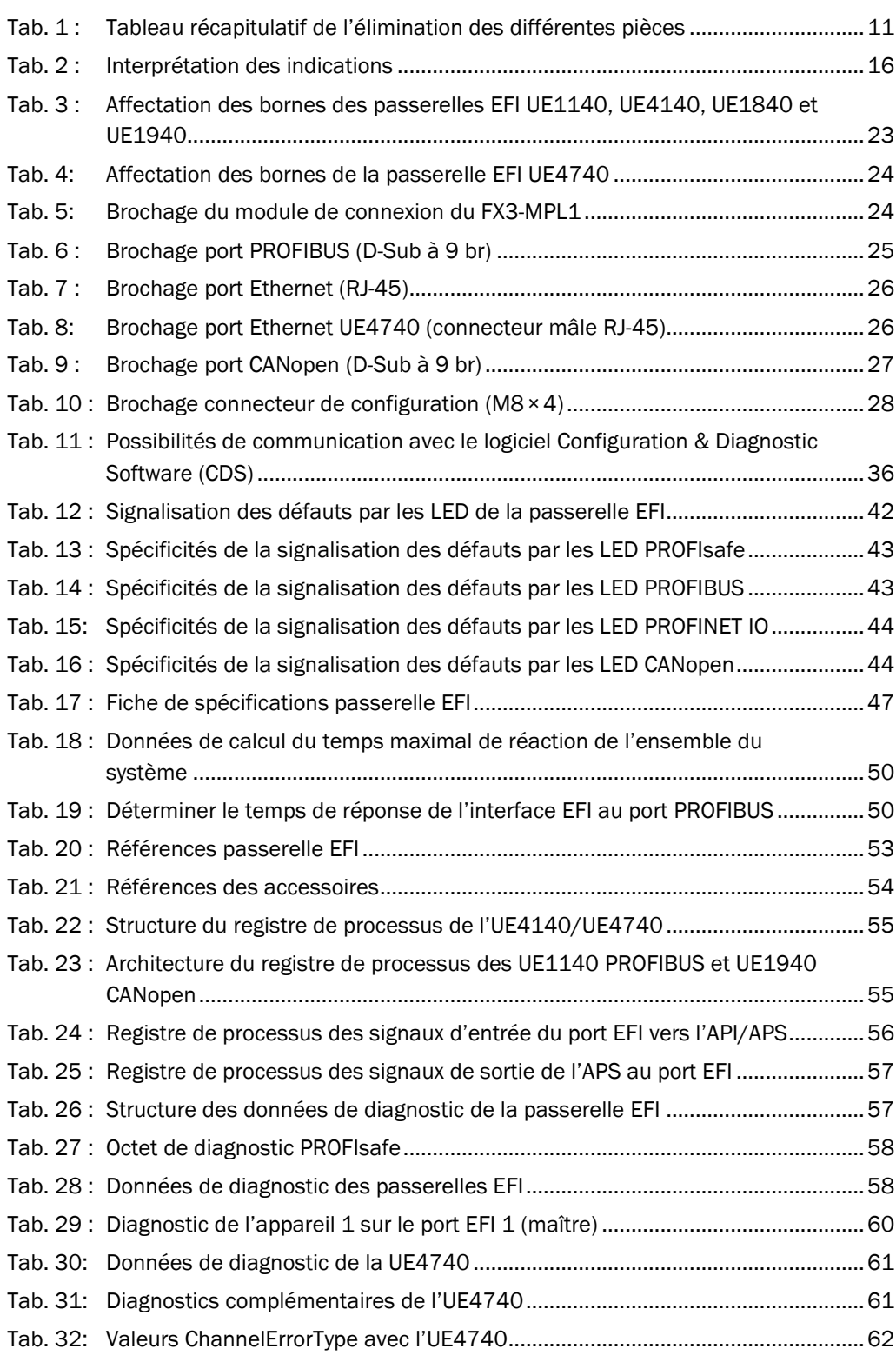

# <span id="page-66-0"></span>**11.8 Répertoire des figures**

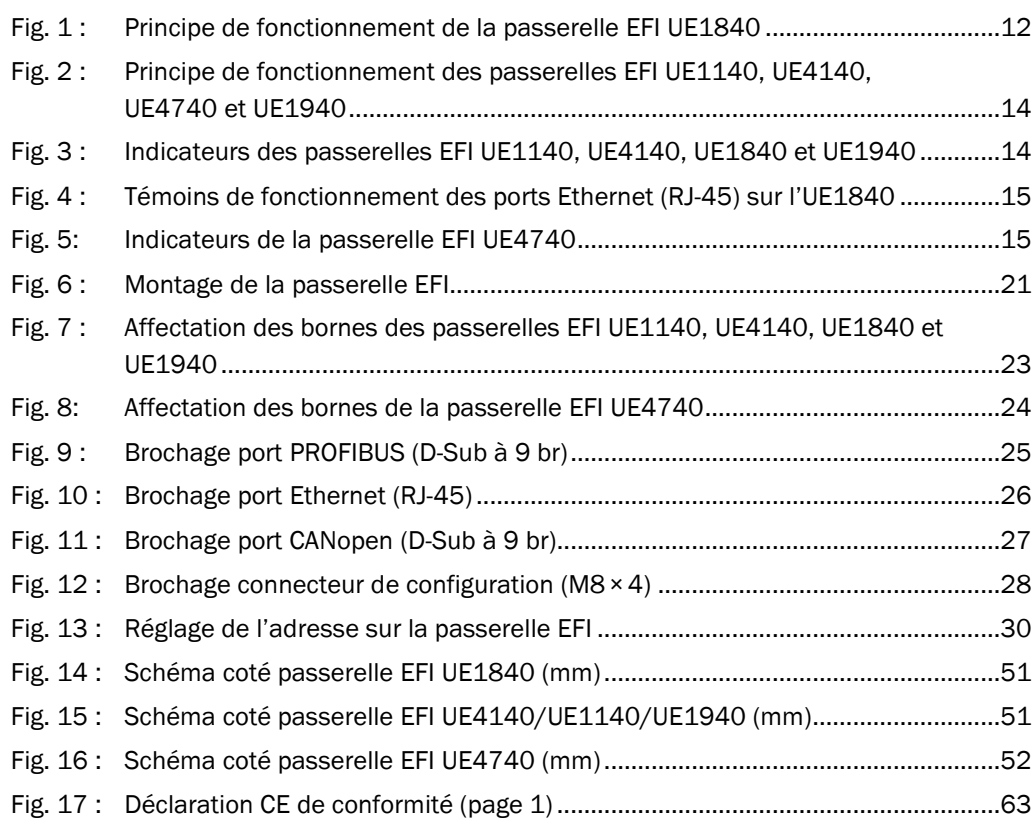

#### France SICK BP 42 77312 Marne la Vallée Cedex 2 Tél.: +33 1 64 62 35 00<br>Fax: +33 1 64 62 35 77 Fax: +33 1 64 62 35 77 E-Mail: info@sick.fr www.sick.fr

SICK Lyon Le pôle 333, cours de 3ème millénaire 69791 Saint Priest Tél.: +33 4 72 78 50 80 Fax: +33 4 78 00 47 37 E-Mail: info@sick.fr

#### SICK Parc de la Chantrerie 2, rue Jacques Daguerre BP 10623 44306 Nantes Cedex Tél.: +33 2 40 50 00 55 Fax: +33 2 40 52 13 88 E-Mail: info@sick.fr

Bélgique/Luxembourg SICK NV/SA Industriezone Doornveld 6 1731 Asse (Relegem) Tél.: +32 (0)2 466 55 66 Fax: +32 (0)2 463 35 07 E-Mail: info@sick.be www.sick.be

Suisse SICK AG Breitenweg 6 6370 Stans Tél.: +41 41 619 2939 Fax: +41 41 619 2921 E-Mail: contact@sick.ch www.sick.ch

#### Filiales:

Allemagne Australie Autriche Brésil Chine Danemark Émirats arabes unis Espagne Finlande Grande-Bretagne Inde Israël Italie Japon Norvège Pays-Bas Pologne République de Corée République Tchèque Roumanie Russie Singapour Slovénie Suède Taiwan **Turquie** USA

Représentations et agences supplémentaires dans tous les pays industrialisés sous www.sick.com

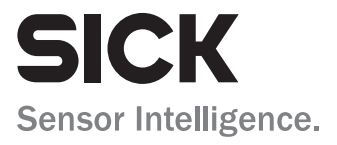